SVEUČILIŠTE U ZAGREBU GRAFIČKI FAKULTET ZAGREB

# **ZAVRŠNI RAD**

Toni Dominović

SVEUČILIŠTE U ZAGREBU GRAFIČKI FAKULTET ZAGREB Smjer: Dizajn grafičkih proizvoda

# **ZAVRŠNI RAD**

## **IZRADA DEKORATIVNIH MODELA ZA DRUŠTVENE IGRE**

Mentor: Student:

Izv. Prof. Dr. Sc. Dubravko Banić Toni Dominović

Zagreb, 2022. godine

## **SAŽETAK**

Umjetnost se razvija zajedno sa tehnologijom te u današnje vrijeme postoje novi načini crtanja i modeliranja koji su prije bili samo znanstvena fantastika. Jedan od tih načina je 3D modeliranje u računalnim programima. Razvijanjem te tehnologije, postalo je moguće modelirati i izrađivati modele od kuće, na osobnim računalima. Za ovaj završni rad to je izuzetno bitna činjenica jer je moj hobi izrada i bojanje podkategorije 3D modela koji se zovu minijature. Mogućnost modeliranja vlastitih minijatura je predivna stvar jer daje mogućnost kreativnosti koja inače ne bi bila dostupna. Pod 3D modeliranje spada nekoliko podvrsta modeliranja kao što su: poligonalno modeliranje, 3D skeniranje objekata, NURBS modeliranje i digitalno skulptiranje. U ovom završnom radu modeli su rađeni digitalnim skulptiranjem u programu ZBrush, a digitalno skulptiranje je oblikovanje virtualne mase nalik glini. Ova masa se može sa virtualnim alatima rastezati, izrezivati, urezivati, dodavati, oduzimati, zaokretati odnosno odlikovati na različite načine, a granica je ograničenje programa u kojem radimo. Možemo reći da je digitalno skulptiranje virtualno kiparstvo zbog svojih sličnosti u pristupu obrade kojima se oblikuje masa.

Kroz ovaj završni rad će biti prikazan idejni proces koji stoji iza dizajniranja tri modela, njihova izrada i modeliranje u programu ZBrush te završna obrada u obliku bojanja i postavljanja na baze kako bi modeli mogli biti dekoracija ili se koristiti za igre s minijaturama.

Ključne riječi: 3D, 3D model, 3D modeliranje, 3D printanje

## **SADRŽAJ**

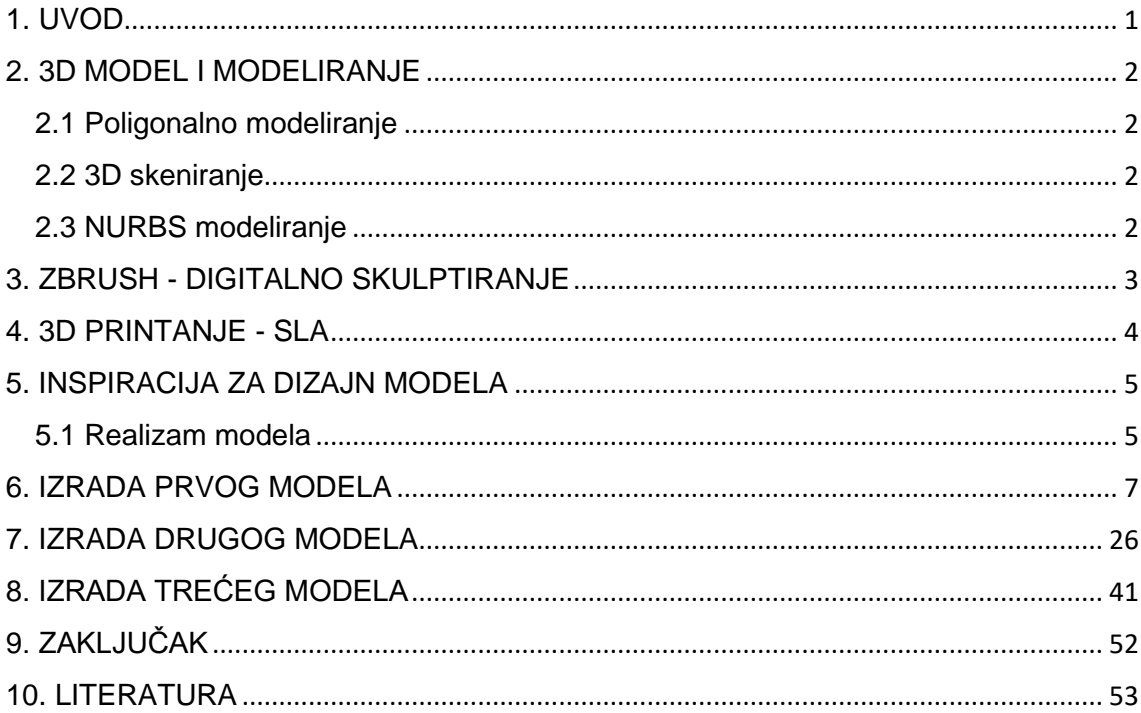

#### <span id="page-4-0"></span>**1. UVOD**

Igre sa minijaturama su kroz povijest bile zanimljive čovjeku. Što je nekada počelo kao ratne igre u kojima su plemići pomicali male čete pješadije, konjice i topništva, razvilo se u hobby bez granica. Iako se hobby minijatura još uvijek smatra "Elitnim" hobby-em jer zahtjeva veliki iznos novca kako bi se moglo početi igrati (minijature, boje, pravila), nakon pojave jeftinijih 3D printera, programa za modeliranje i modela koji se mogu skinuti s interneta, hobby je postao pristupačniji početnicima i ljudima koji ne žele previše potrošiti. Kako se hobby minijatura razvijao, razvijale su se i teme u kojima su se odvijale igre. Što su nekada bili samo vojnici ili vitezovi, razvilo se u vanzemaljce, čudovišta, robote i razno razne druge teme. Te nove teme donijele su sa sobom i kompliciranije oblike minijatura koje su zahtjevale bolje načine 3D modeliranja. Digitalno skulptiranje je podvrsta digitalnog modeliranja koje se najviše razvilo u 21. stoljeću jer omogućava dizajnerima izradu organskih oblika i detalja na modelima. Trenutno, napoznatije igre su; Warhammer 40000, koja se bazira na bitke vojski u svijetu znanstvene fantastike, Warhammer: Age of Sigmar, koja se bazira na bitke vojski u svijetu fantazije i Malifaux, koja se bazira na bitke bandi u alternativnom svijetu smještenom u 19. stoljeće.

#### <span id="page-5-0"></span>**2. 3D MODEL I MODELIRANJE**

3D modeliranje je proces razvoja matematičkog, okvirnog ili višestranog prikaza površine bilo kojeg trodimenzionalnog objekta putem specijaliziranog softvera. 3D modeli su trodimenzionalni prikazi dijelova ili sklopova koje želite izraditi. Za razliku od 2D alata za crtanje, tehnologija 3D modeliranja pruža realističan prikaz dizajna, od strukturnog sastava i načina na koji se dijelovi uklapaju i pomiču zajedno, do učinka karakteristika kao što su veličina, debljina i težina na izvedbu. [1]

#### <span id="page-5-1"></span>**2.1 Poligonalno modeliranje**

Poligon je oblik sa n-strana koji je definiran svojim vrhovima i ravnim linijama između navedenih vrhova. Kada se modelira sa poligonima, koriste se uglavnom trokutasti ili četverokutasti poligoni. Pojedinačni poligoni se nazivaju licima, a više "lica" čine "mrežu poligona". Zapravo se ta mreža modelira te ona daje i "kostur i kožu" modelu. [2]

#### <span id="page-5-2"></span>**2.2 3D skeniranje**

3D skeneri su uređaji koji skeniraju predmet u realnom svijetu, a zatim prebacuju te podatke kao 3D model u digitalnom svijetu. Mogu se koristiti kako bi se dobila mjerenja iz pravog svijeta koja se onda preko programa modifcira. Većina ovih uređaja postavlja točke ili mjere ekstremnih vrijednosti visoke gustoće za razliku od klasičnih skenera koji slažu sliku "točku po točku". Iako je prije bio potreban kontakt skenera i predmeta, u današnje vrijeme više to nije potrebno. [3]

#### <span id="page-5-3"></span>**2.3 NURBS modeliranje**

NURBS (*Non-Uniformal Rational Bézier Splines*) je matematički izraz kojim se prikazuje 3D model pomoću krivulja i površina za razliku od poligonalnog koje koristi vrhove i linije. Upotrebom krivulja dobivaju se glatke površine modela bez nazubljenih ili oštrih rubova. Takav način modeliranja se bazira na Bézierovim krivuljama koje program samostalno pozicionira između kontrolnih točaka kako bi se postigao određeni zakrivljeni oblik. [4]

#### <span id="page-6-0"></span>**3. ZBRUSH - DIGITALNO SKULPTIRANJE**

ZBrush je vodeći računalni program za digitalno skulptiranje (Slika 1). Firma Pixologic Inc koju su osnovali Ofer Alon i Jack Rimokh, 1999. godine je predstavila prvu verziju ZBrush-a, a demo verzija je izašla 2003. godine za javnost. Od tada svakih par godina izlazi nova verzija ZBrush-a sa novim mogućnostima, popravcima za "bugove" i podrškama za druge programe za 3D modeliranje kao što su Blender, Autodesk Maya, Autodesk 3ds Max i druge. [5, 6]

Digitalno skulptiranje je, kako je već prije navedeno, oblikovanje virtualne "gline" pomoću alata kao što su alati za rastezanje, izrezivanje, urezivanje, dodavanje i oduzimanje mase, zaokretanje, ... Ovaj način oblikovanja 3D modela je najbliži klasičnom kiparstvu te omogućava kreaciju "organskih" oblika. [7]

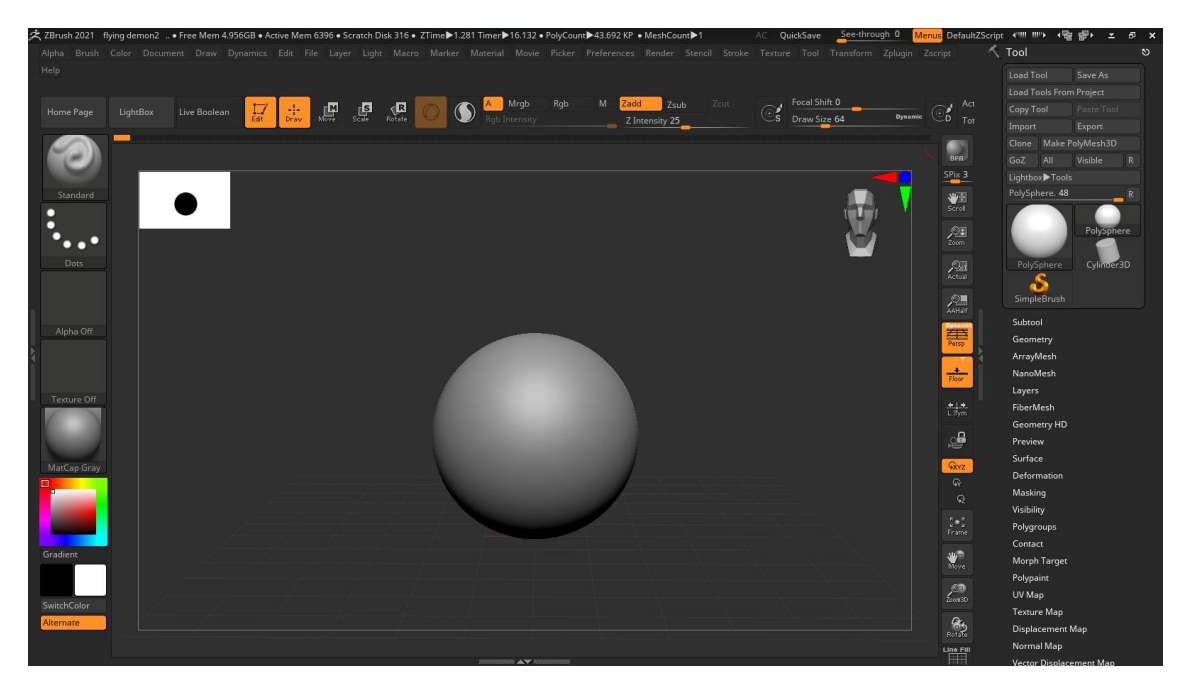

Slika 1. Početni UI programa ZBrush

#### <span id="page-7-0"></span>**4. 3D PRINTANJE – SLA**

Modeli su isprintani sa formlabs Form 3+ SLA 3D printerom. SLA je skraćenica za stereolitografiju. To je način printanja pri kojem se tekući materijal resin (vezivo) sloj po sloj stvrdnjava pod utjecajem UV svijetla. Kod ovog printera je zanimljivo da se modeli printaju naopačke jer je ploha na kojoj stoji model okrenuta naopačke i umočena u kadicu sa materijalom (resin) te se postepeno podiže sloj po sloj kako se slojevi materijala (resin) stvrdnjavaju. Kako bi se modeli uspješno isprintali moraju se prije toga pripremiti u programu za "Sliceanje". U toj pripremi se modelu dodaju "support" dijelovi, to jest tanki stupići koji drže model i omogućavaju da se određene plohe isprintaju koje se bez "supportova" ne bi mogle isprintati. Nakon printanja modeli se moraju još dodatno oprati i prebrisati sa izopropilnim alkoholom te još dodatno držati pod UV svjetlom kako bi se sve dobro stvrdnulo i povezalo. [8]

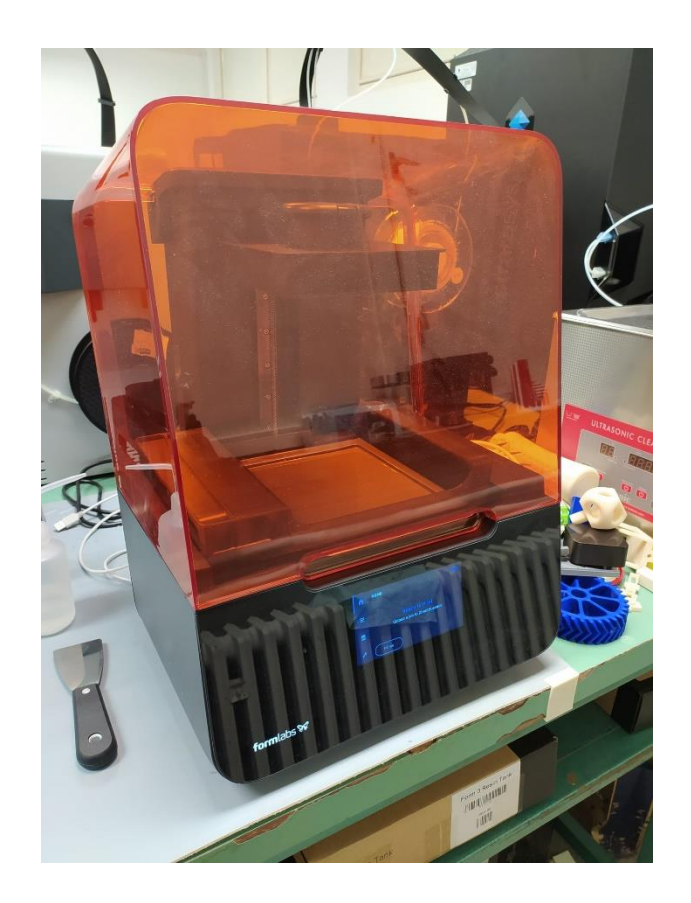

Slika 2. 3D printer

#### <span id="page-8-0"></span>**5. INSPIRACIJA ZA DIZAJN MODELA**

Kod dizajniranja modela željelo se postići da svaki model ima antropomorfne karakteristike u obliku lica kojih bi imali više. Svaki model bi pomoću tih lica prikazivao dvoličnost i skrivene namjere. Ostatak modela treba izgledati neljudski, natprirodno i zastrašujuće. Za inspiraciju su uzeta čudovišta i druga bića iz raznih medija kao što su video igre, društvene igre i mitologija.

#### <span id="page-8-1"></span>**5.1 Realizam modela**

Jedan od ciljeva koji se pokušao postići tijekom stvaranja likova je usidriti ih što je više moguće u stvarnosti. To se obično očituje kao temeljenje anatomije stvorenja na stvarnoj životinji ili na anatomiji čovjeka. Tijekom izrade stvorenja, pokušalo se iz stvarnog svijeta izvući inspiraciju kako bi se utemeljio dizajn koji bi izgledao stvaran. Prepoznajemo kako stvarno tijelo izgleda, a kada se suočimo s iskrivljenim oblikom, čini se da lik izgleda još uvjerljiviji ako postoje elementi koje prepoznajemo od nas samih (Prikazano na slikama 3, 4, 5, 6). [9]

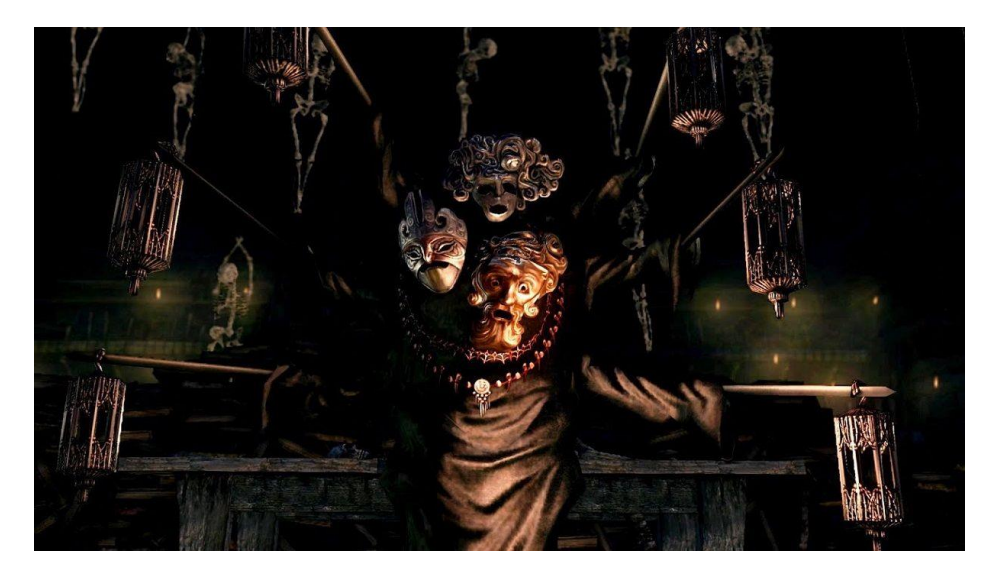

Slika 3. Čudovište 1 ([https://www.thegamer.com/orphan-kos-soulsborne-creepiest-bosses/\)](https://www.thegamer.com/orphan-kos-soulsborne-creepiest-bosses/)

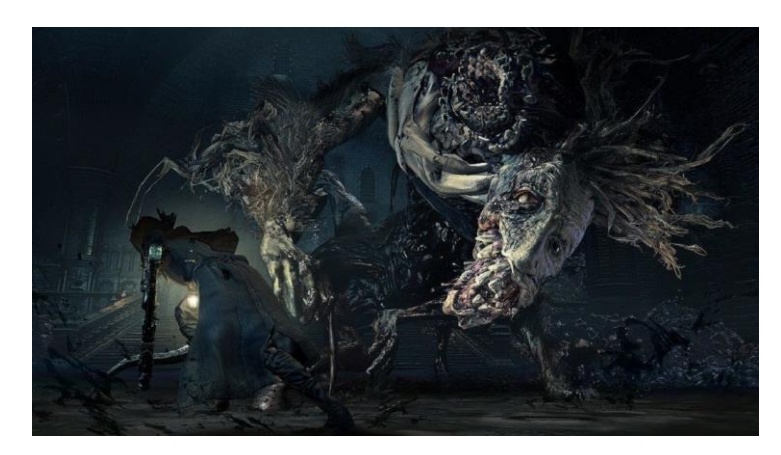

Slika 4. Čudovište 2 ([https://www.thegamer.com/orphan-kos-soulsborne-creepiest-bosses/\)](https://www.thegamer.com/orphan-kos-soulsborne-creepiest-bosses/)

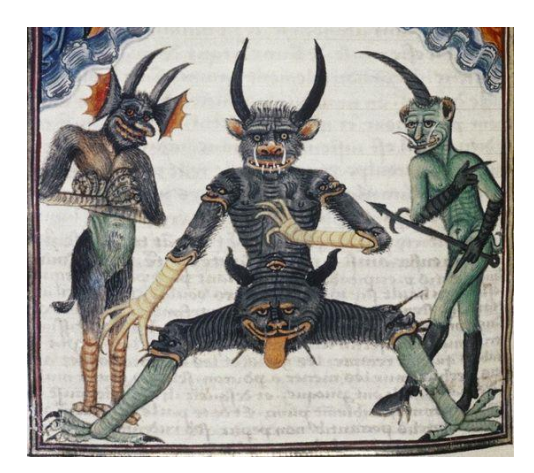

Slika 5. Prikaz demona ([https://woodewalkers.wordpress.com/2011/10/23/medieval-demons-i-from-legion-to](https://woodewalkers.wordpress.com/2011/10/23/medieval-demons-i-from-legion-to-demonology/)[demonology/\)](https://woodewalkers.wordpress.com/2011/10/23/medieval-demons-i-from-legion-to-demonology/)

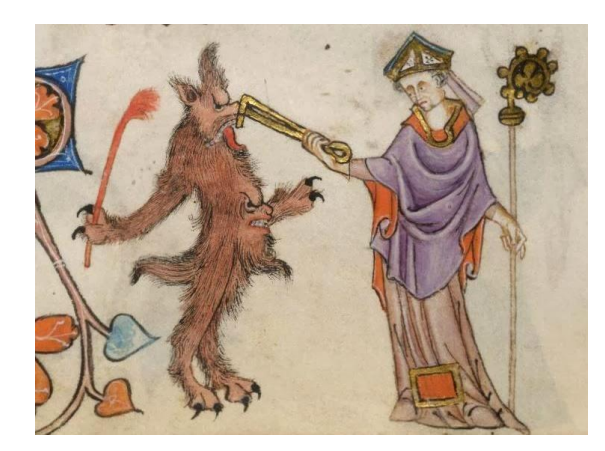

Slika 6. Prikaz demona i sveca ([https://www.messynessychic.com/2019/03/28/the-unexpected-relevance-of-medieval](https://www.messynessychic.com/2019/03/28/the-unexpected-relevance-of-medieval-monsters/)[monsters/\)](https://www.messynessychic.com/2019/03/28/the-unexpected-relevance-of-medieval-monsters/)

#### <span id="page-10-0"></span>**6. IZRADA PRVOG MODELA**

Za prvi model, cilj je bio napraviti čudovište koje bi imalo čvrsti oklop nalik morskom pužu (Slika 7.) ili kornjači (Slika 8.) ali koje bi bilo puno strašnije i opasnije. Odlučeno je da će oklop po izgledu i detaljima biti bliži oklopu kornjače (Slika 8.), a po veličini i stupnju zaobljenosti bliži oklopu morskoga puža (Slika 7.). Bodlje na oklopu su naglašene veličinom i debljinom kako bi se bolje prikazala opasnost koju predstavlja model.

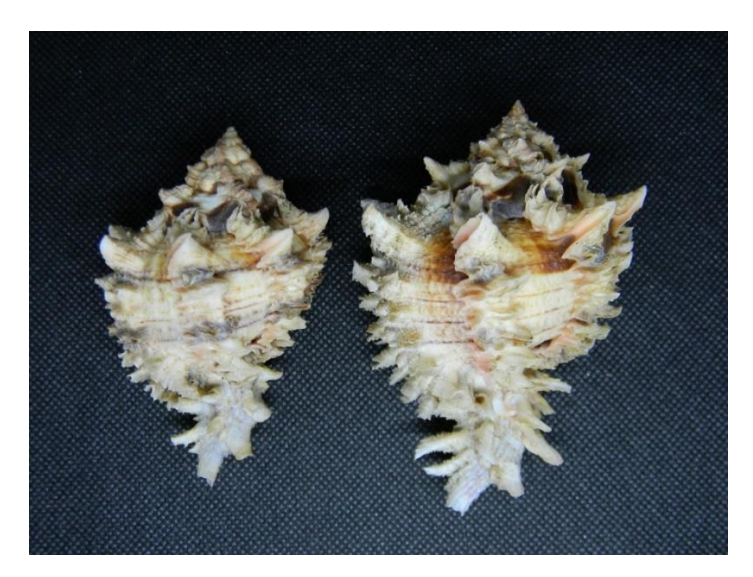

Slika 7. Morski puž [\(https://jurassicjames.com/sea-shell-specimen-gastropoda/\)](https://jurassicjames.com/sea-shell-specimen-gastropoda/)

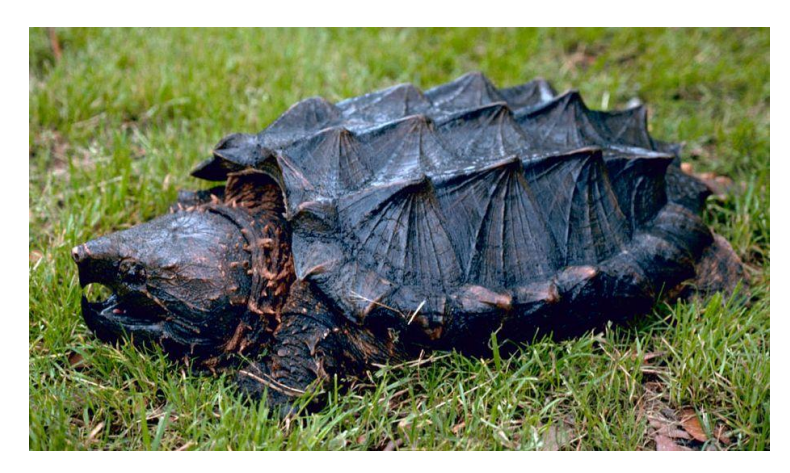

Slika 8. Kornjača [\(https://www.popsci.com/science/article/2013-06/not-fable-heres-how-turtle-got](https://www.popsci.com/science/article/2013-06/not-fable-heres-how-turtle-got-its-shell/)[its-shell/\)](https://www.popsci.com/science/article/2013-06/not-fable-heres-how-turtle-got-its-shell/)

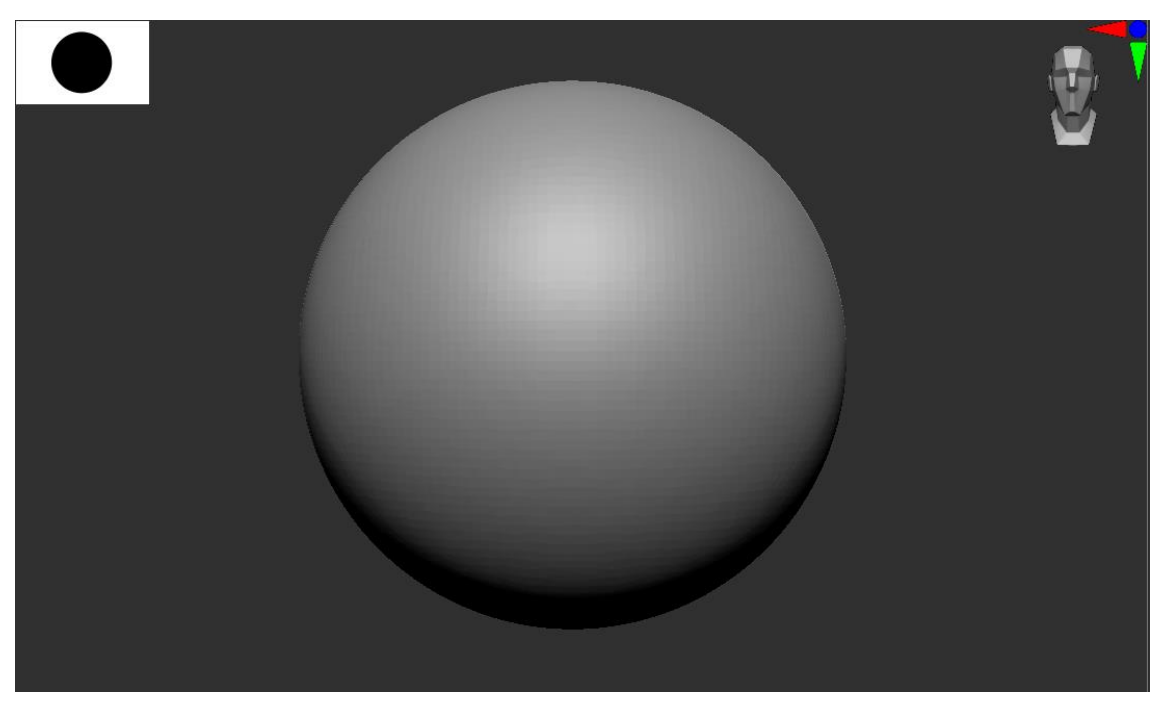

Slika 9. Kugla

Izrada kreće od klasične kugle koja je poslužila kao dobra podloga za izradu oklopa, ali i samoga tijela (Slika 9.).

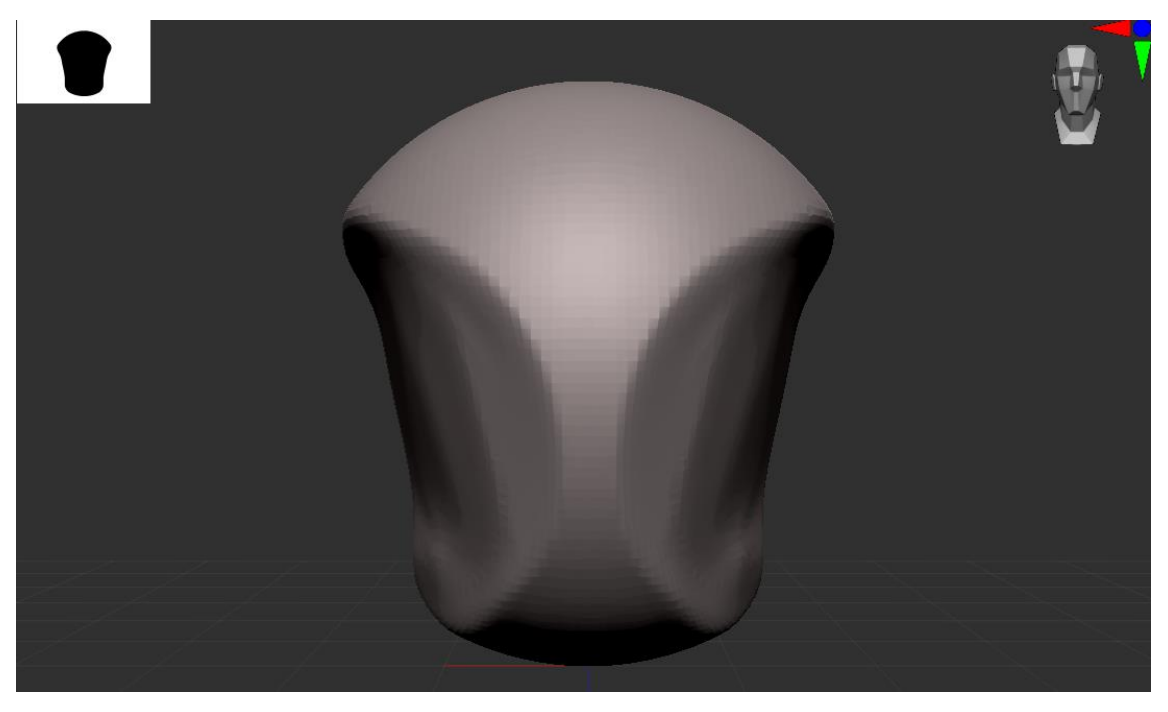

Slika 10. Izdubljivanje kugle

Kuglu je simetrično izdubljena kako bi se počele dobivati crte oklopa i tijela (Slika 10).

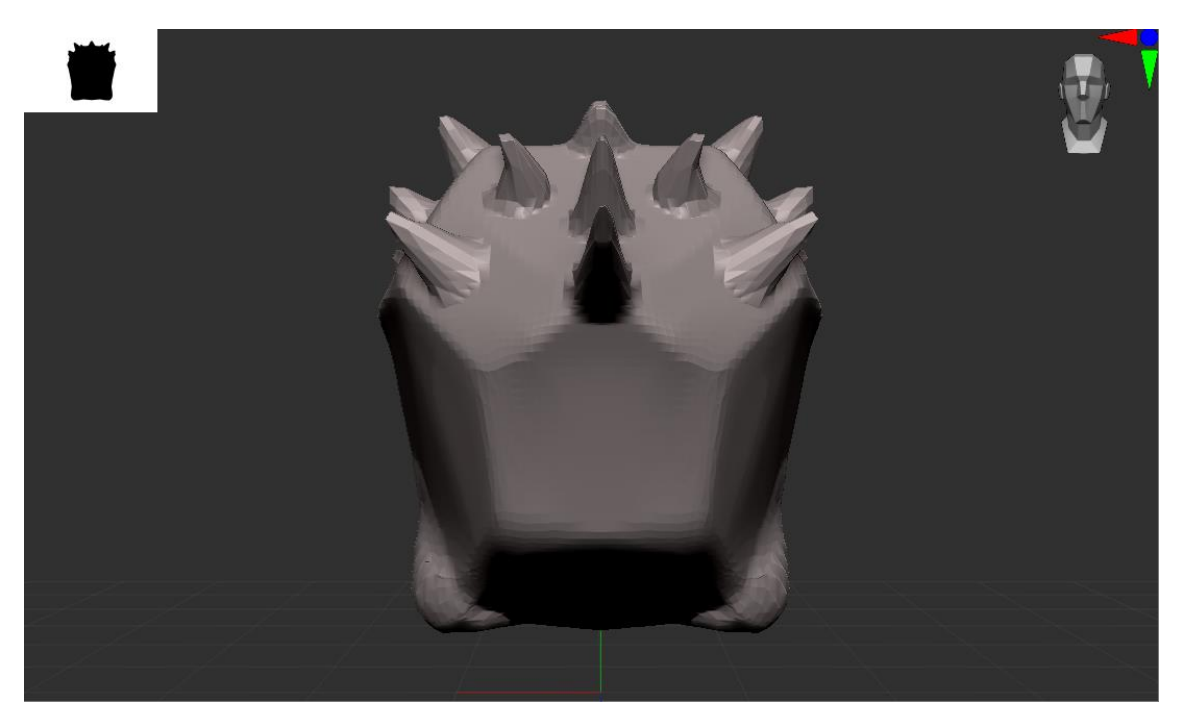

Slika 11. Dodavanje šiljaka

Nakon pojačavanja rubova oklopa, stavljeni su šiljci na oklop i pokrenuto je dodavanje početaka drugih dijelova tijela kao što je dio pri dnu koji će biti spoj udova sa tijelom (Slika 11.).

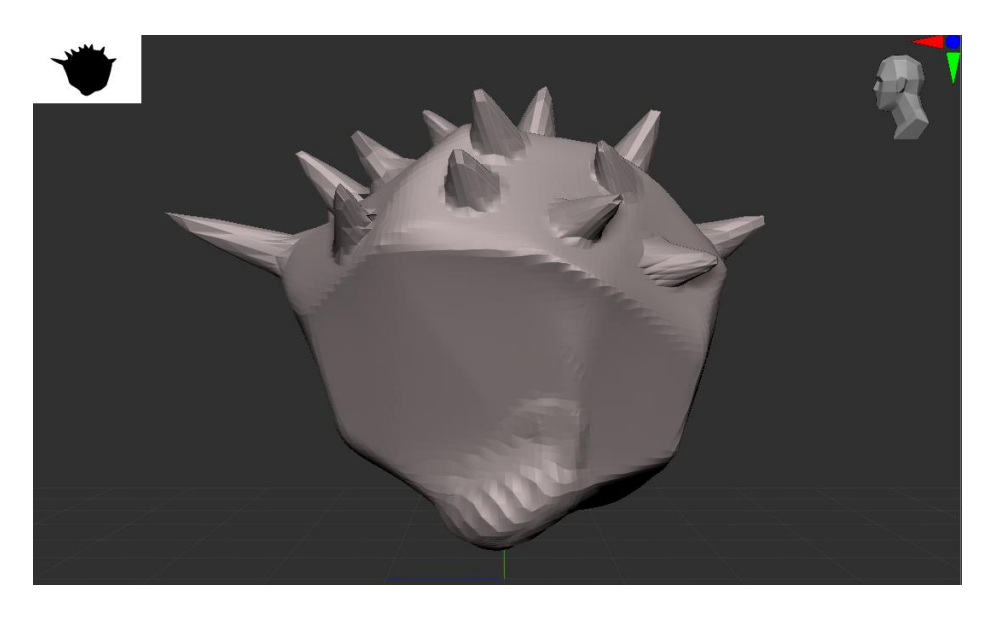

Slika 12. Desni bokocrt

Na gornjoj slici je desni bokocrt prijašnje objašnjenog koraka na kojem se bolje vide šiljci i promjene (Slika 12.).

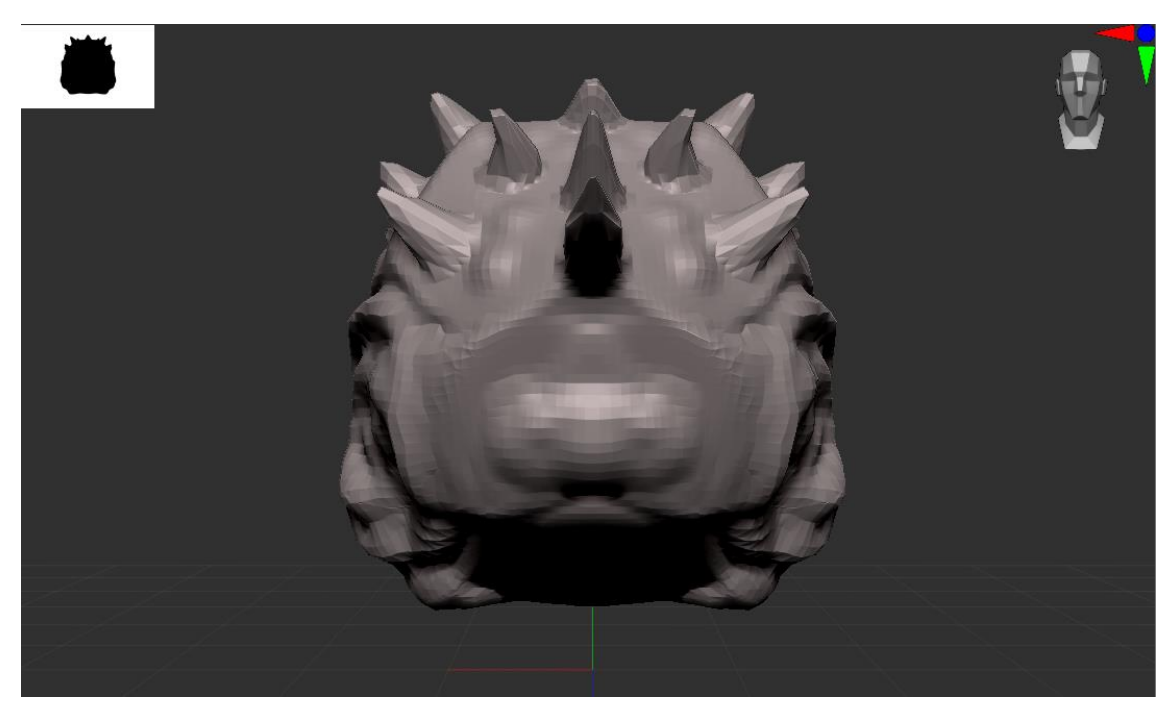

Slika 13. Dodavanje grba i udubina

Nakon izrade osnovnih linija oklopa, započeto je postavljanje udubina, kvrga i rezova kako bi se lagano definirala grubost oklopa i naborana masa tijela (Slika 13).

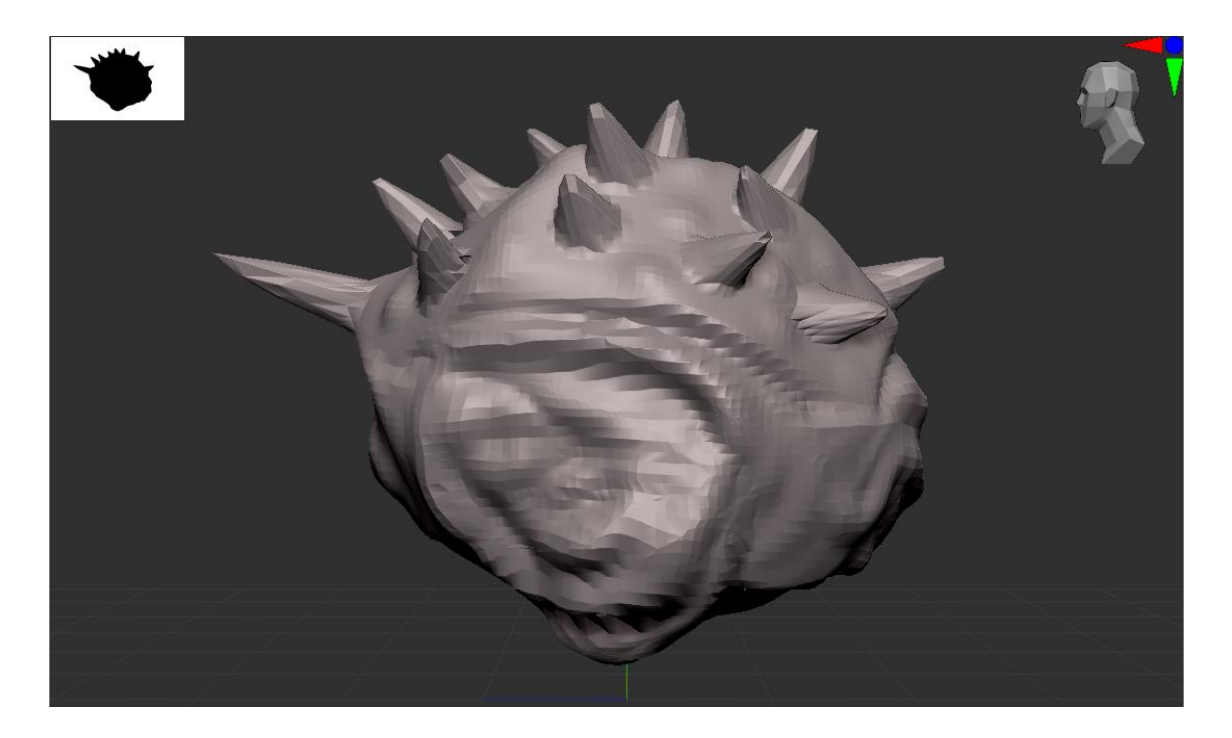

Slika 14. Bokocrt

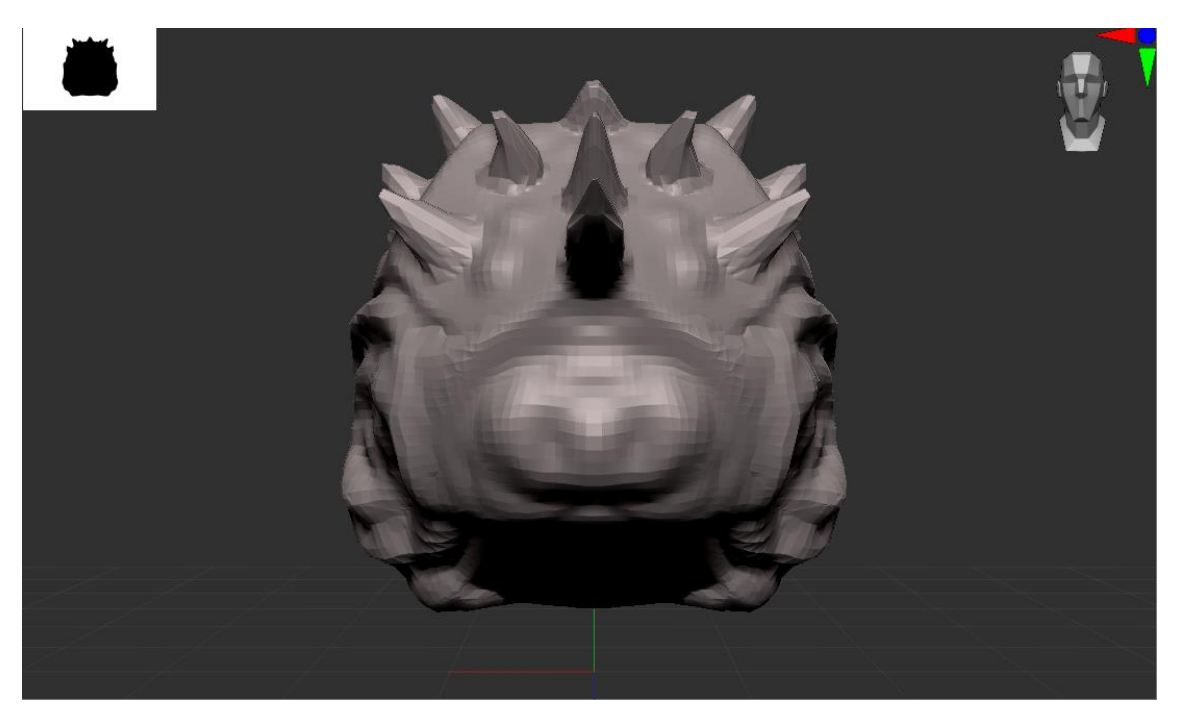

Slika 15. Osnove prvog lica

Rađene su osnove prvog lica koje je prvotno osmišljeno da bude zaokrenuto za 180°, međutim zbog nezadovoljstva kako je izgledalo nastavljeno je dalje kao da nije zaokrenuto (Slika 15.).

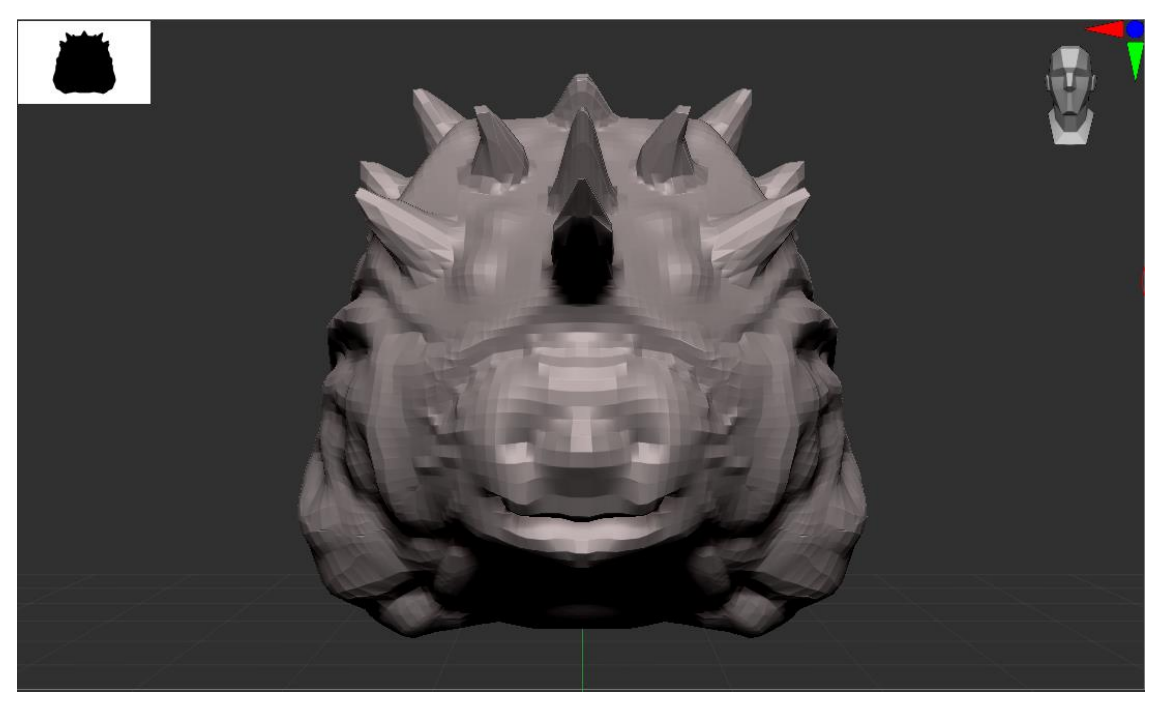

Slika 16. Lice

Pokrenut rad na velikm ustima koje se nalaze na dnu modela (Slika 17).

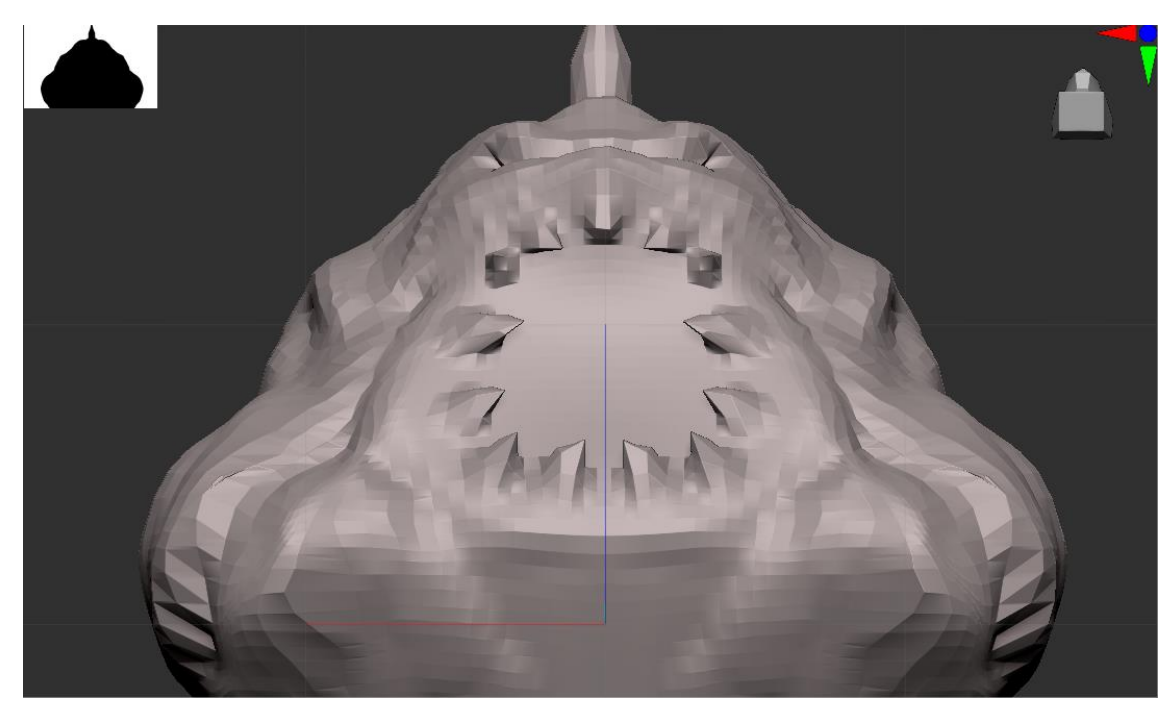

Slika 17. Usta ispod tijela

Nakon poravnanja područija ispod lica, napravljen je red zubi, a zatim izdubljivanje poravnate plohe kako bi se dobila unutrašnjost čeljusti (Slika 17.).

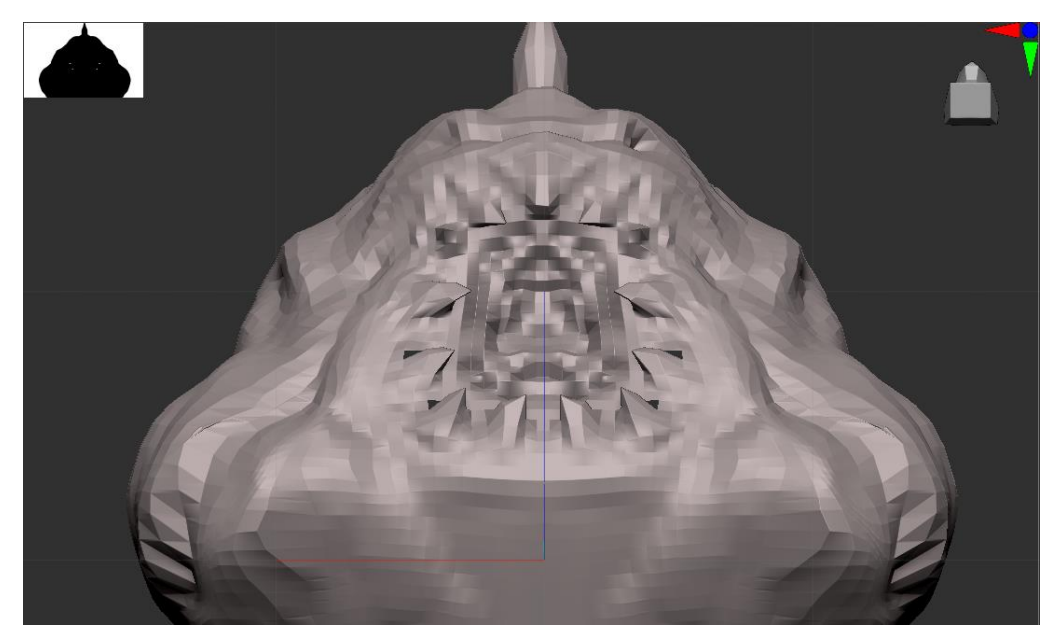

Slika 18. Usta isod tijela

Nakon grubog modeliranja čeljusti i općenito modela, povećao se broj poligona kako bi se mogli izraditi detalji (Slika 19).

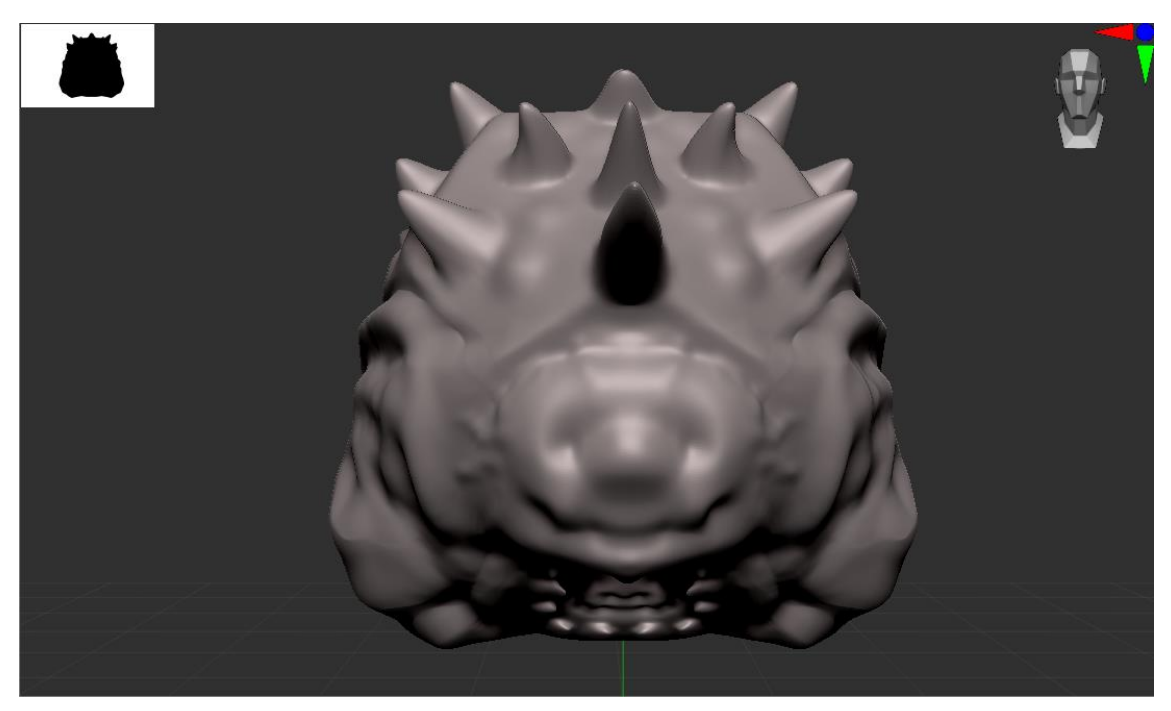

Slika 19. Povećanje broja poligona

Prikaz nacrta modela sa povišenim brojem poligona (Slika 19).

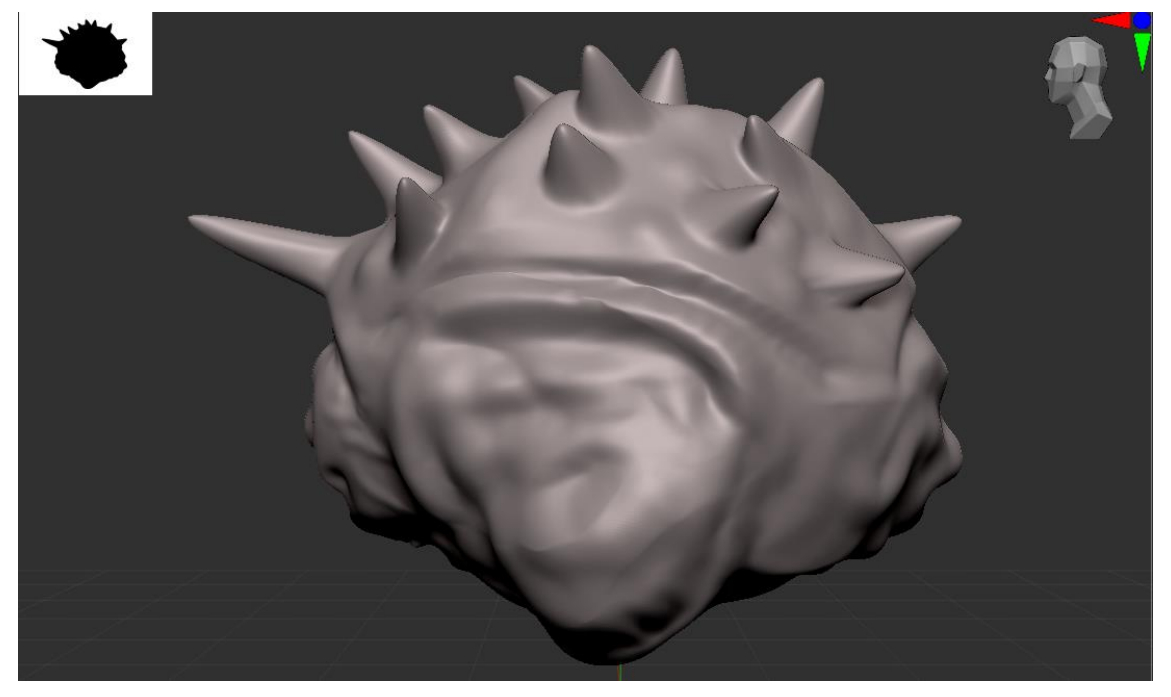

Slika 20. Prikaz bokocrta

Prikaz bokocrta modela sa povišenim brojem poligona (Slika 20).

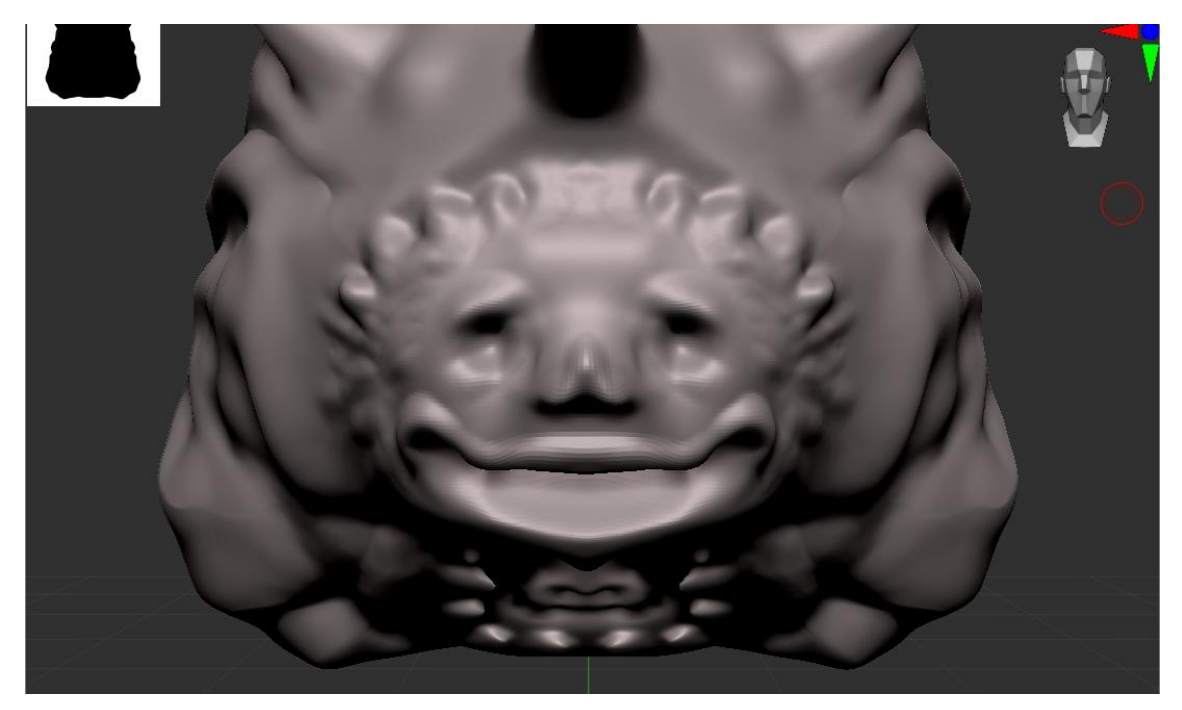

Slika 21. Povećanje detalja lica

Povećao se broj detalja na prvom licu. Izdubljena su mjesta za oči, definirani usta i nos te je prikazano mjesto gdje se tkivo lica spaja sa oklopom (Slika 21).

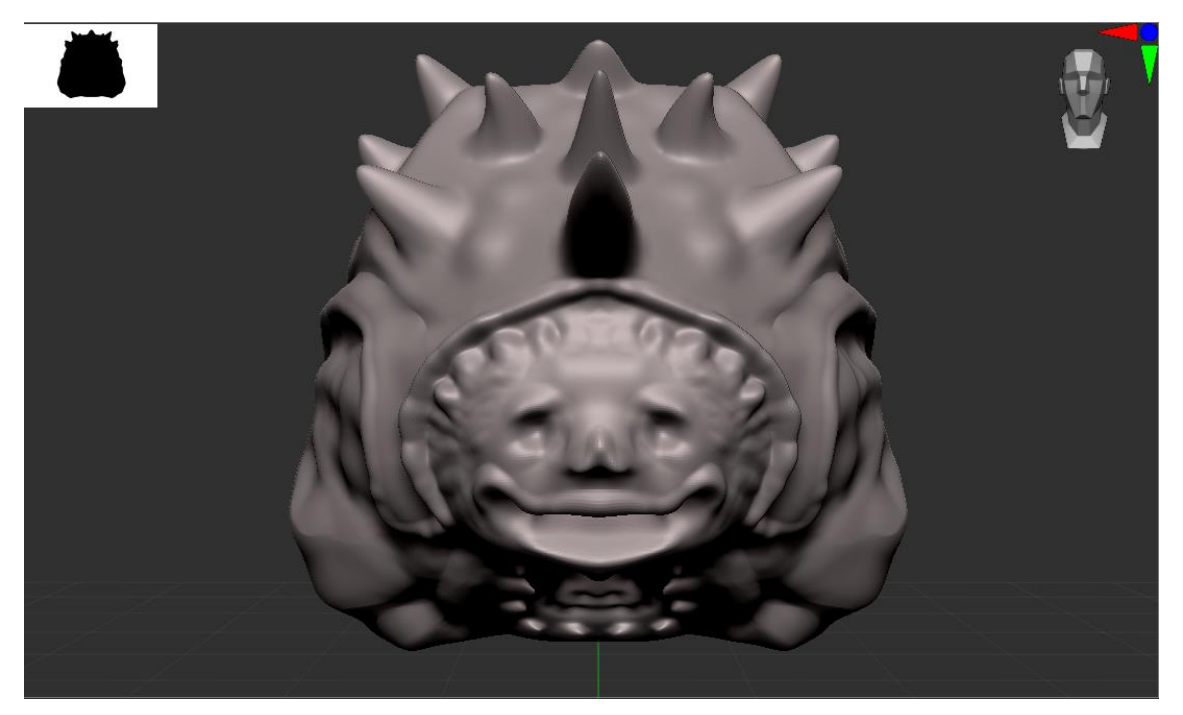

Slika 22. Rub oklopa

Dodatno je pojačan rub oklopa na cijelome modelu (Slika 22)..

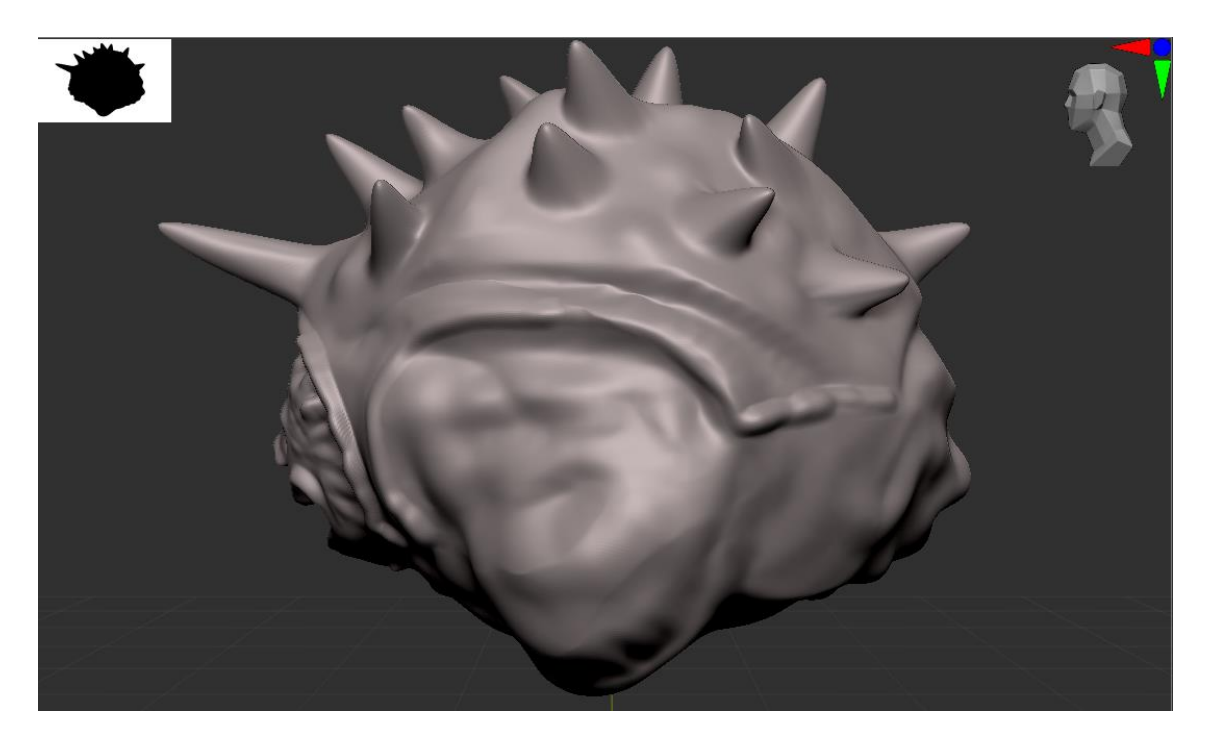

Slika 23. Bočni prikaz

Prikaz rub oklopa uzduž cijelog modela (Slika 23).

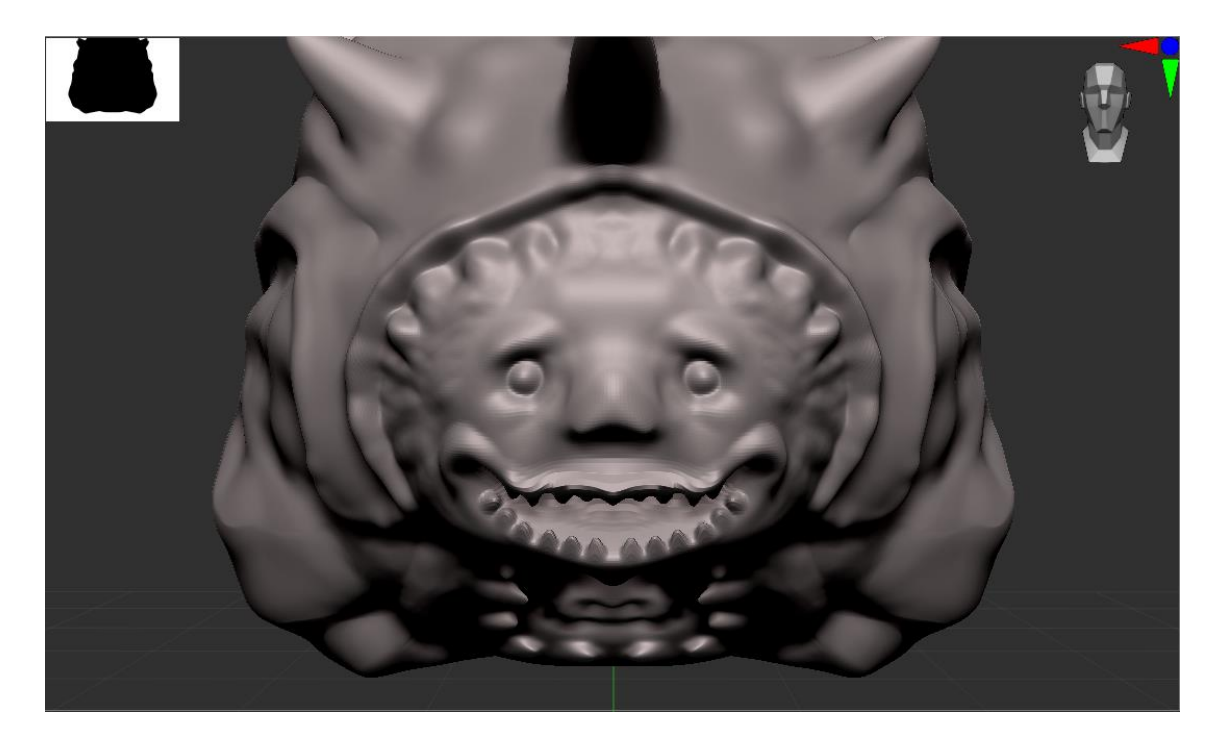

Slika 24. Lice 2

Smještanje očiju te bolje izdefinirana usta i dodani zubi (Slika 24).

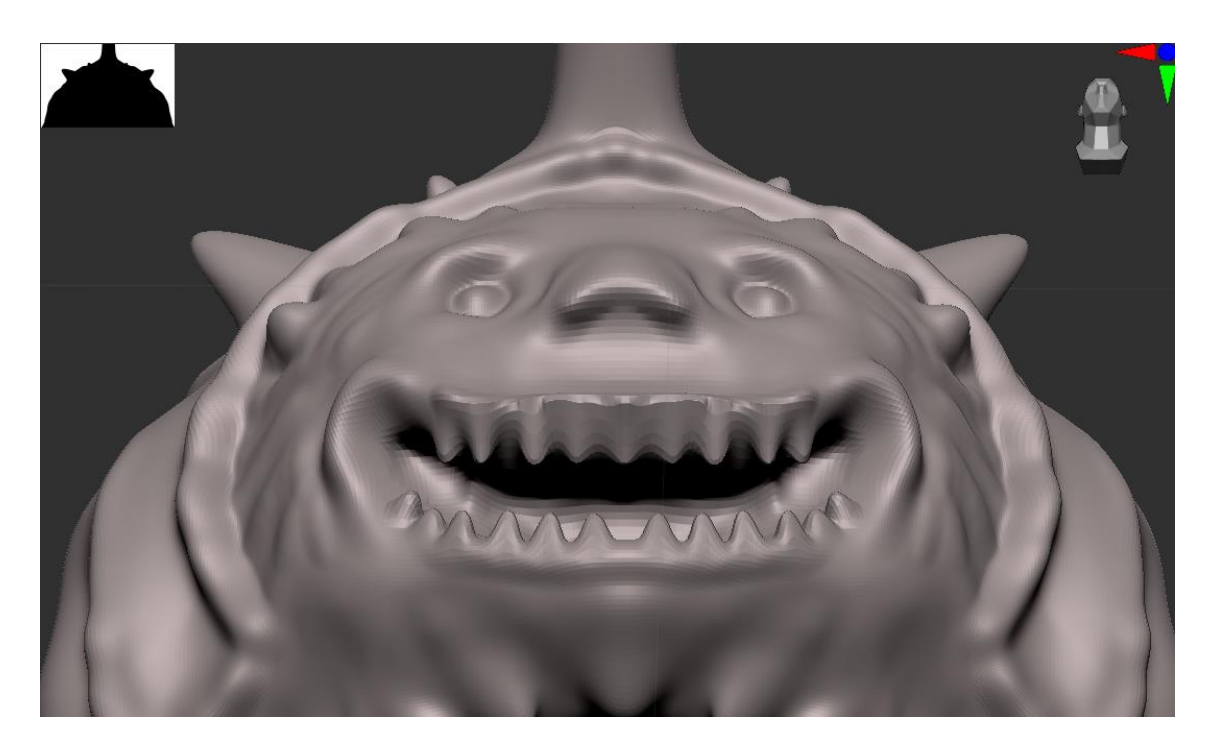

Slika 25. Usta

Prikaz čeljusti i zubi odozdo (Slika 25).

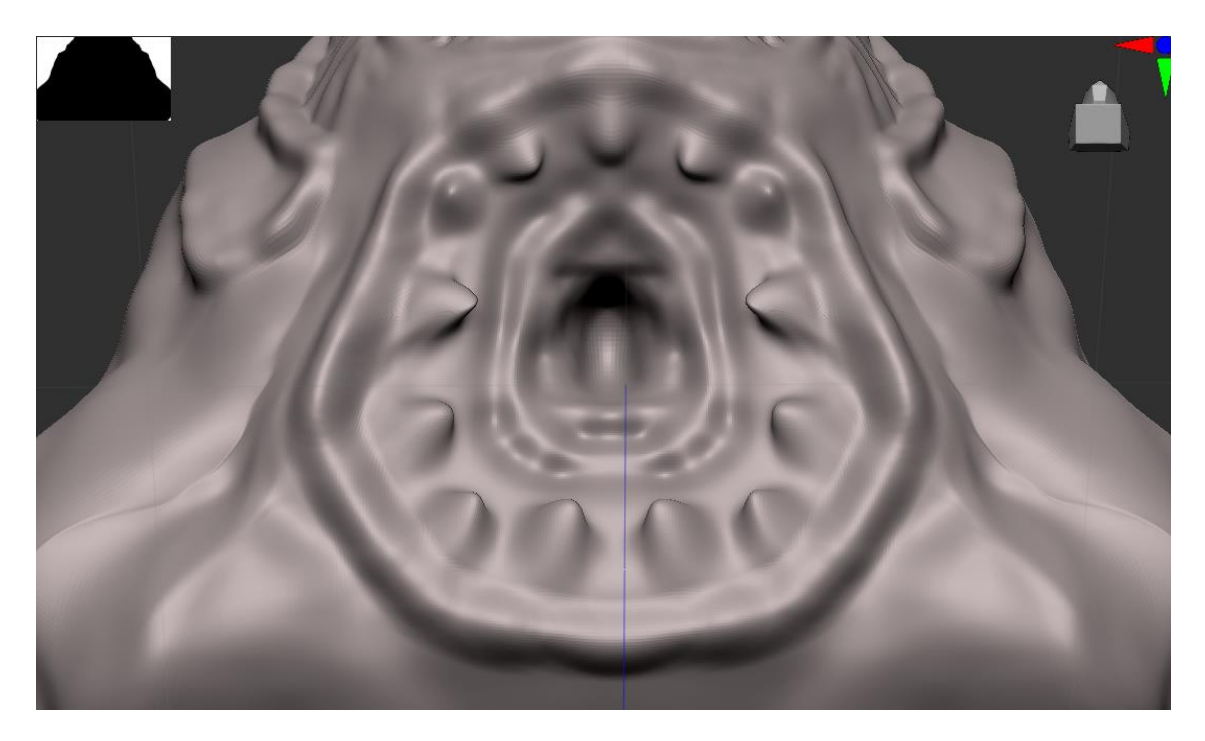

Slika 26. Usta ispod tijela 2

Izdefinirana je doljna čeljust sa više detalja i dorađena je unutrašnjost čeljusti (Slika 26).

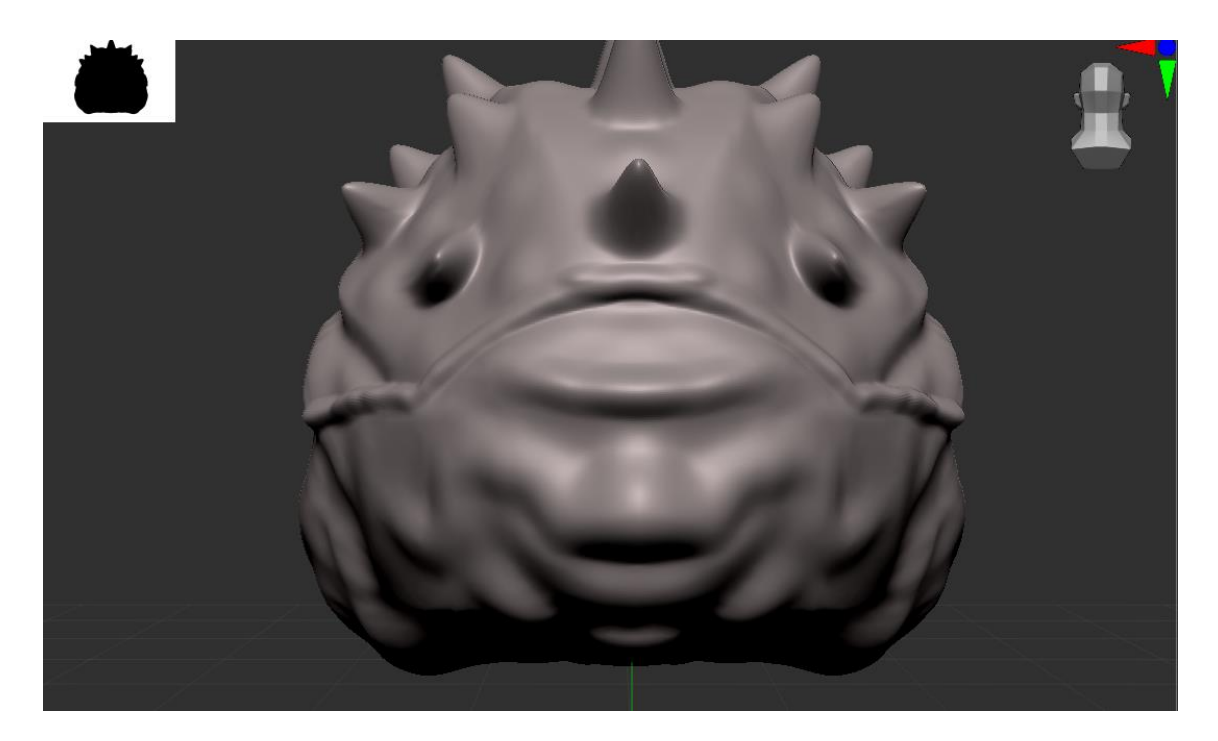

Slika 27. Drugo lice

Pokrenuta je dorada drugog lica (Slika 27).

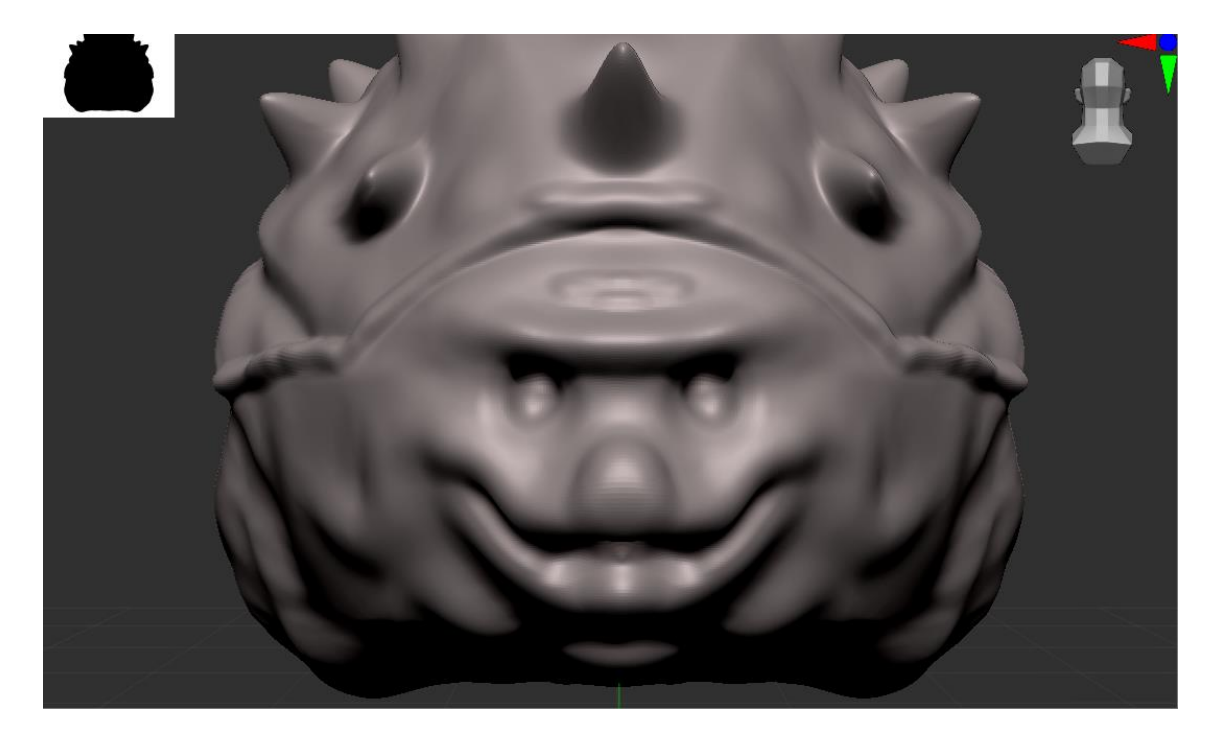

Slika 28. Drugo lice 2

Grubo su izdubljena mjesta za oči i definirana usta (Slika 28).

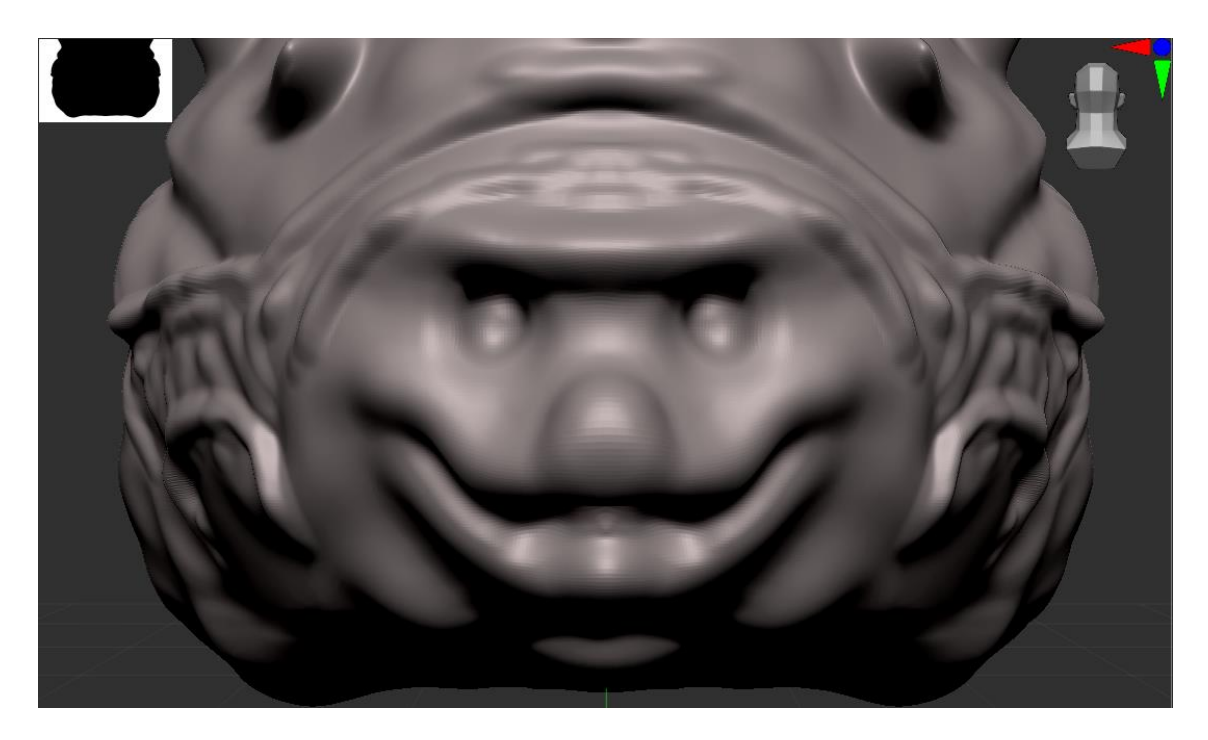

Slika 29. Drugo lice 3

Napravljeni su nabori na koži preko cijelog modela (Slika 29).

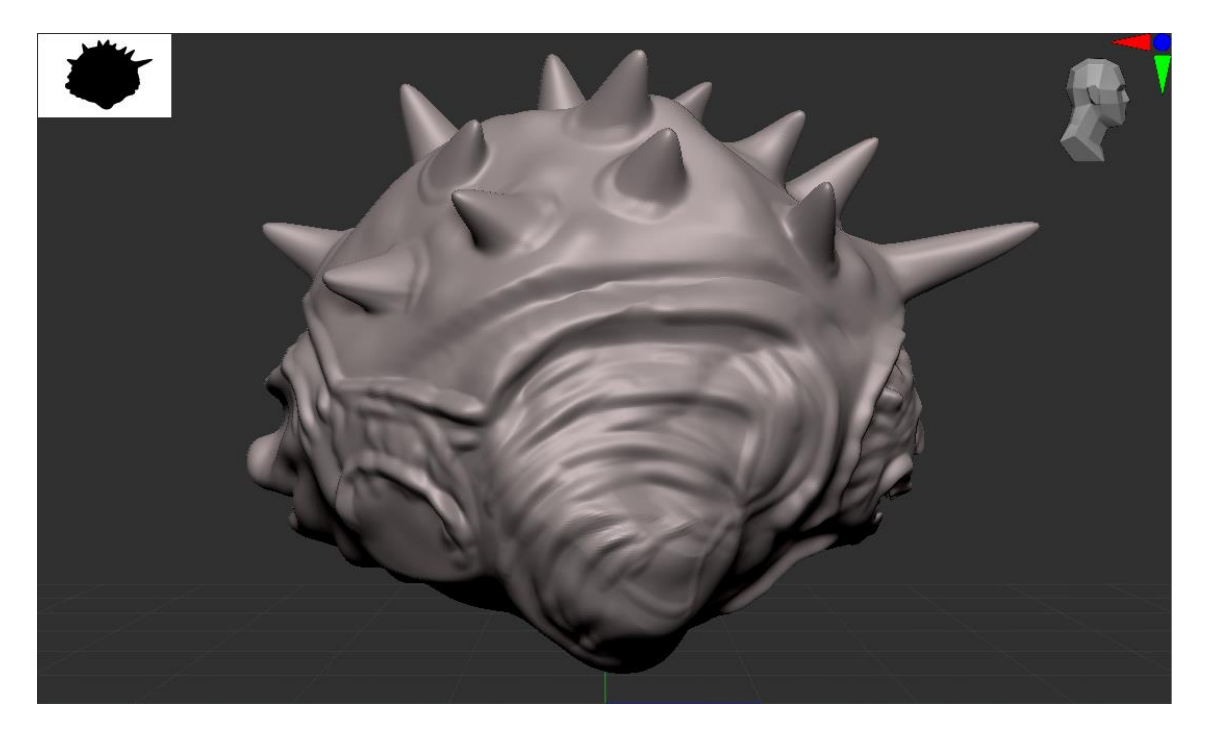

Slika 30. Bočni prikaz oklopa

Napravljeni su mali detalji na oklopu kako bi izgledalo realističnije, a ne samo kao ploha sa šiljcima (Slika 30).

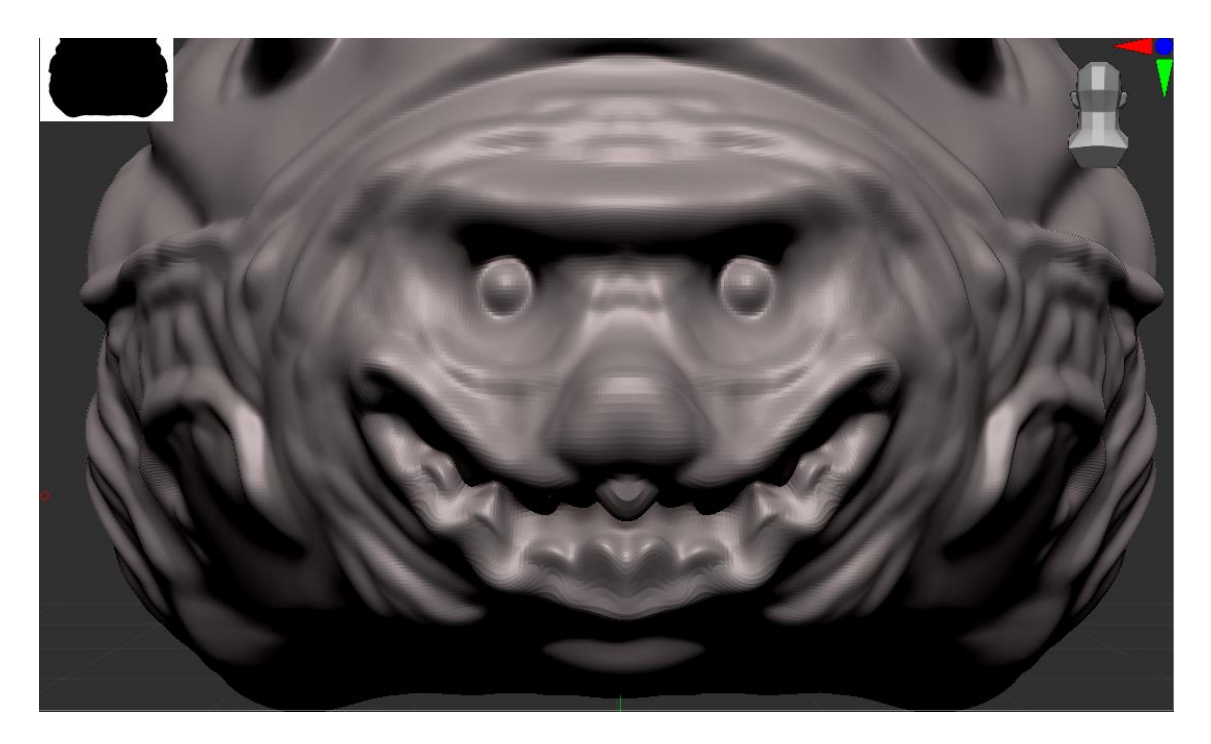

Slika 31. Drugo lice 4

Postavljene su oči na drugo lice, nabori na koži lica, definirana čeljust i zube (Slika 31).

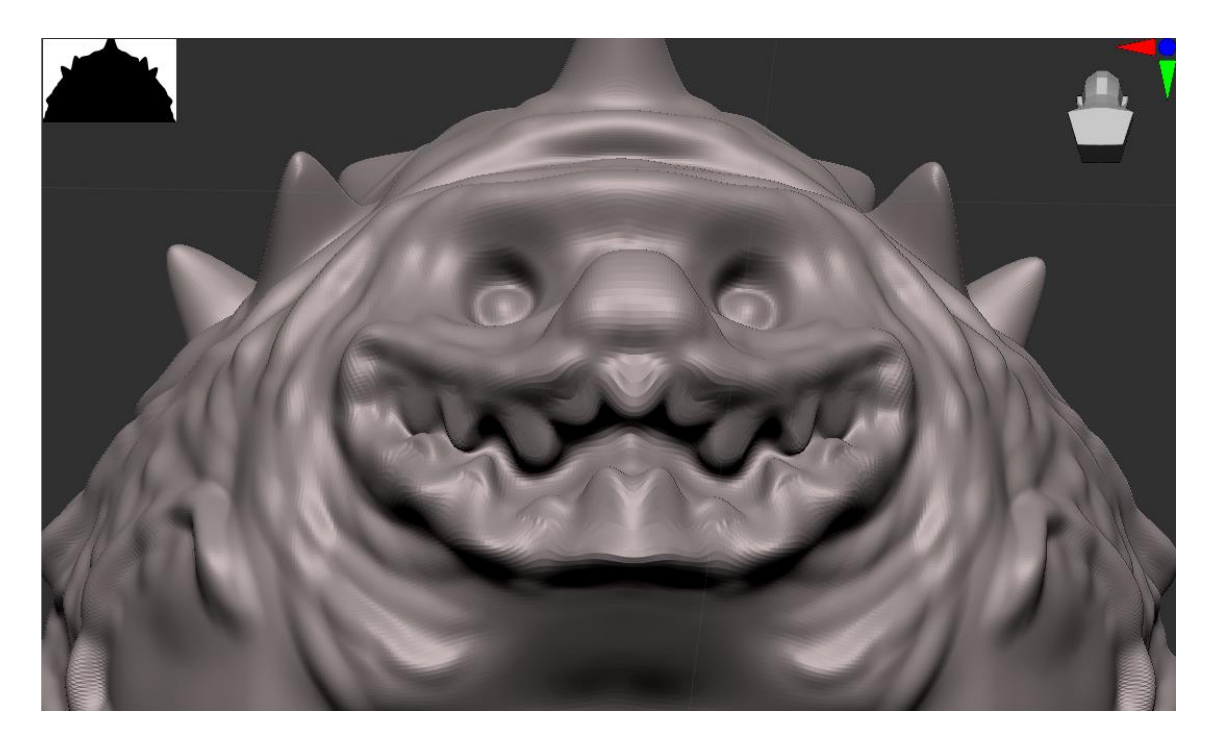

Slika 32. Usta na drugom licu

Prikaz drugog lica i čeljusti odozdo (Slika 32).

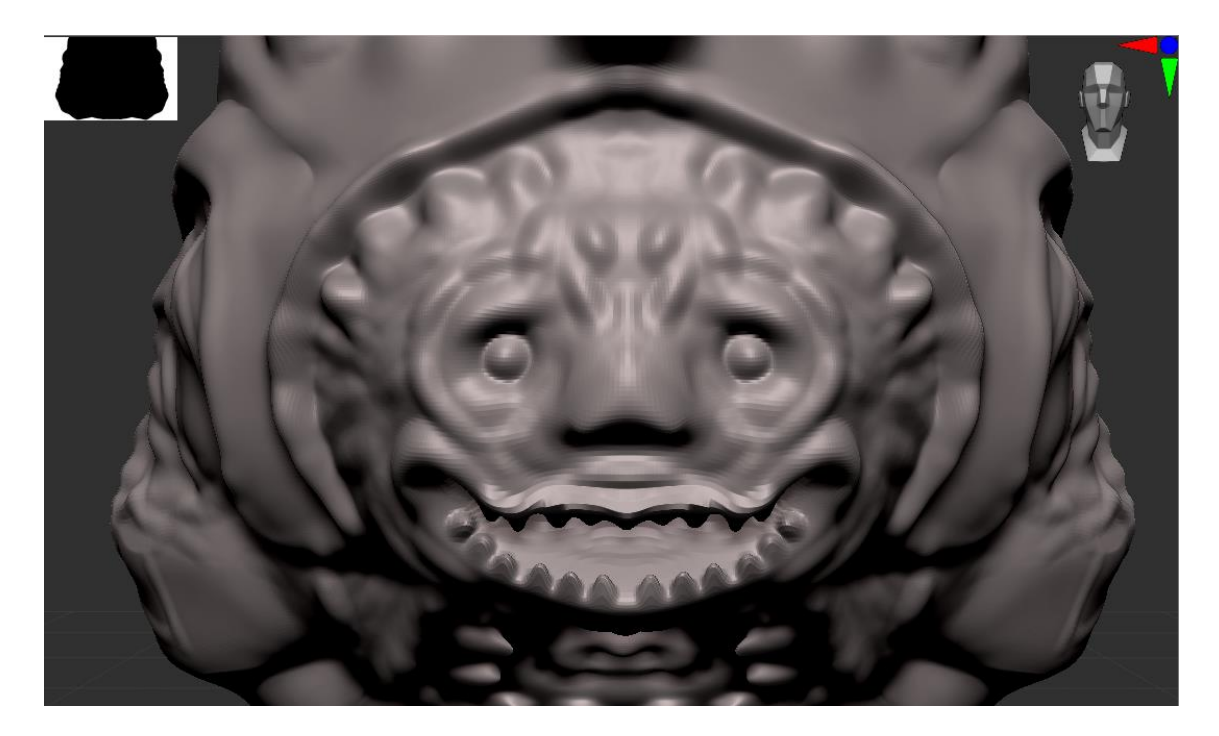

Slika 33. Prikaz prvog lica

Dodano je još nekoliko bora i izbočina na prvom licu (Slika 33).

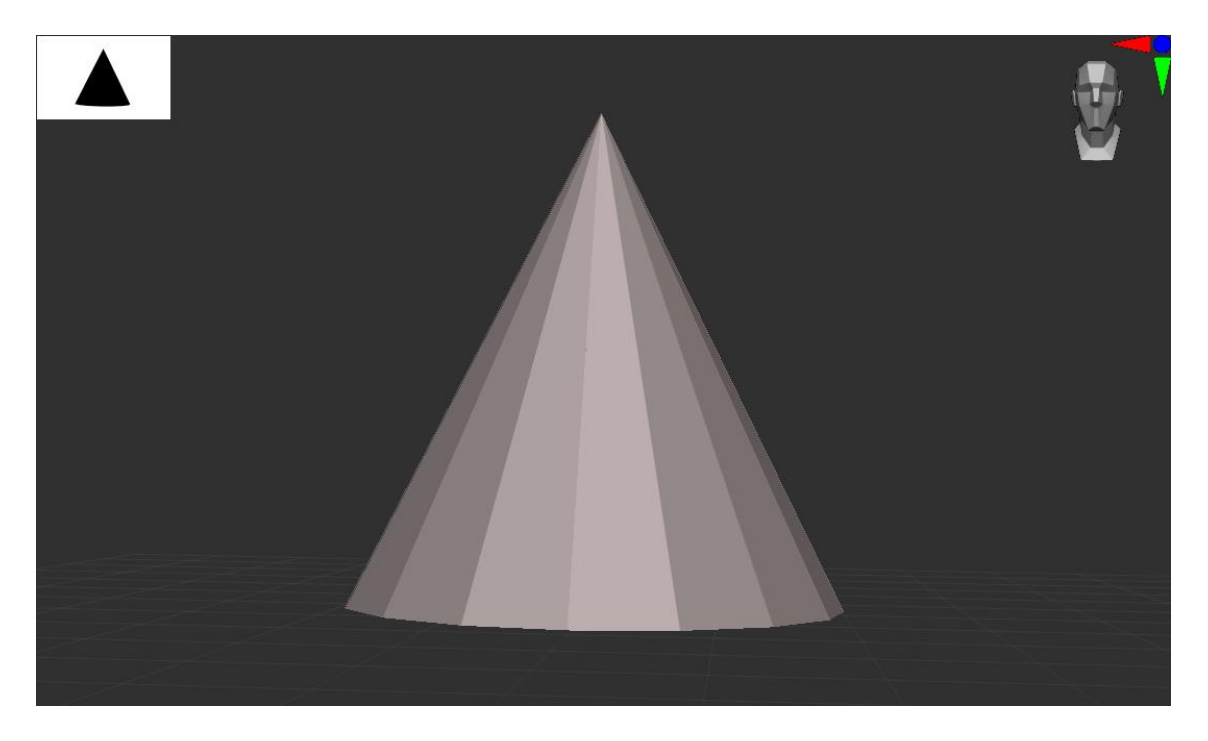

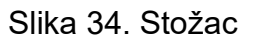

Pokrenuta je izrada udova, a stožac je osnovni oblik iz kojeg se krenulo raditi (Slika 34)

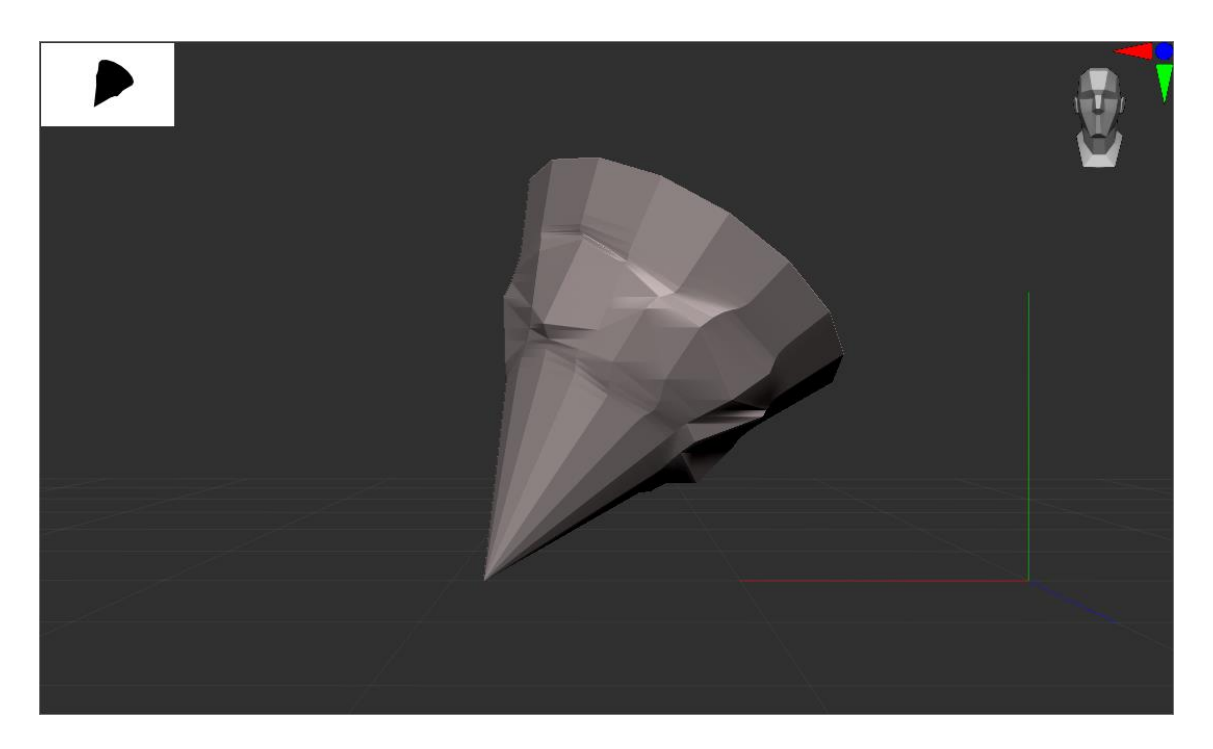

Slika 35. Prikaz uda

Namješten je položaj koji izgleda najbolje i napravljeno je grubo modeliranje (Slika 35).

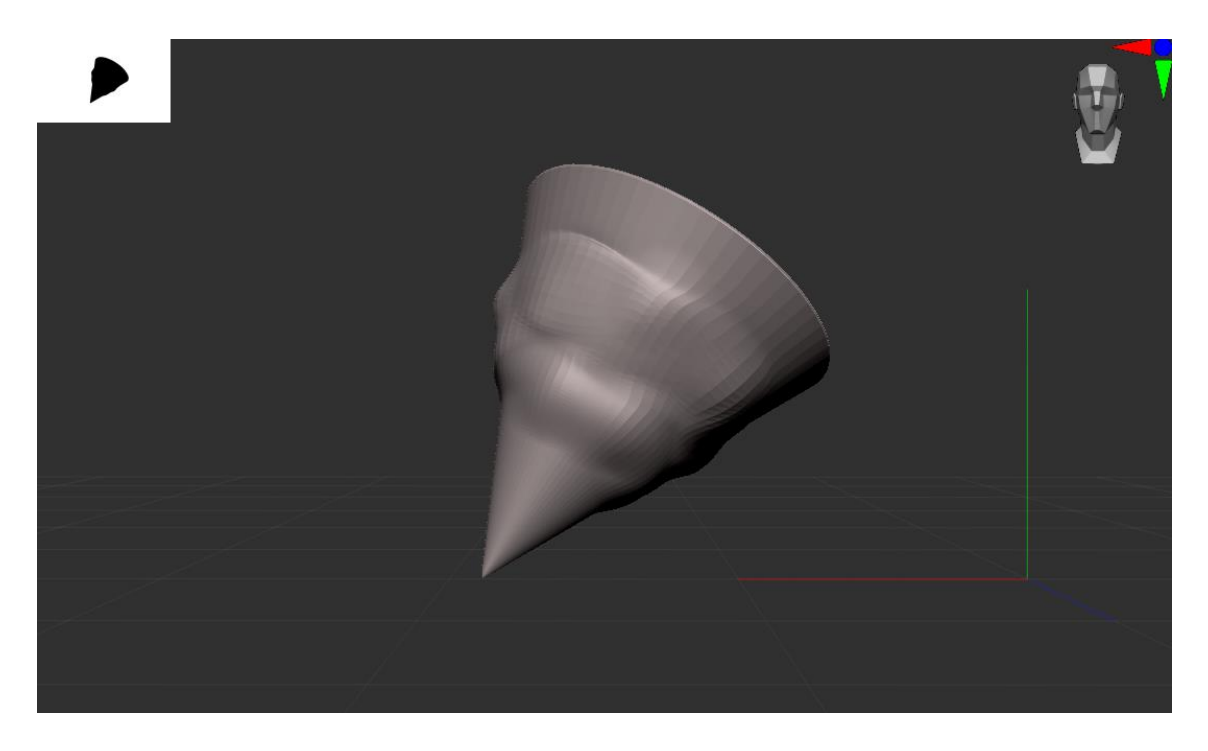

Slika 36. Prikaz uda 2

Povećan je broj poligona, a zatim je dodatno izmodeliran oblik uda (Slika 36).

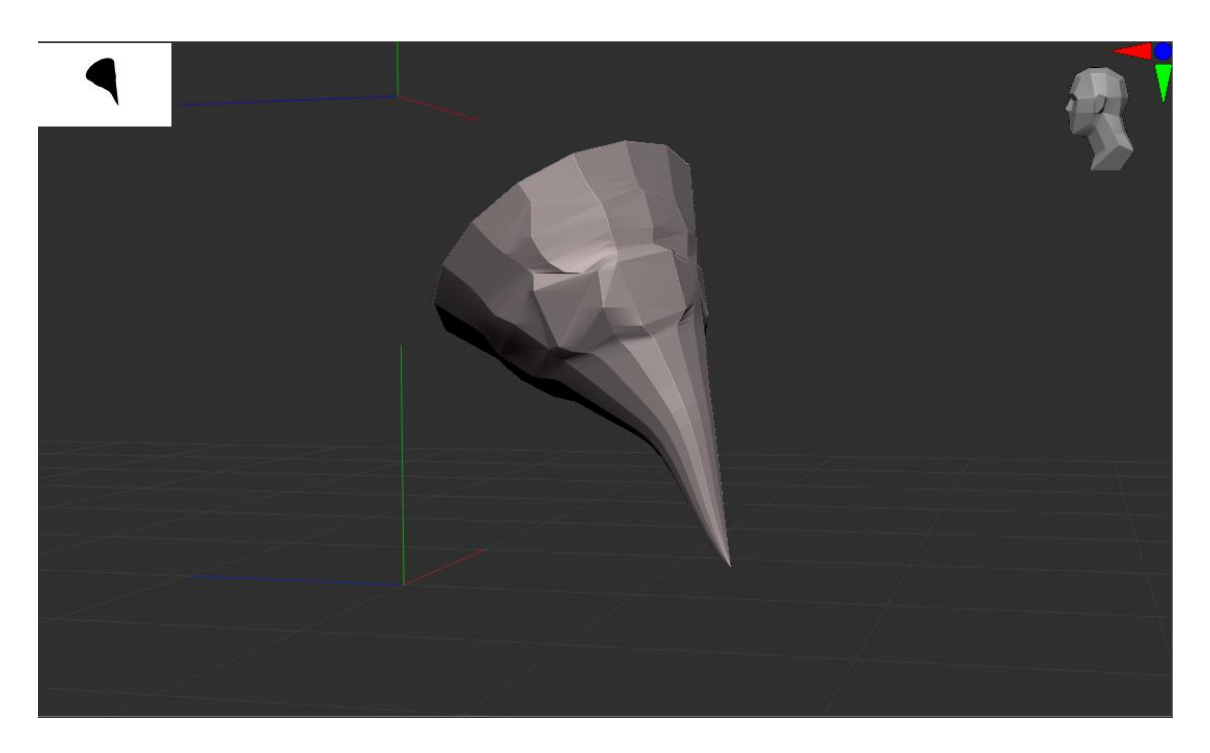

Slika 37. Prikaz uda 3

Stražnji udovi su napravljeni istim postupkom, ali su suženi u bazi te su pri vrhu produženi "Snake Hook" alatom (Slika 37).

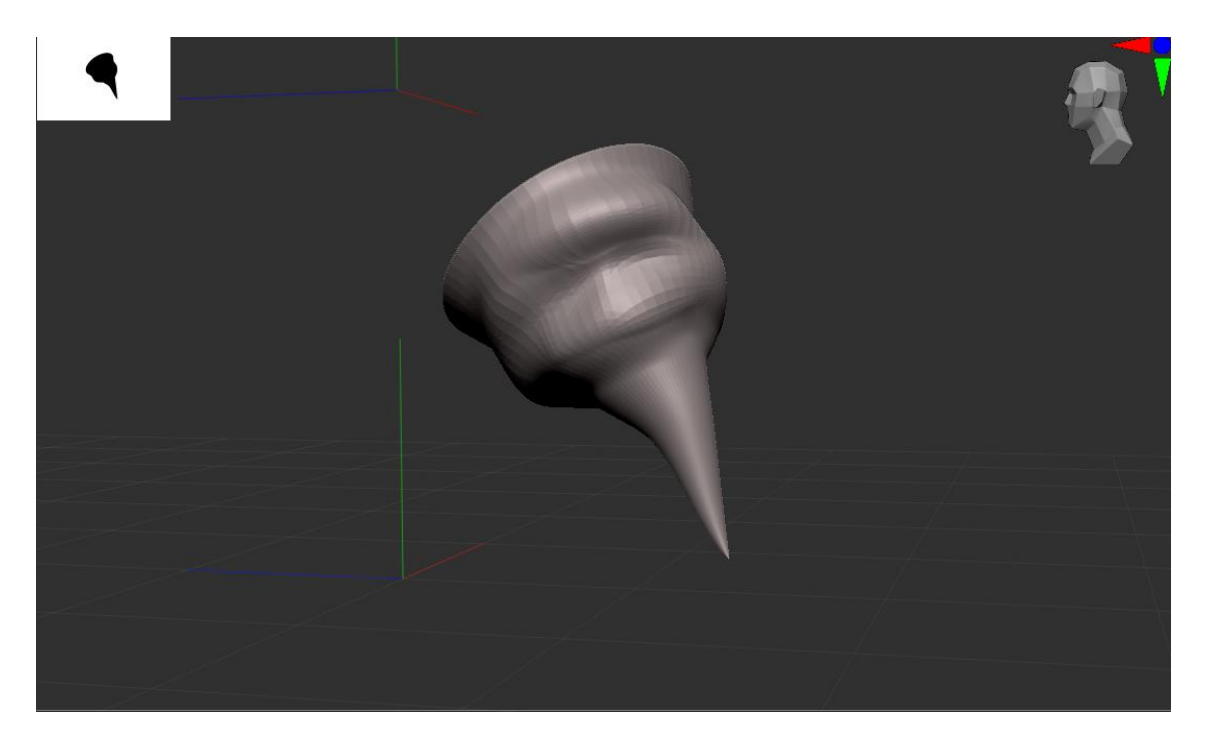

Slika 38. Prikaz uda 4

Povećan je broj poligona i napravljeno je završno modeliranje (Slika 38).

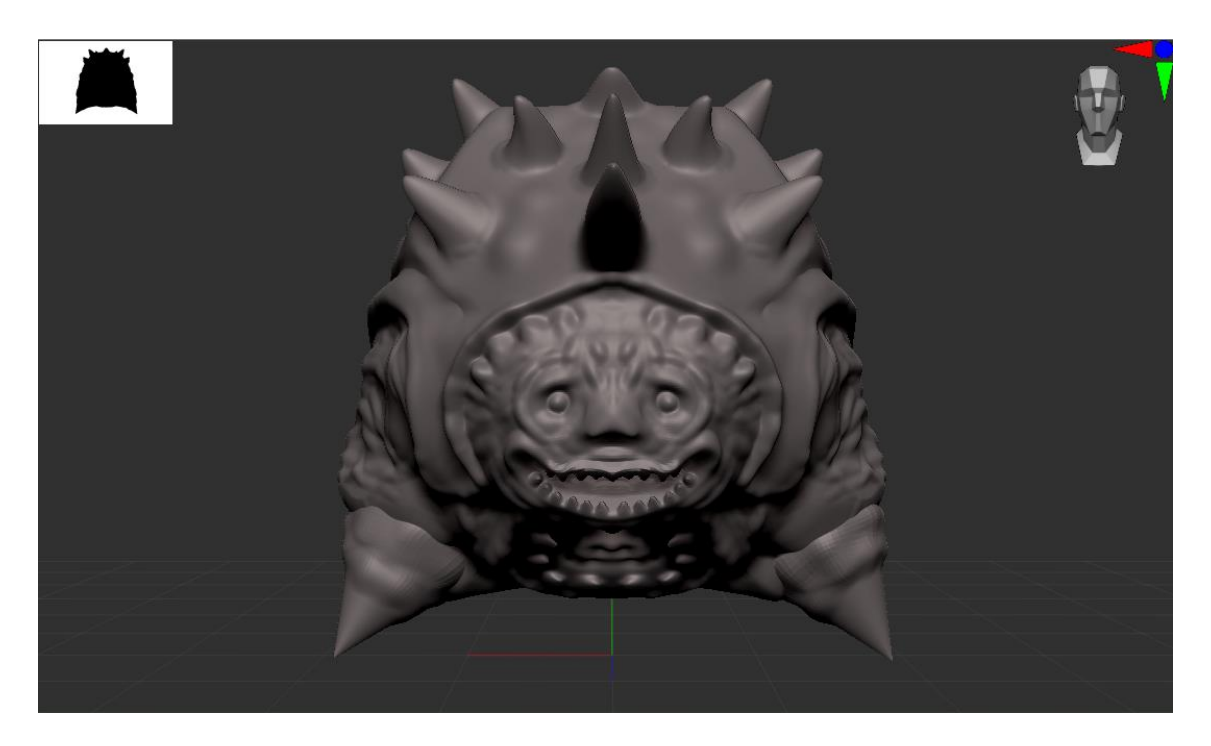

Slika 39. Spajanje udova sa tijelom

Udovi su spojeni sa tijelom (Slika 39).

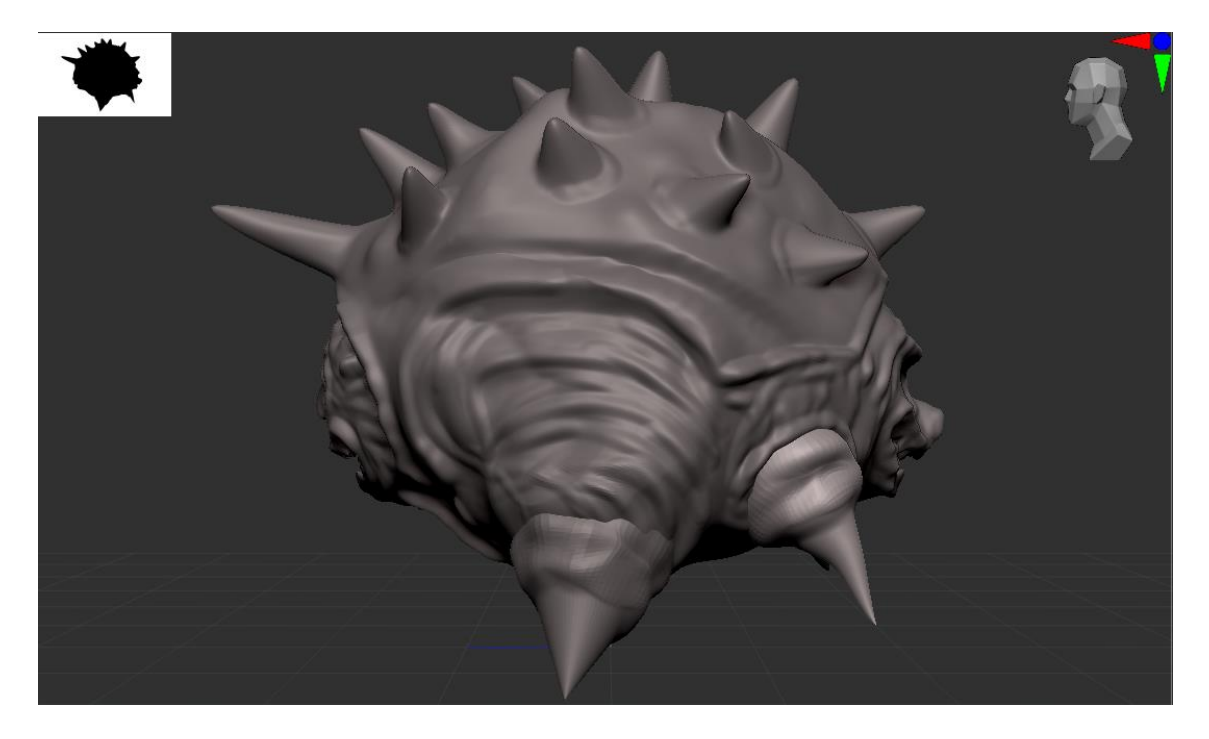

Slika 40. Bočni prikaz 2

Bočni prikaz modela sa spojenim nogama (Slika 40).

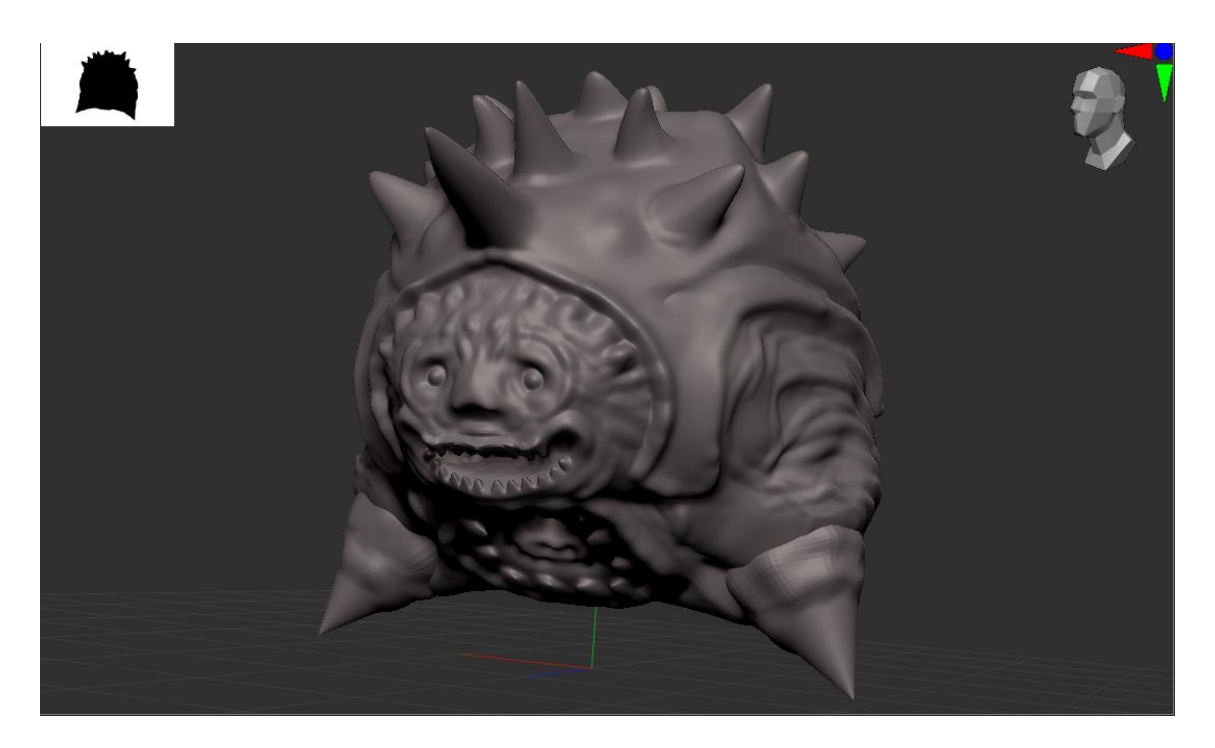

Slika 41. Pogled gotovog modela

Pogled gotovog modela sprijeda (Slika 41).

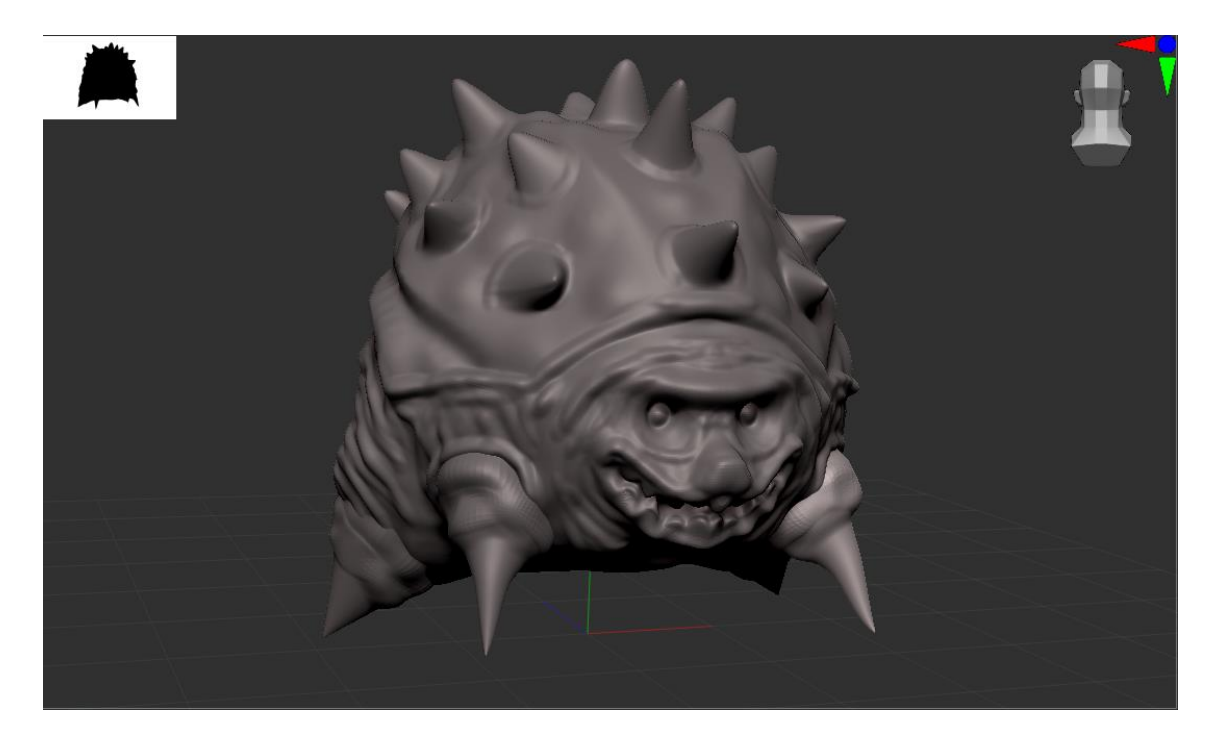

Slika 42. Pogled gotovog modela 2

Pogled gotovog modela odostraga (Slika 42).

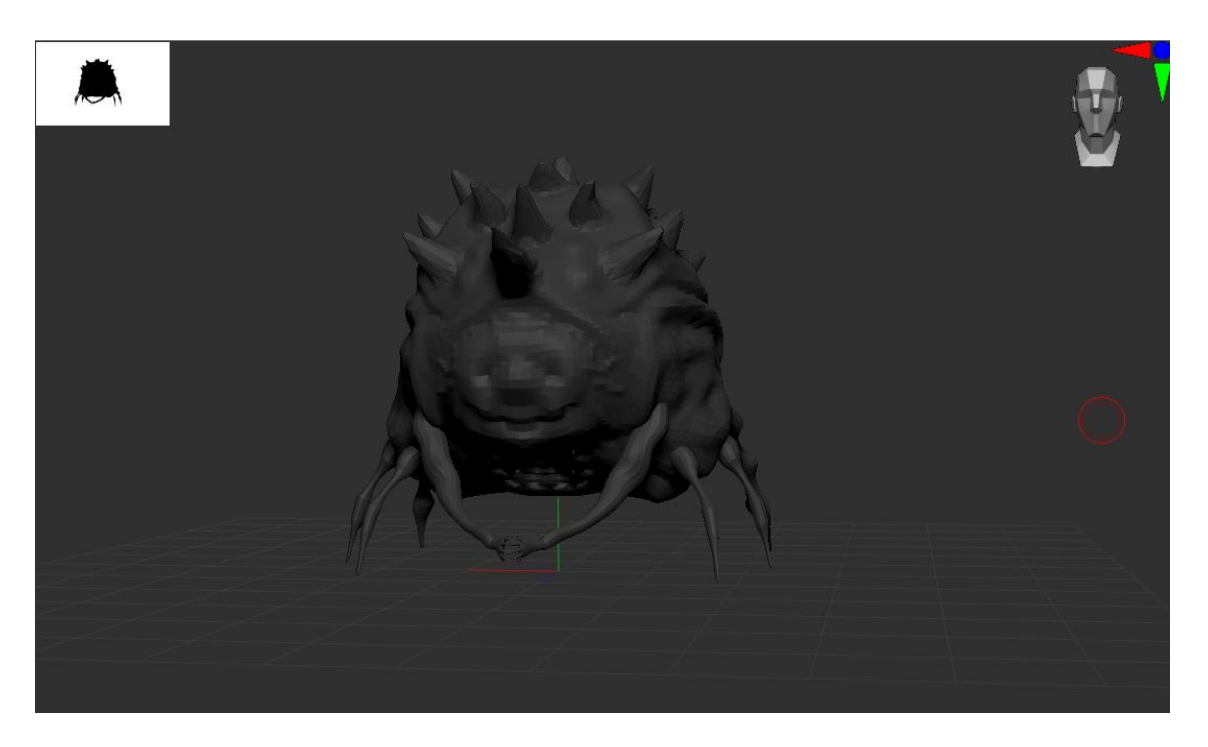

Slika 43. Varijanta modela

Prva varijanta modela (Slika 43).

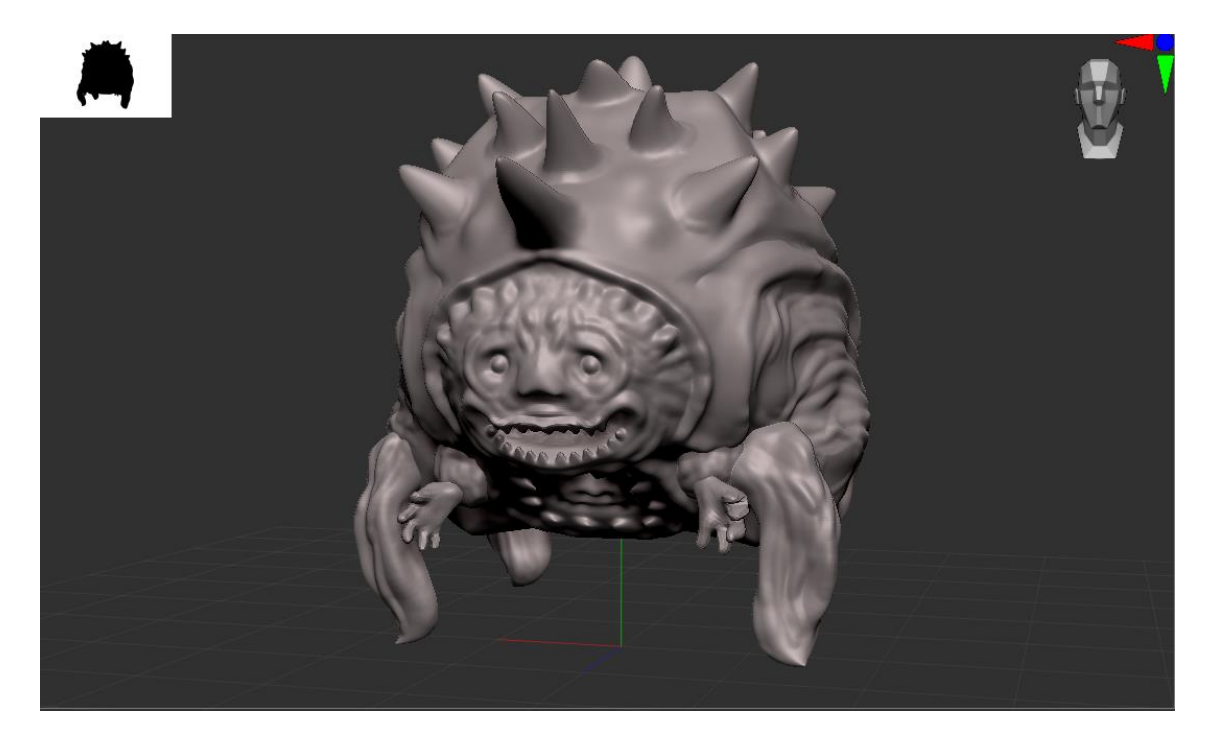

Slika 44. Varijanta modela 2

Varijanta gotovog modela sa drugačijim udovima (Slika 44).

#### <span id="page-29-0"></span>**7. IZRADA DRUGOG MODELA**

Za drugi model želja je bila napraviti čudovište koje bi imalo mogućnosti leta. Tijeko osmišljavanja modela i izgleda čudovišta, otvorilo se pitanje odnosno ideja: Što ako čudovište može i plivati te ako bi se odlučio to napraviti kako bi to izgledalo i na koji način bi se kretalo. Za inspiraciju je uzeta riba poletušu (Slika 45.) jer ona "leti" po površini vode i žabljousni ćuk (Slika 46.) jer ima "lice" nalik na čovjeka. Uz dodatnu personifikaciju cilj je izvući čudovišno lice.

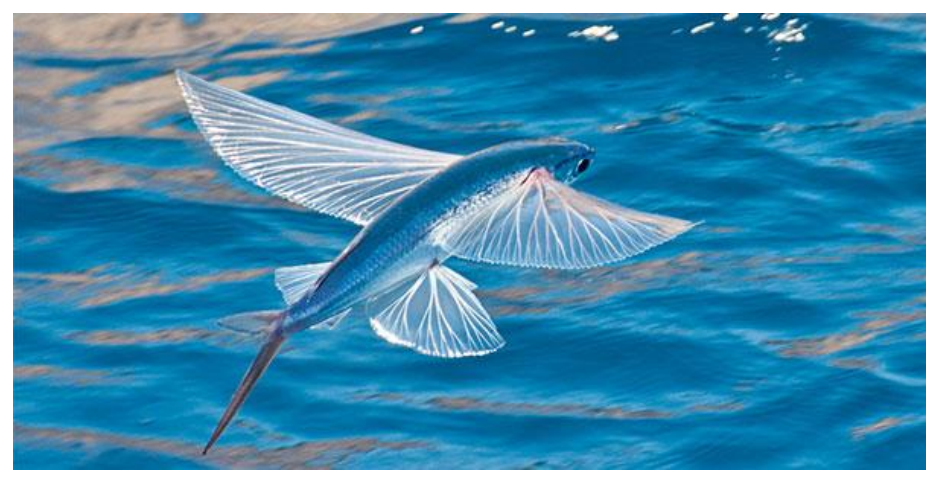

Slika 45. - [https://www.adhnk.com/?category\\_id=2593454](https://www.adhnk.com/?category_id=2593454)

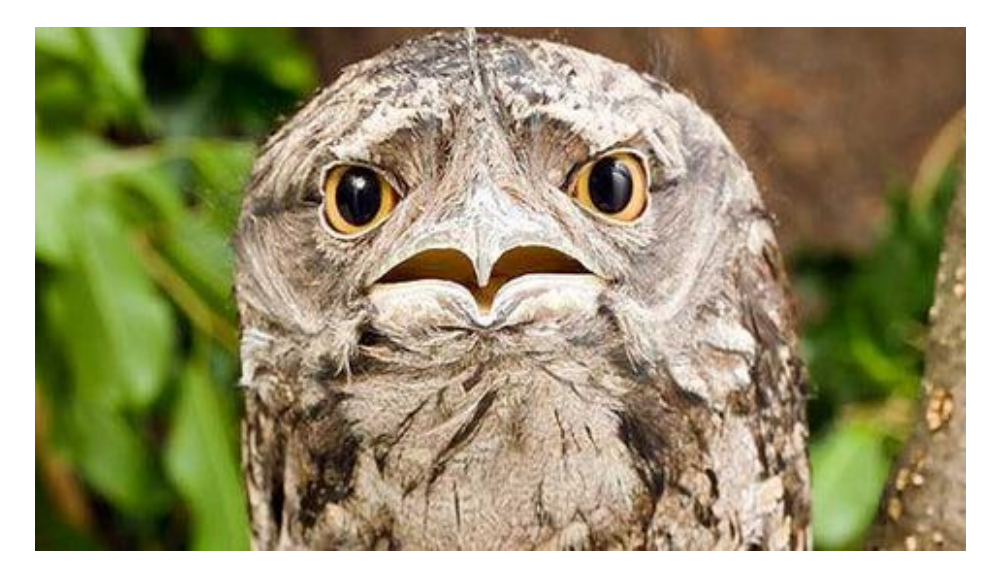

Slika 46. - [https://www.birdfeederco.com/blogs/news/10-of-the-ugliest-birds-in](https://www.birdfeederco.com/blogs/news/10-of-the-ugliest-birds-in-the-world)[the-world](https://www.birdfeederco.com/blogs/news/10-of-the-ugliest-birds-in-the-world)

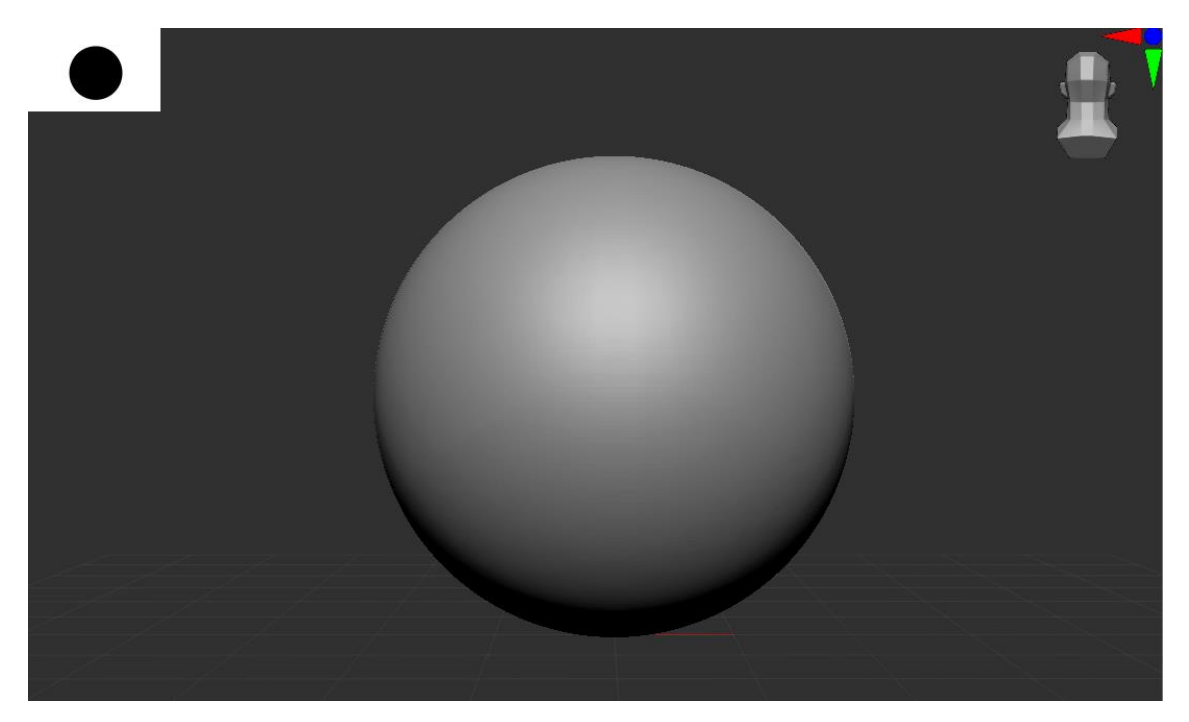

Slika 47. Kugla 2

Kao osnovni oblik uzeta je kugla ali je ovaj put odmah povećan broj poligona kako bi se usporedila razlika između modela rađenog na ovakav način u odnosu na prvotnu varijantu.

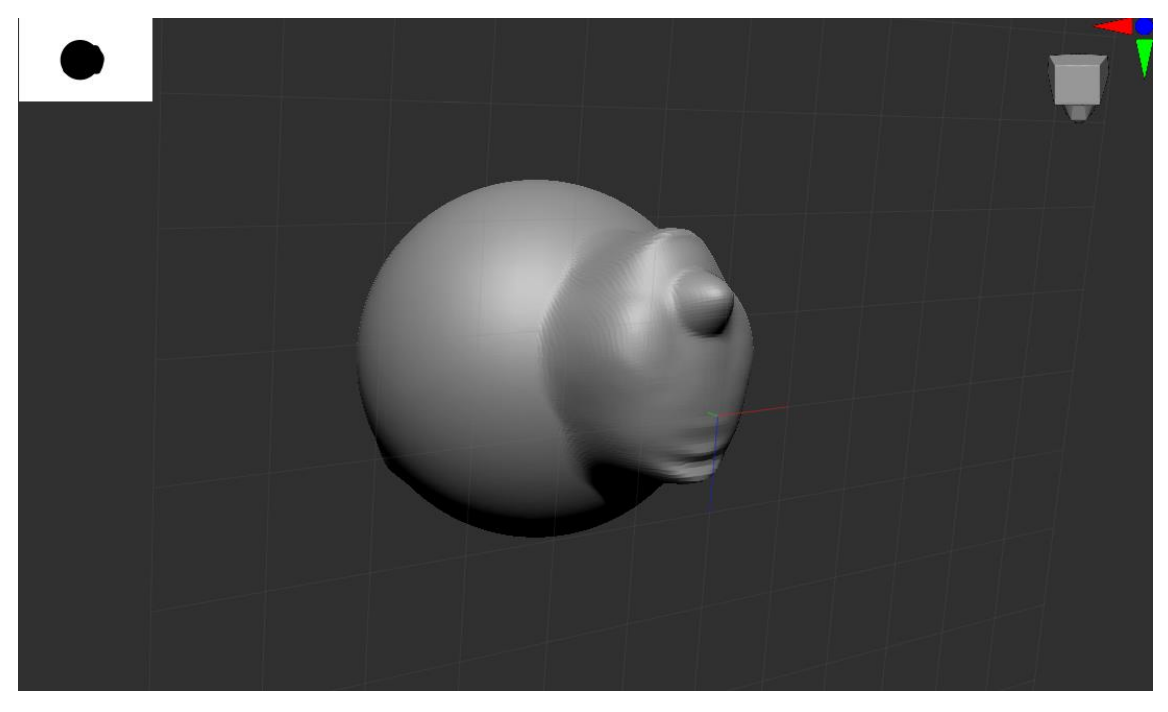

Slika 48. Izrada prvog lica

Podizanjem platforme koja će biti prvo lice.

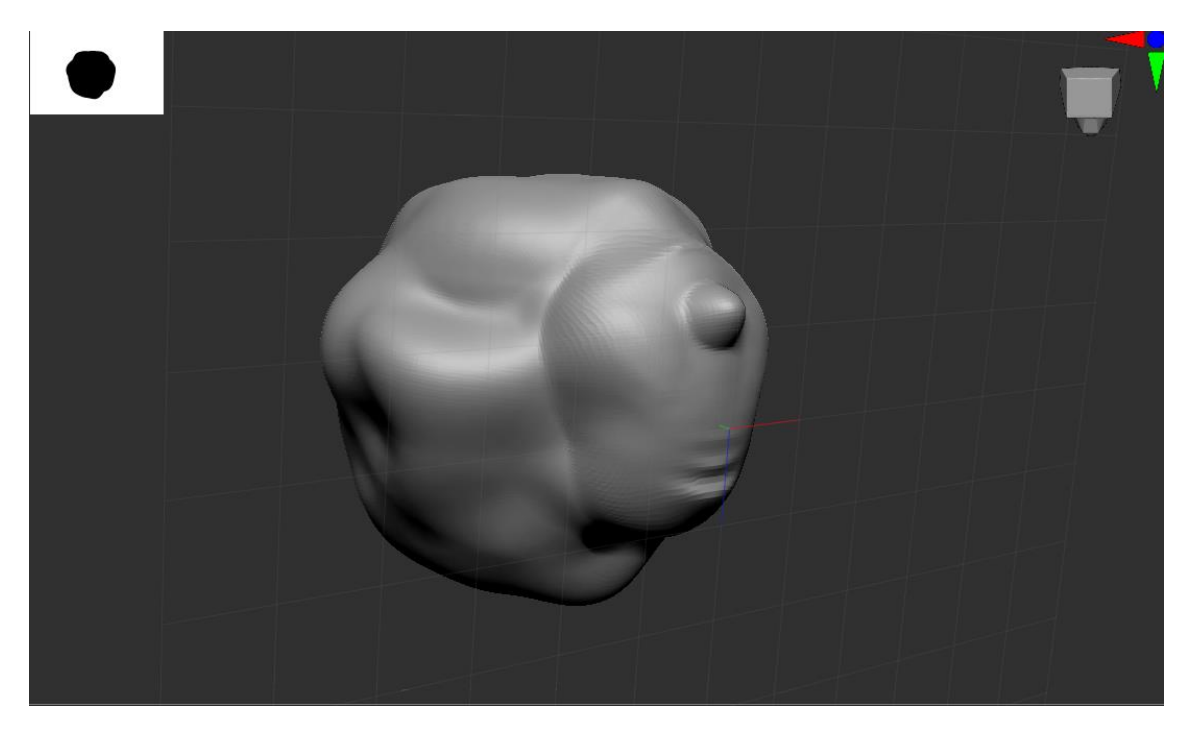

Slika 49. Izrada prvog lica 2

Izrada oblika tijela i osnova mišića.

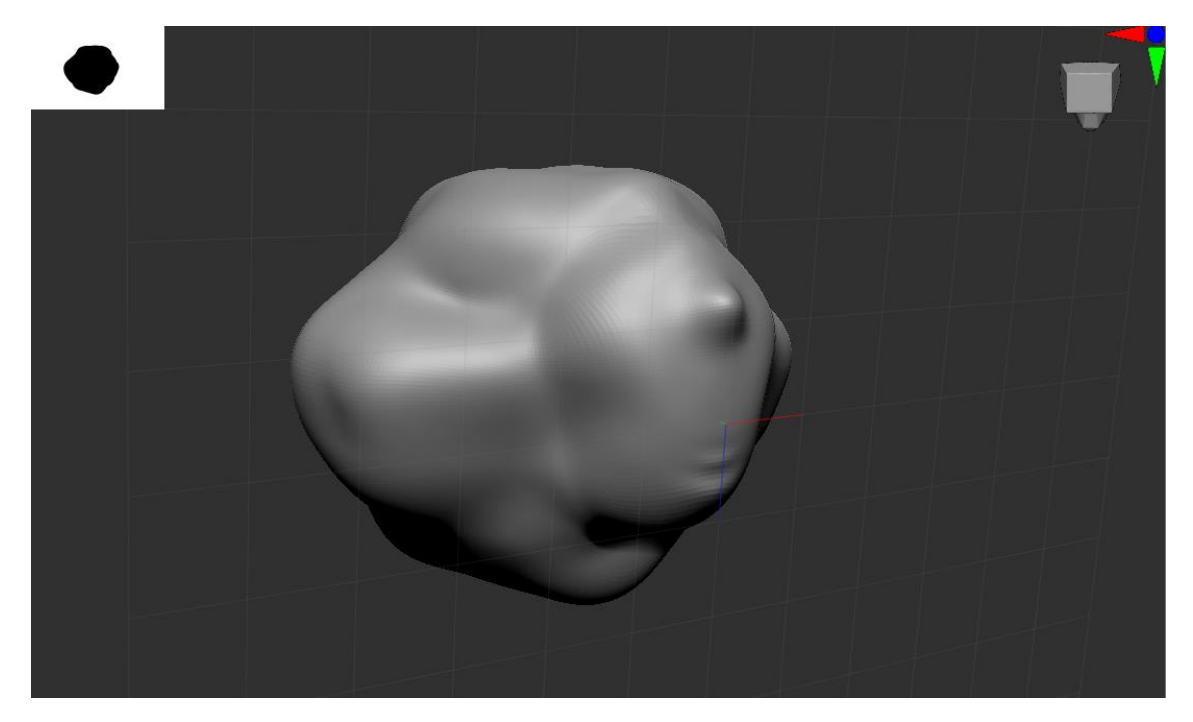

Slika 50. Baza za krila/peraje

Napravljene su baze za krila/peraje.

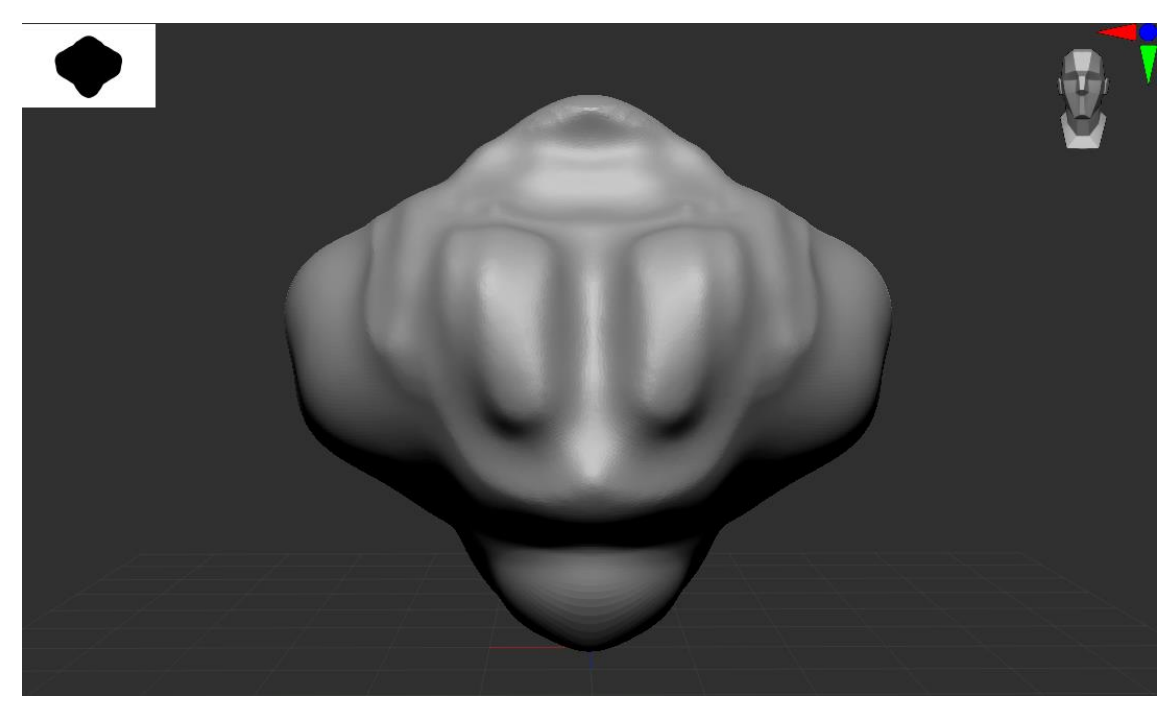

Slika 51. Prsa

Ispod prvog lica je početak prsa/prsnog koša.

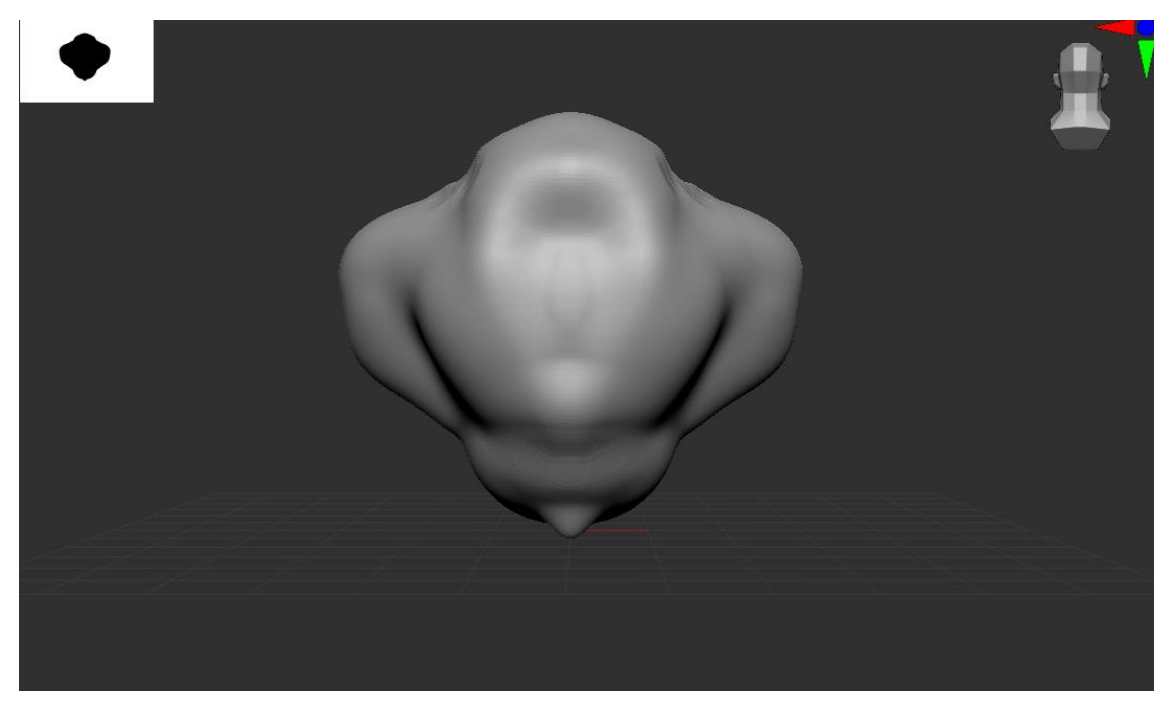

Slika 52. Obris drugog lica

Iznad prvog lica pokrenuta je izrada obrisa drugog lica koje će predstavljati lice ptičijeg dijela čudovišta, međutim neće biti postavljen kljun već nešto nalik škrgama kako bi se dodatno uklopio cijeli model.

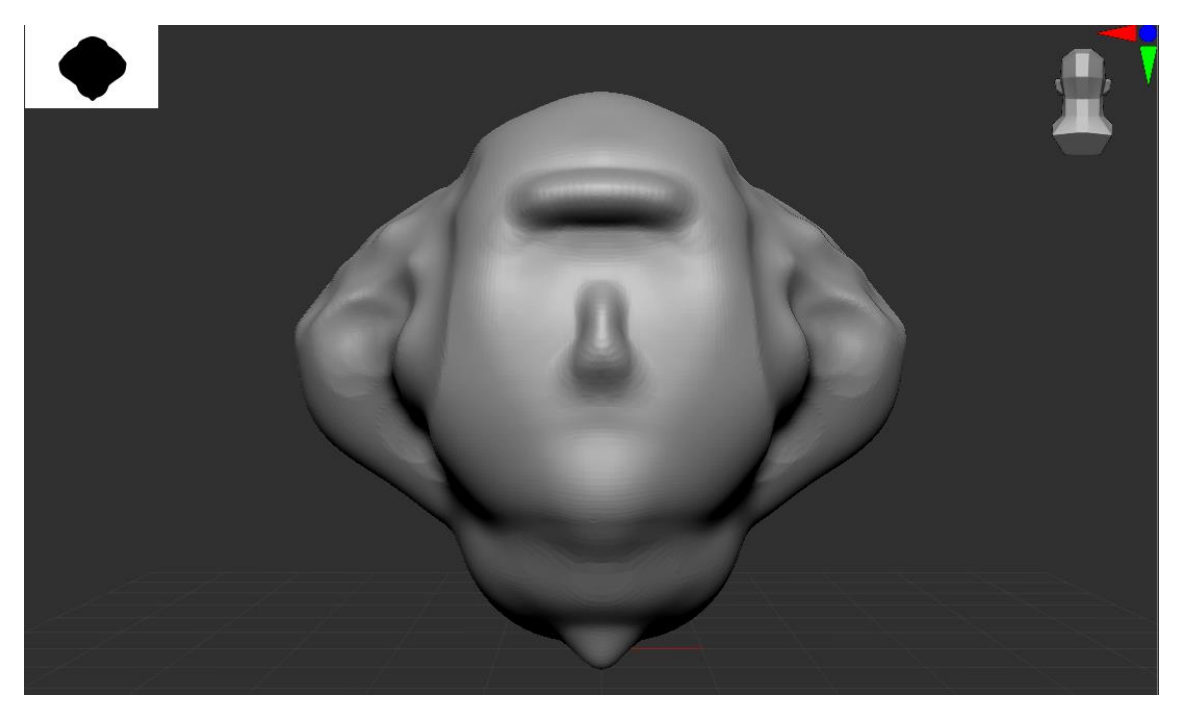

Slika 53. Drugo lice

U ovoj fazi je započelo definiranje nekh dijelova tijela i drugog lica.

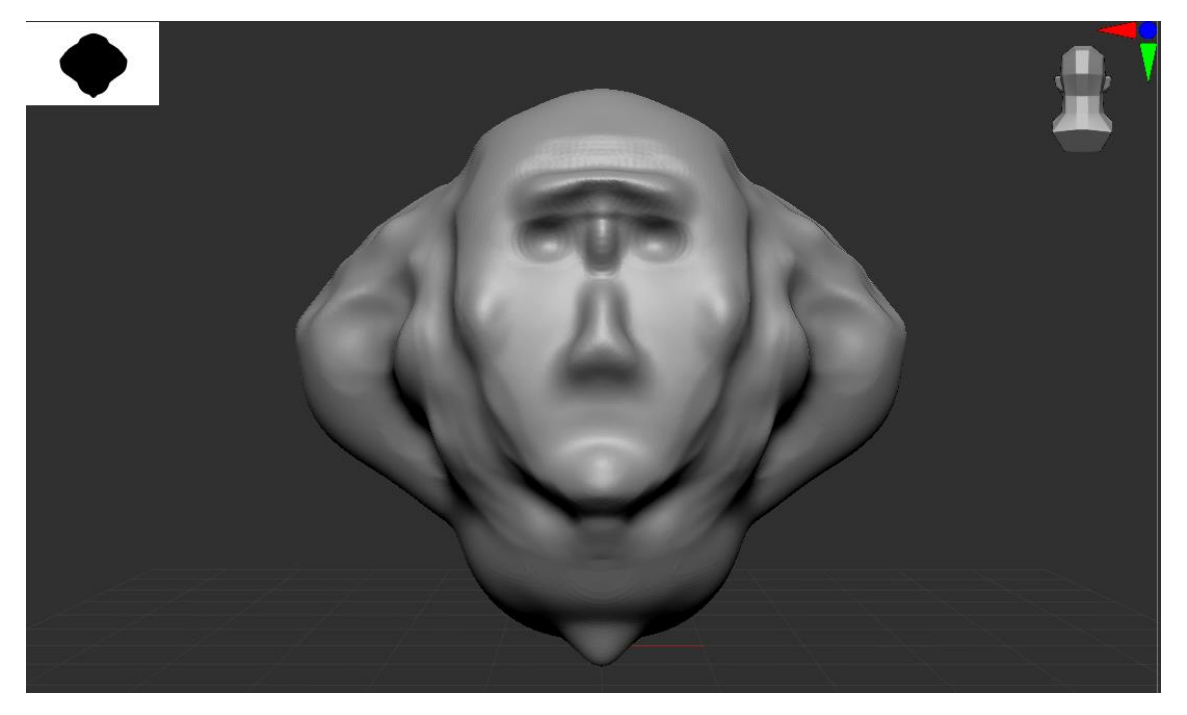

Slika 54. Pojačani detalji

Obrisi i prethodni dijelovi lica su pojačani, dodatno definirani te su dodane očne šupljine.

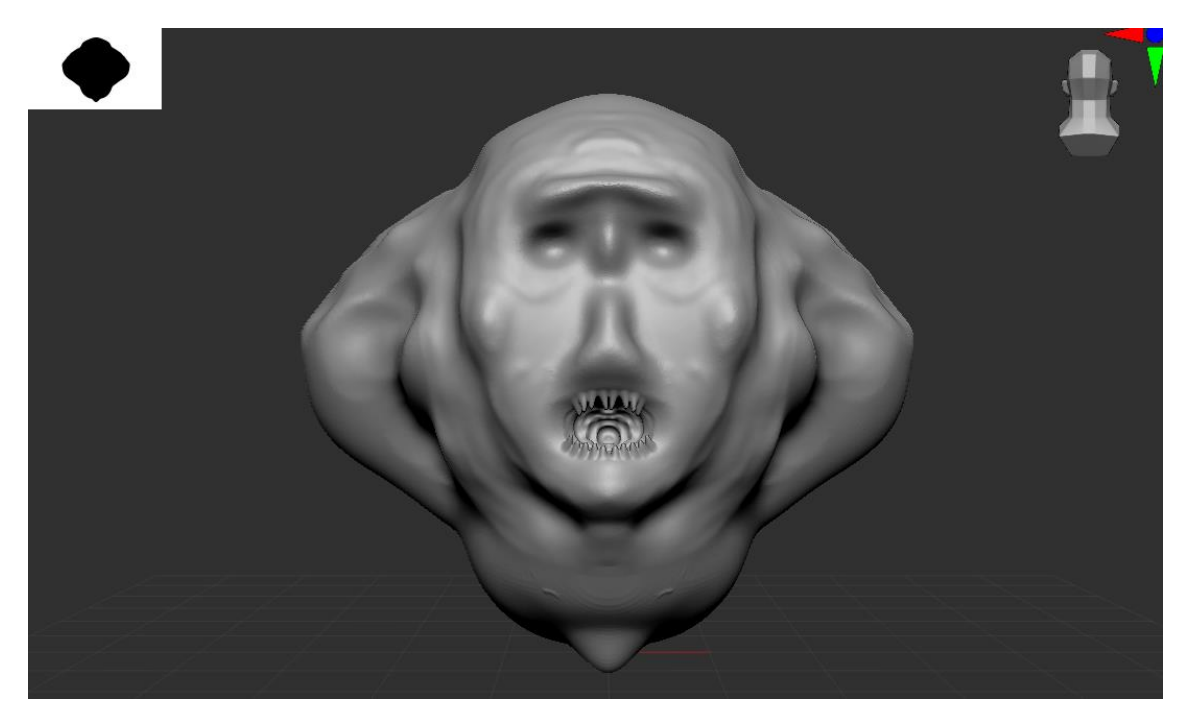

Slika 55. Drugo lice 2

Izdefinirane su crte lica i dodani nabori kože. Također je napravljena usna šupljina, izmodelirana unutrašnjost te su postavljeni zubi.

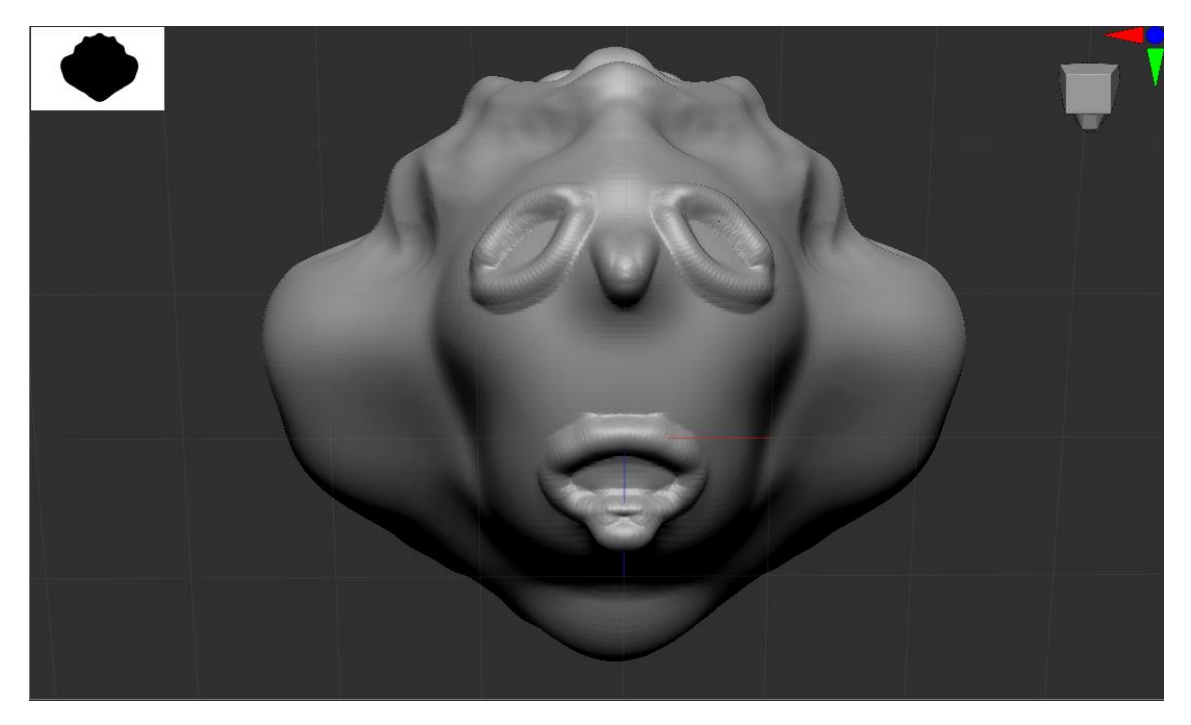

Slika 56. Prvo lice 2

Na prvo lice su dodani obrisi lica, usta, nosa i očnih šupljina.

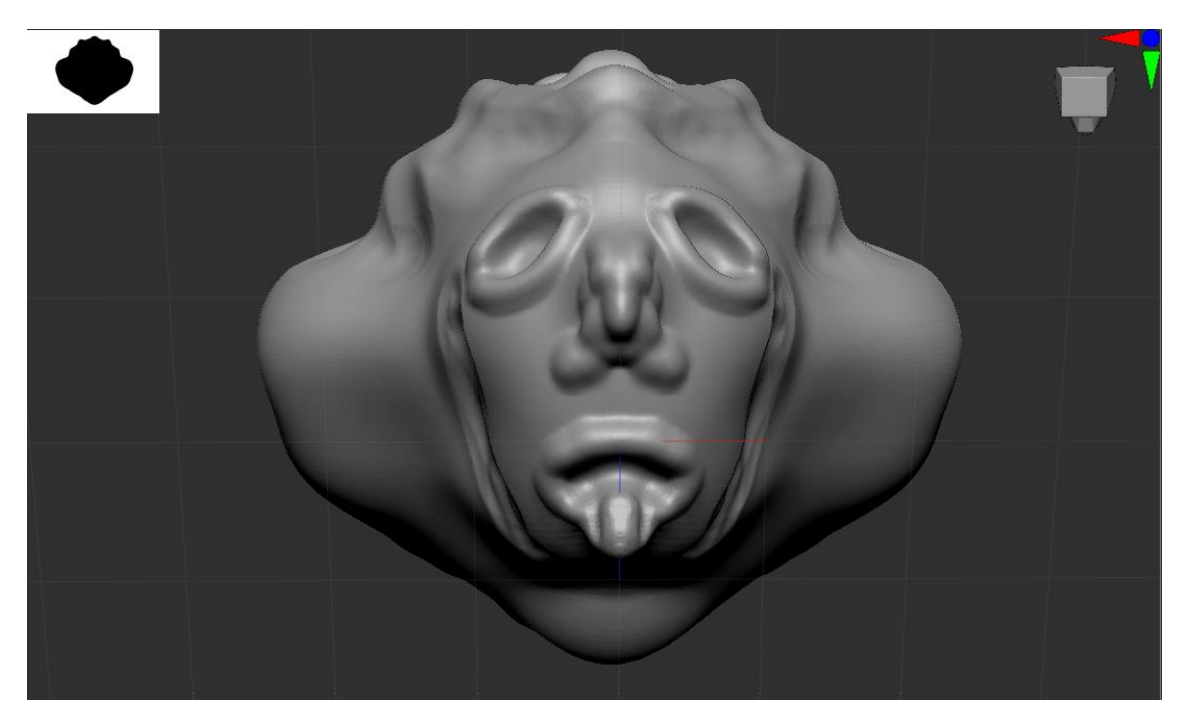

Slika 57. Prvo lice 3

Naglašeni su neki dijelovi kao što su nos i oči, a pokrenuta izrada škrga jer će ovo lice reprezentirati riblji dio čudovišta. Dodatno, naglasit će se jače nos kako bi asocirao na ptičji kljun i kako bi se lice povezalo sa ostatkom tijela.

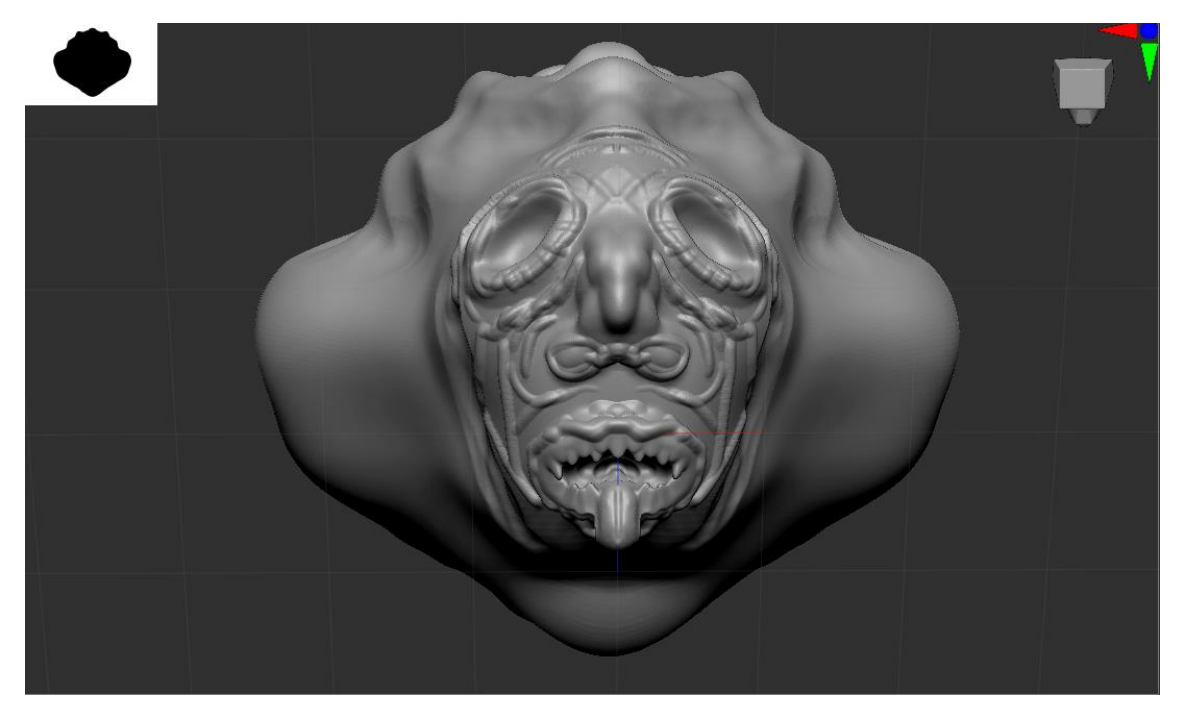

Slika 58. Prvo lice 4

Napravljeni su grubi nabori kože koji će kasnije pomoću alata "Smooth" biti dozirani kako se ne bi previše isticali, ali da su opet uočljivi.

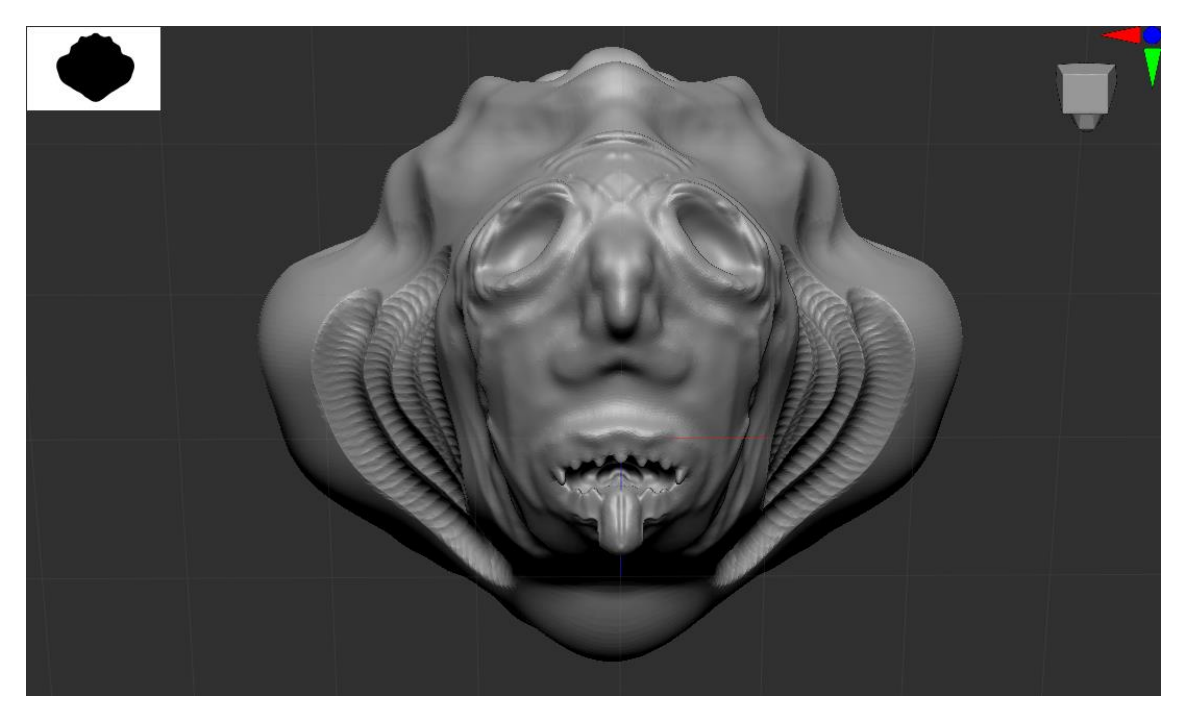

Slika 59. Prvo lice 5

Nakon ublaženja nabora kože, lice asocira na stvarnu ribu koja se zove "Blob fish" (slika 60.) koja je i uzeta kao inspiracija za čudovište. Nakon gotovog lica je pokrenuto naglašavanje i proširivanje škrga jer nisu bile zadovoljavajuće.

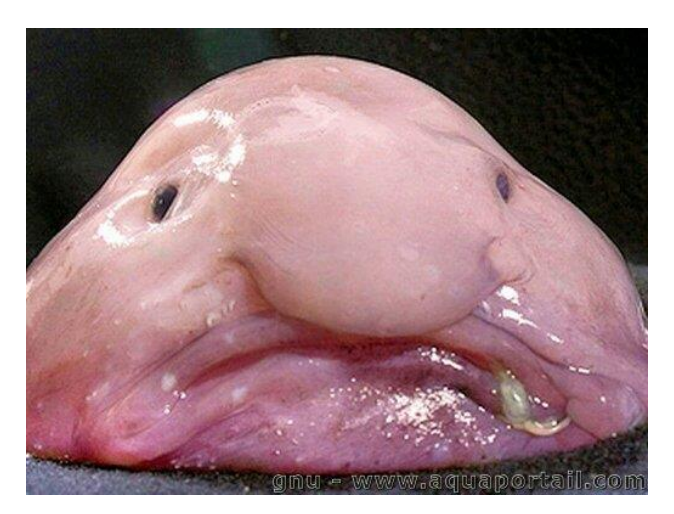

Slika 60. "Blob fish" [\(https://www.quora.com/What-does-the-blobfish-look-like-in-its-natural-ambient](https://www.quora.com/What-does-the-blobfish-look-like-in-its-natural-ambient-pressure)[pressure\)](https://www.quora.com/What-does-the-blobfish-look-like-in-its-natural-ambient-pressure)

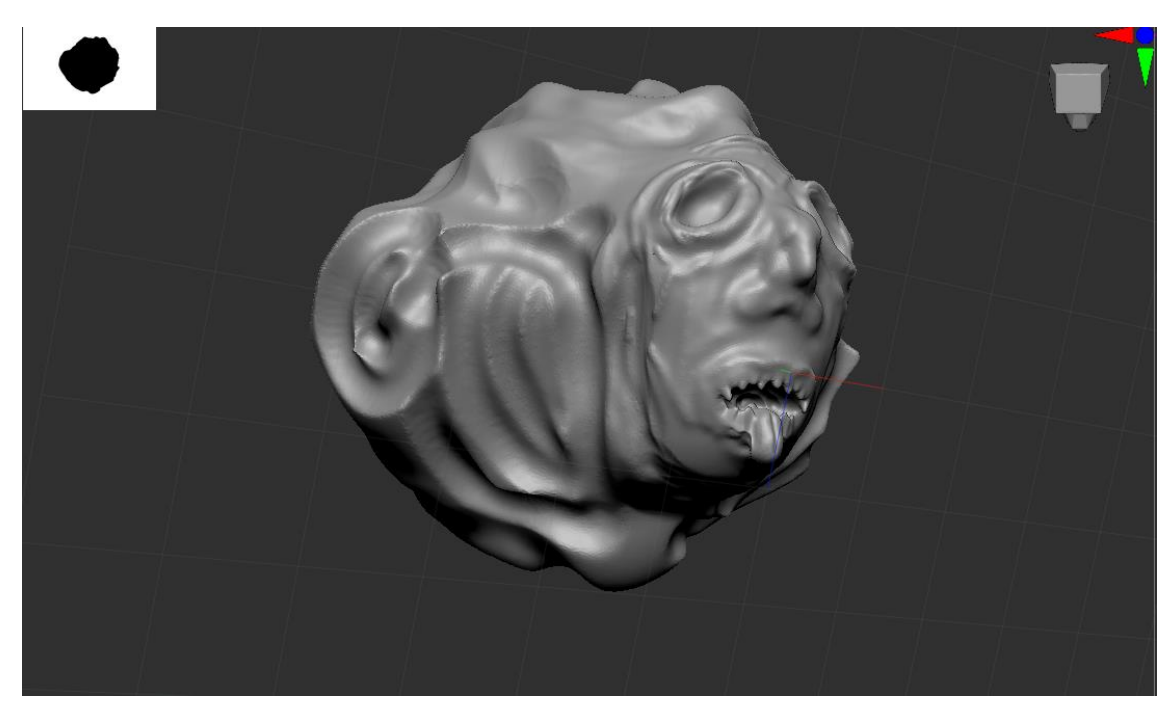

Slika 61. Škrge

Kada je tijelo okrenuto vertikalno kako bi drugo lice bilo glavno, škrge služe kao prikaz rebra.

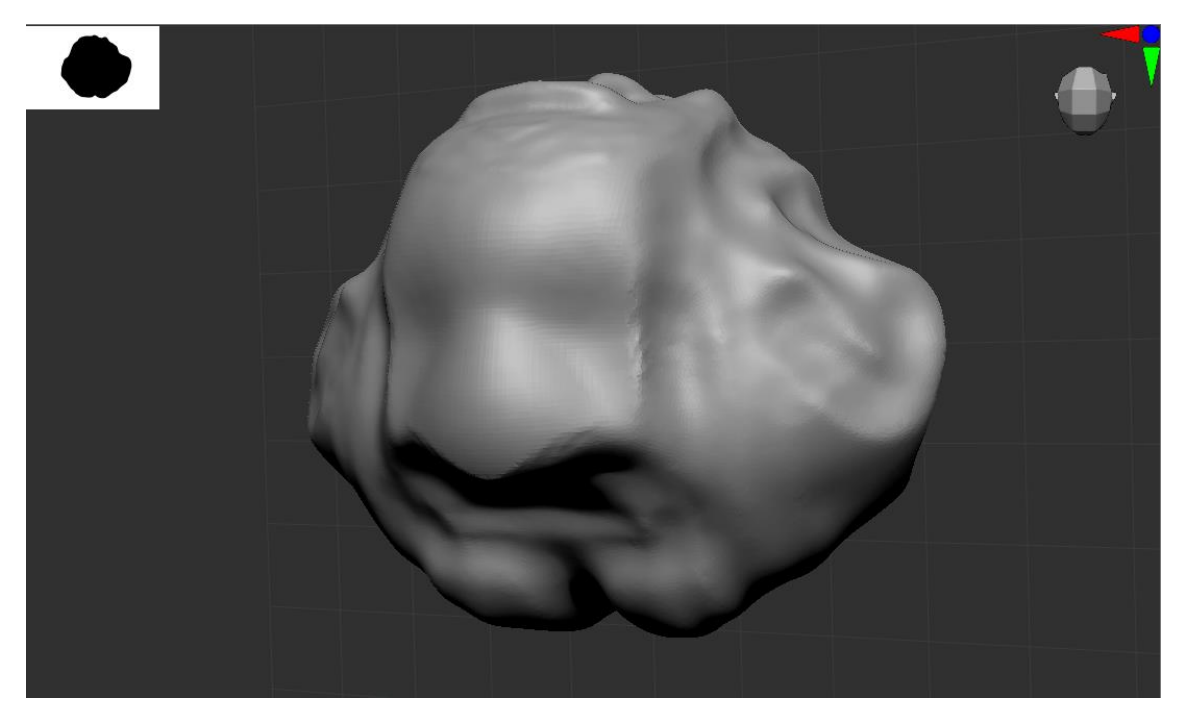

Slika 62. Početak parazita

Na zadnji dio modela će biti stavljeno biće, parazit, koji je toliko dugo spojen sa čudovištem da je postalo dio njega.

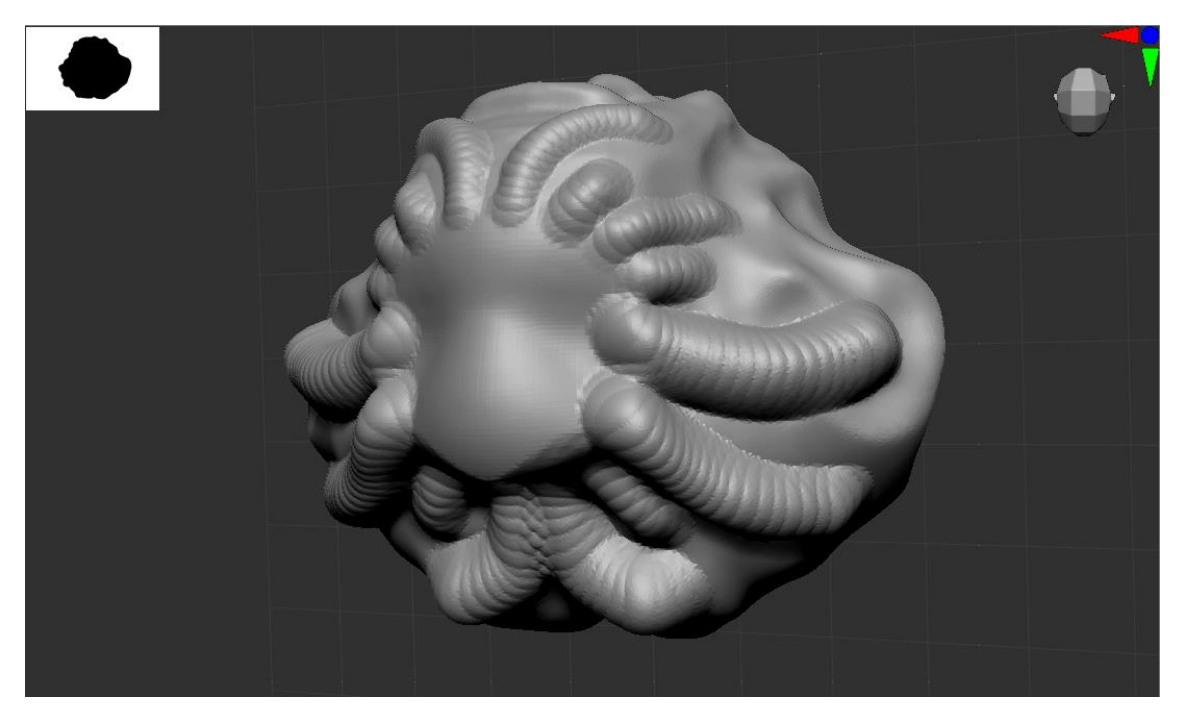

Slika 63. Parazit

Dodani su krakovi s kojima je parazit povezan za tijelo, ublaženi pomoću alata "Smooth" (Slika 64.) kako bi se dobio dojam organskog i kako bi se sklopio sa ostatkom kože.

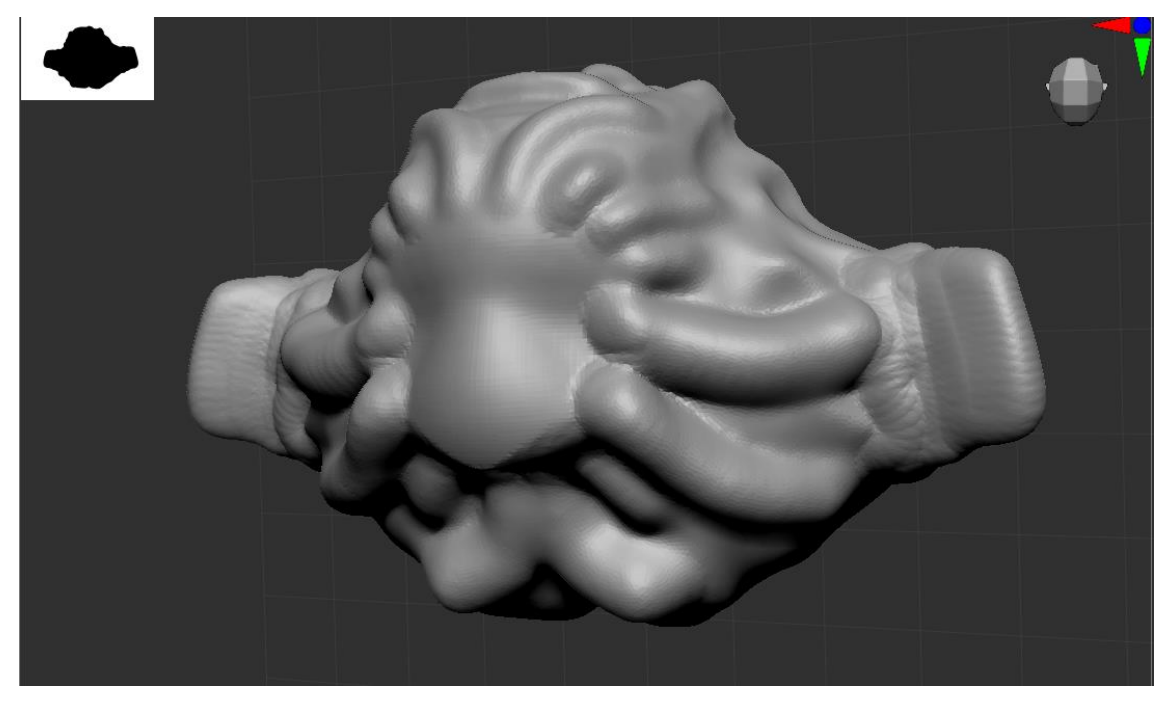

Slika 64. Krila i peraje

Početak izrade krila/peraja koja su napravljena izrazito plošno u prikazanoj pozi kako bi iz jednog kuta izgledao kao krila u letu, a u drugome peraje u zamahu.

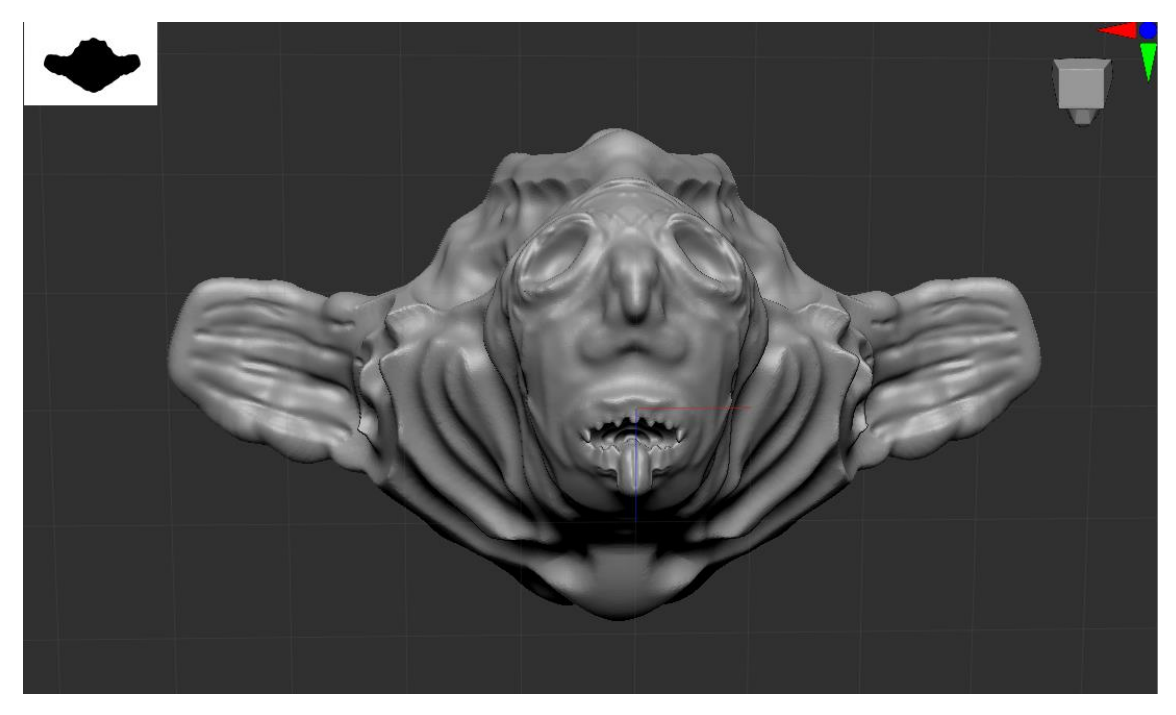

Slika 65. Krila i peraje 2

Krila/peraje su napravljena sa urezima kako bi potaknulo promatrače na smišljanje priče o nastanku ovoga stvora. Jesu li urezi bivši prsti koji su se spojili u jedno ili su to ožiljci od mnogobrojnih bitki koje je ovo čudovište preživjelo?

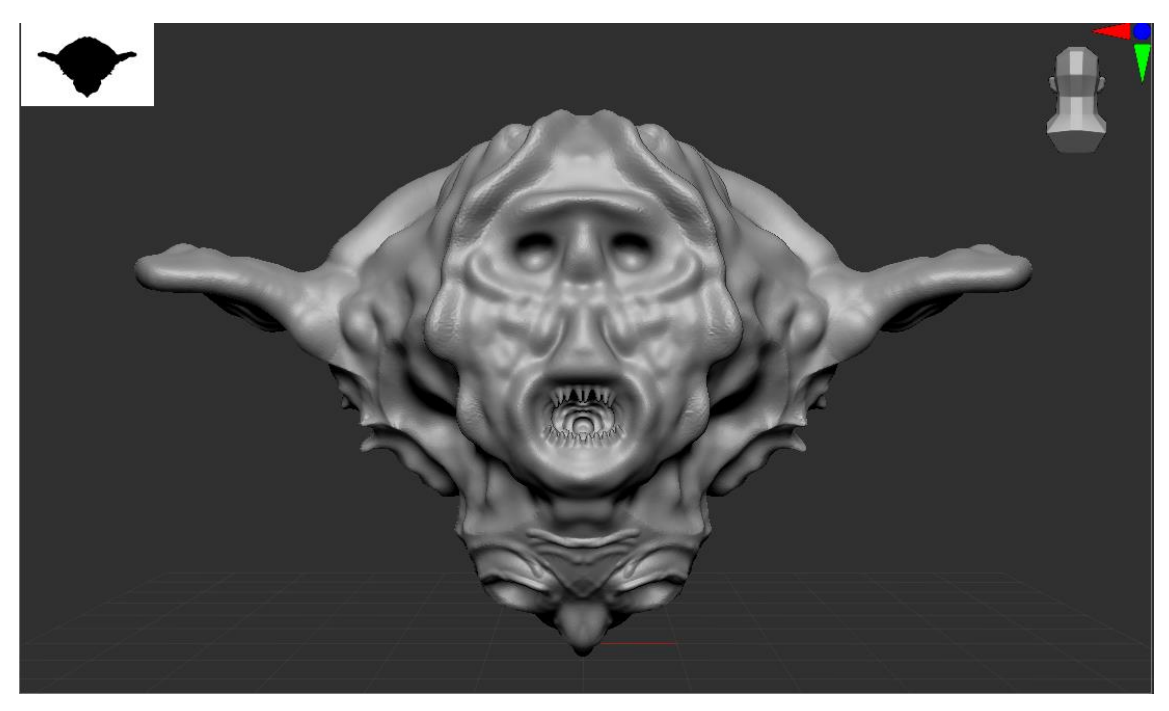

Slika 66. Drugo lice 3

Naglašeni su nabori na drugom licu te je dodano još nabora po cijelom tijelu kako bi se naglasila tekstura naborane kože.

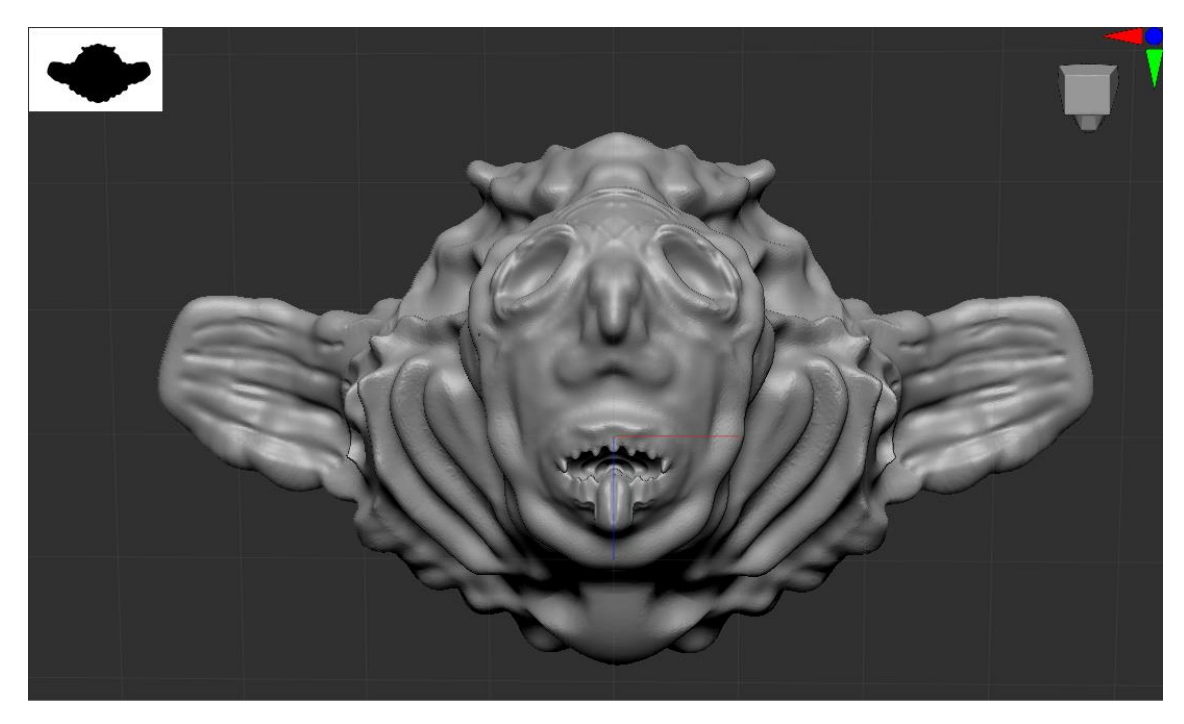

Slika 67. Nabori kože

Dodani su nabori na prvom licu i škrgama.

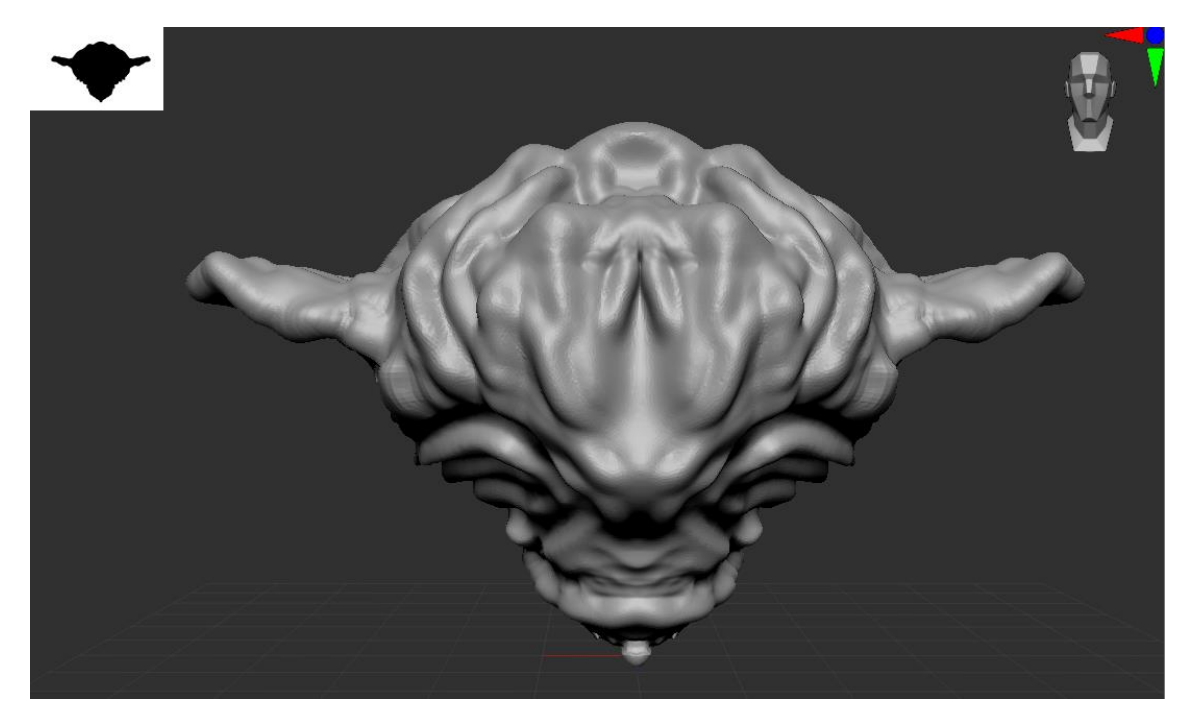

Slika 68. Doljni dio čudovišta

Pokrenut je rad na prsnom košu prvog lica koje će imati i funkciju strukture kralježnice/rebara za drugo lice.

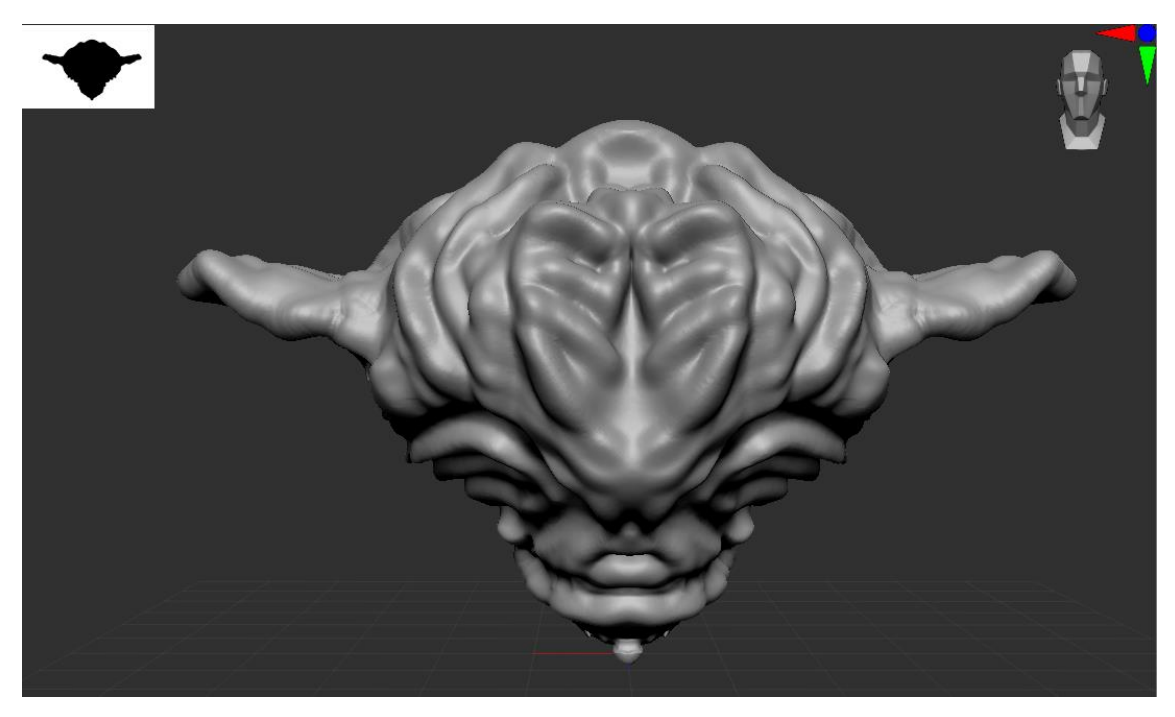

Slika 69. Povećanje poligona 2

Povećan je broj poligona kako bi sve dobilo završni, glatki izgled.

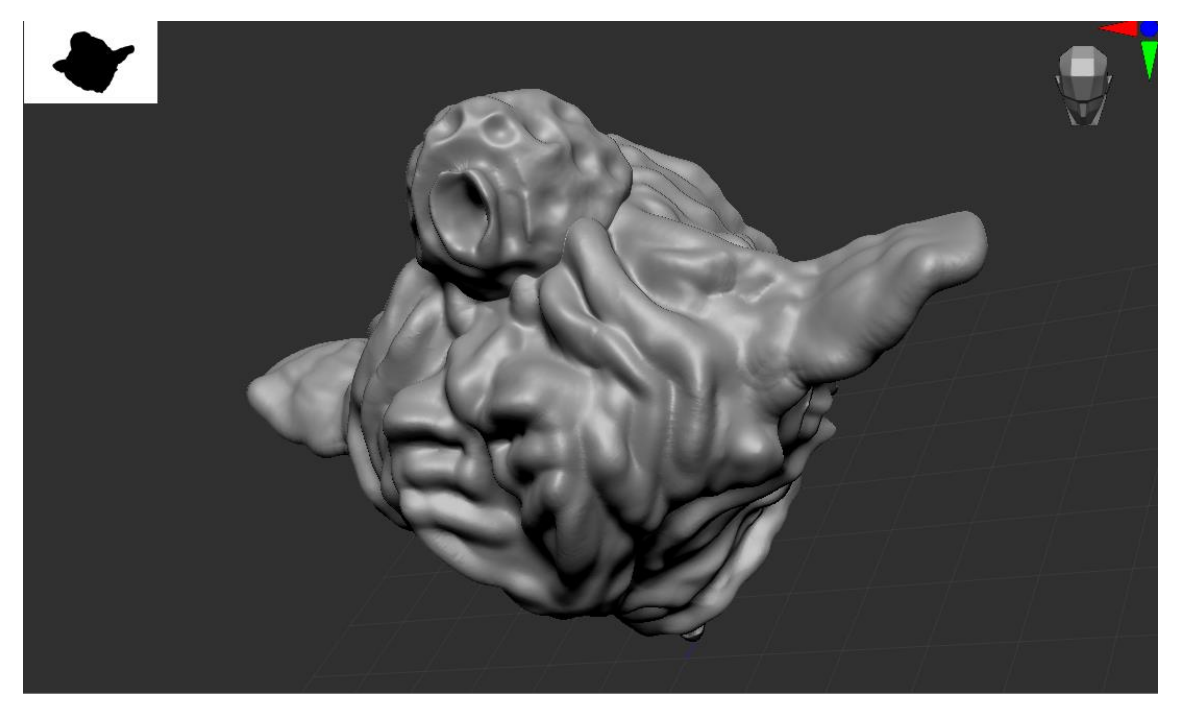

Slika 70. Parazit 3

Ideje oko parazita: koja mu je svrha sada kada ima simbiotski odnos sa čudovištem? Kako je došlo do zaraze? Koliku kontrolu ima parazit nad ostatkom tijela? Može li parazit biti treće lice čudovišta? Parazit je napravljen kao kugla sa otvorom na način da ostatak anatomije čudovišta može djelovati kao anatomija parazita koje je preuzelo dio, a možda i cijelu kontrolu tijela.

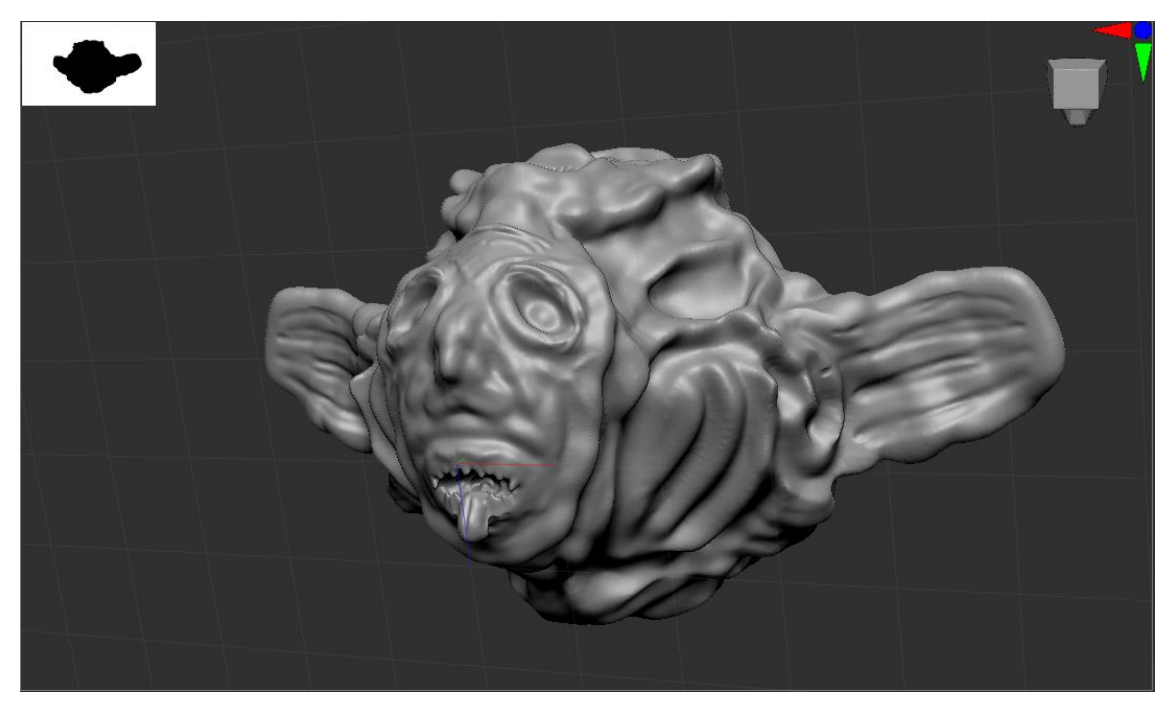

Slika 71. Pogled na gotovo čudovište

Pogled na prvo lice i riblji dio tijela.

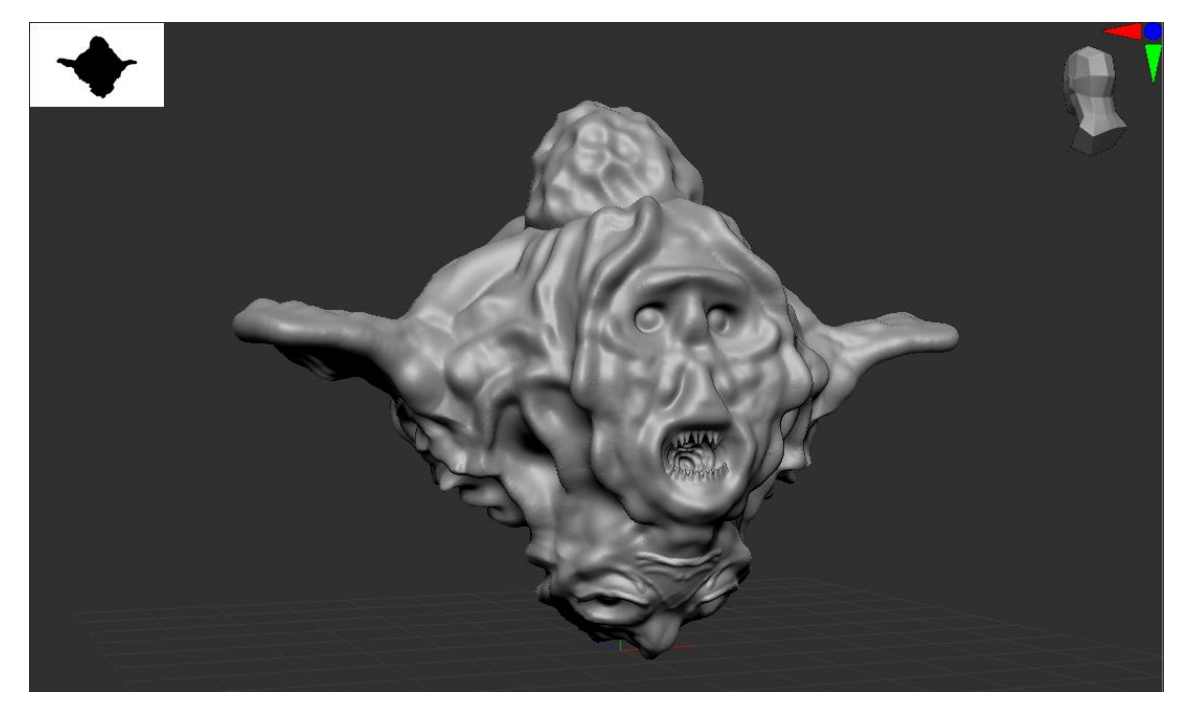

Slika 72. Pogled na gotovo čudovište 2

Pogled na drugo lice i ptičiji dio tijela.

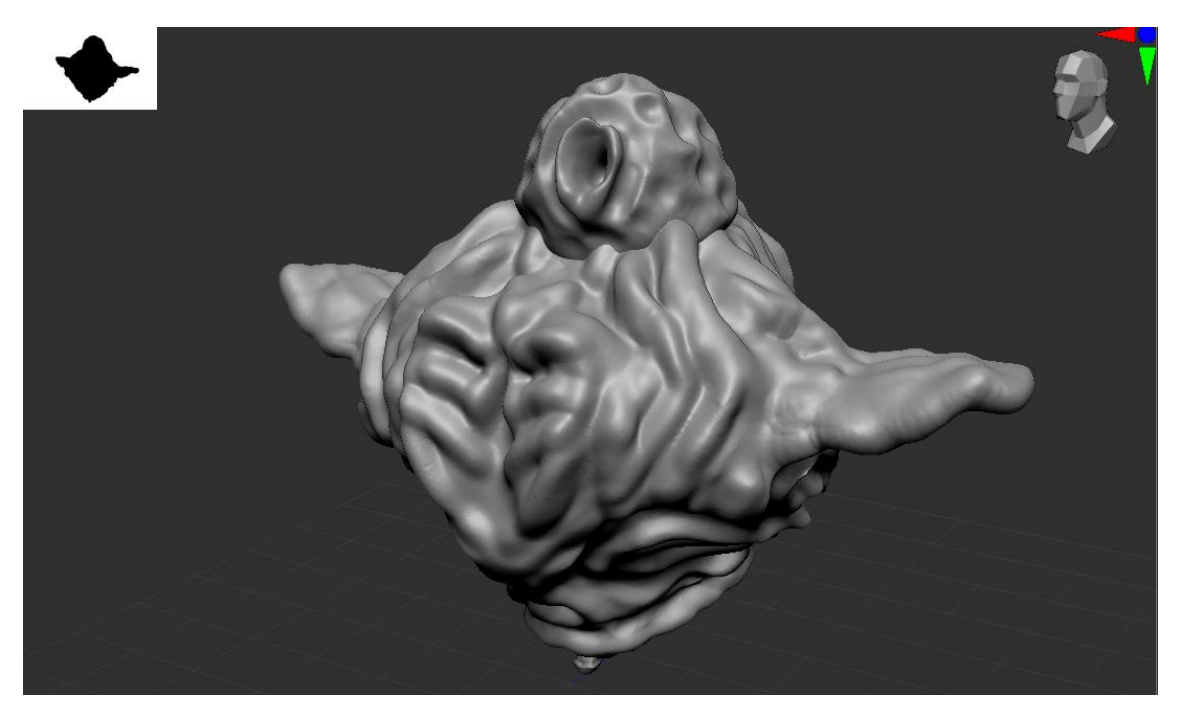

Slika 73. Pogled na gotovo čudovište 3

Pogled na parazitski dio tijela.

## <span id="page-44-0"></span>**8. IZRADA TREĆEG MODELA**

Za treći model, cilj je bio napraviti čudovište koje bi se moglo kretati po zidovima/stropu i koje bi moglo gledati iz svakog kuta i vidjeti sve. Za inspiraciju su uzeti totemi i skulputre koje imaju više lica (Slika 74.) i bića koja žive u špiljama i prilagođena su hodanju po zidovima i stropu špilje (Slika 75., Slika 76., Slika 77.). Za tijelo je odlučeno da će biti veliko, ali opet izgledati lagano i vrećasto, dok će višebrojna lica međusobno dijeliti elemente kako bi se sva povezala i pridonijela mističnom i strašnom izgledu čudvoišta.

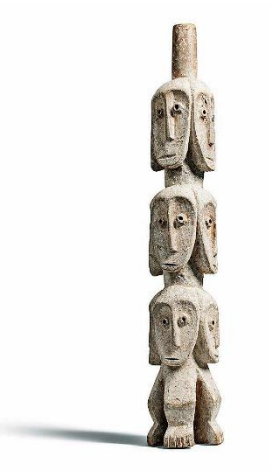

Slika 74. Figurica sa više lica [\(https://beckerantiques.com/blog/rare-lega-several-heads-figure/\)](https://beckerantiques.com/blog/rare-lega-several-heads-figure/)

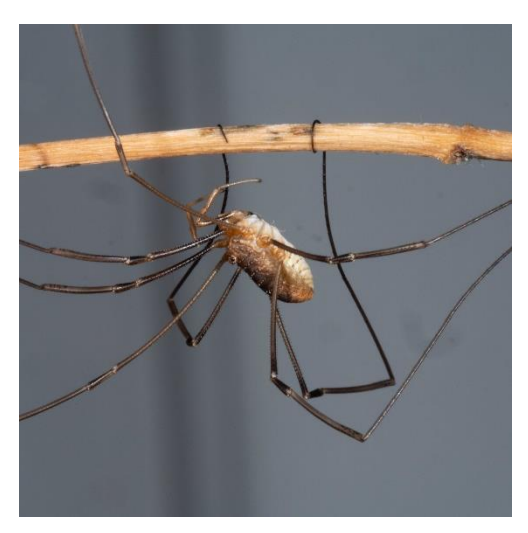

Slika 75. Pauk

[\(https://www.nytimes.com/2021/08/06/science/daddy-long-legs-genes.html\)](https://www.nytimes.com/2021/08/06/science/daddy-long-legs-genes.html)

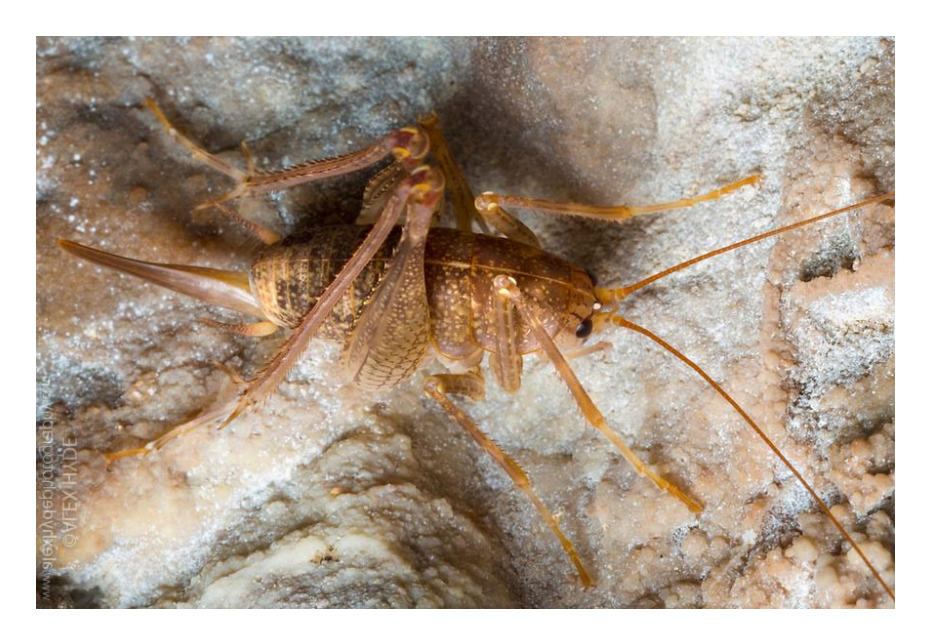

Slika 76. Skakavac

[\(https://alexhyde.photoshelter.com/image/I0000lbrCLL6YZRg\)](https://alexhyde.photoshelter.com/image/I0000lbrCLL6YZRg)

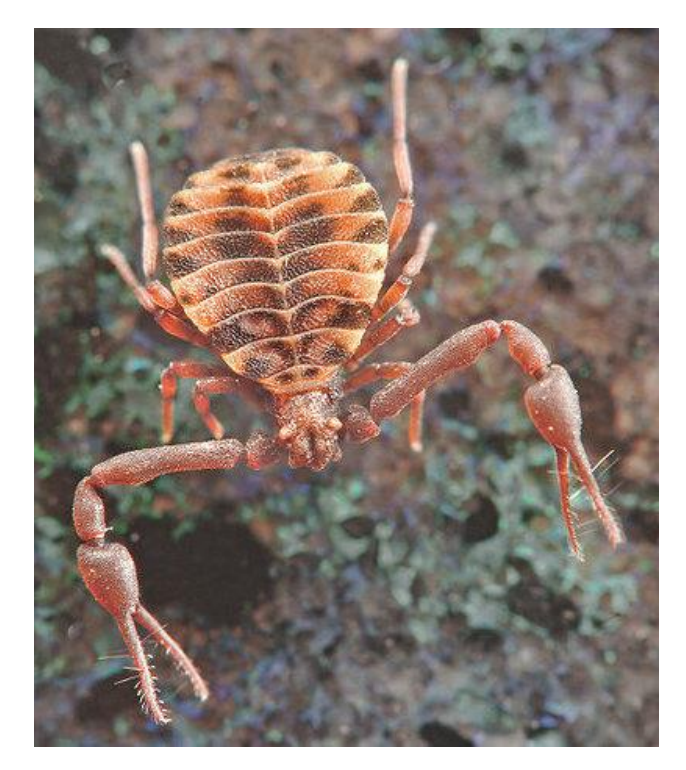

Slika 77. Pseduoškorpion

[\(https://www.amentsoc.org/insects/glossary/terms/pseudoscorpion/\)](https://www.amentsoc.org/insects/glossary/terms/pseudoscorpion/)

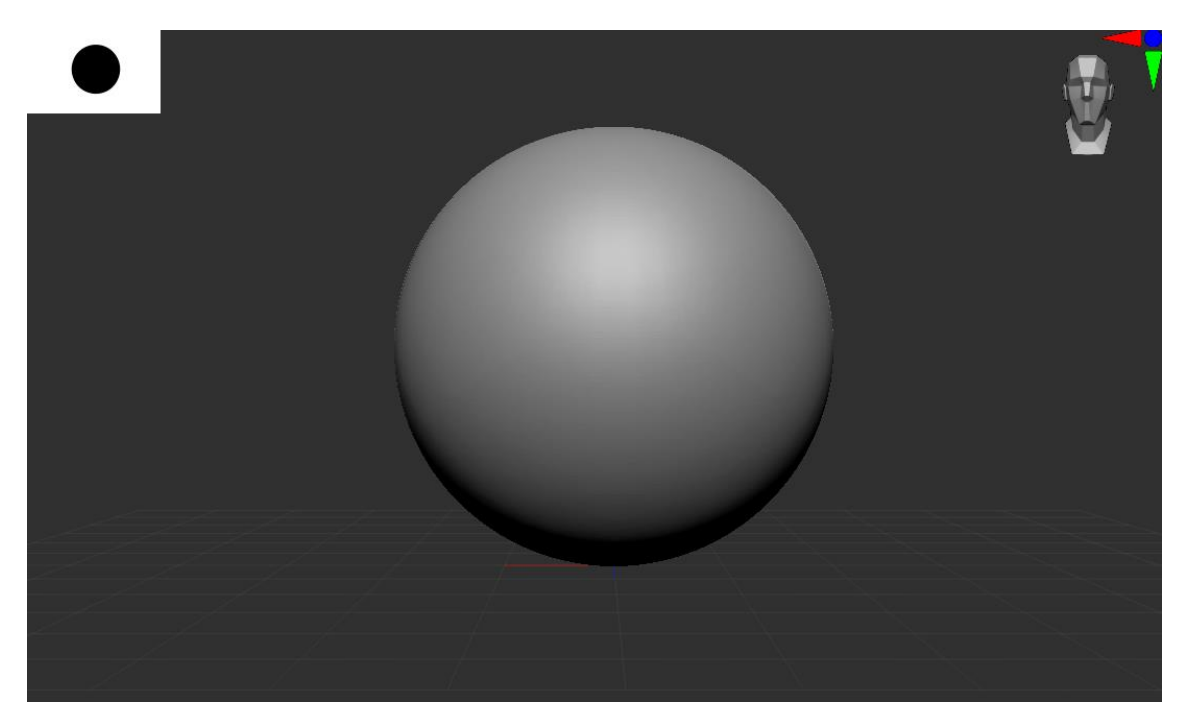

Slika 78. Kugla

Prvo će biti napravljeno lice, a osnovni oblik iz kojeg kreće izrada je kugla.

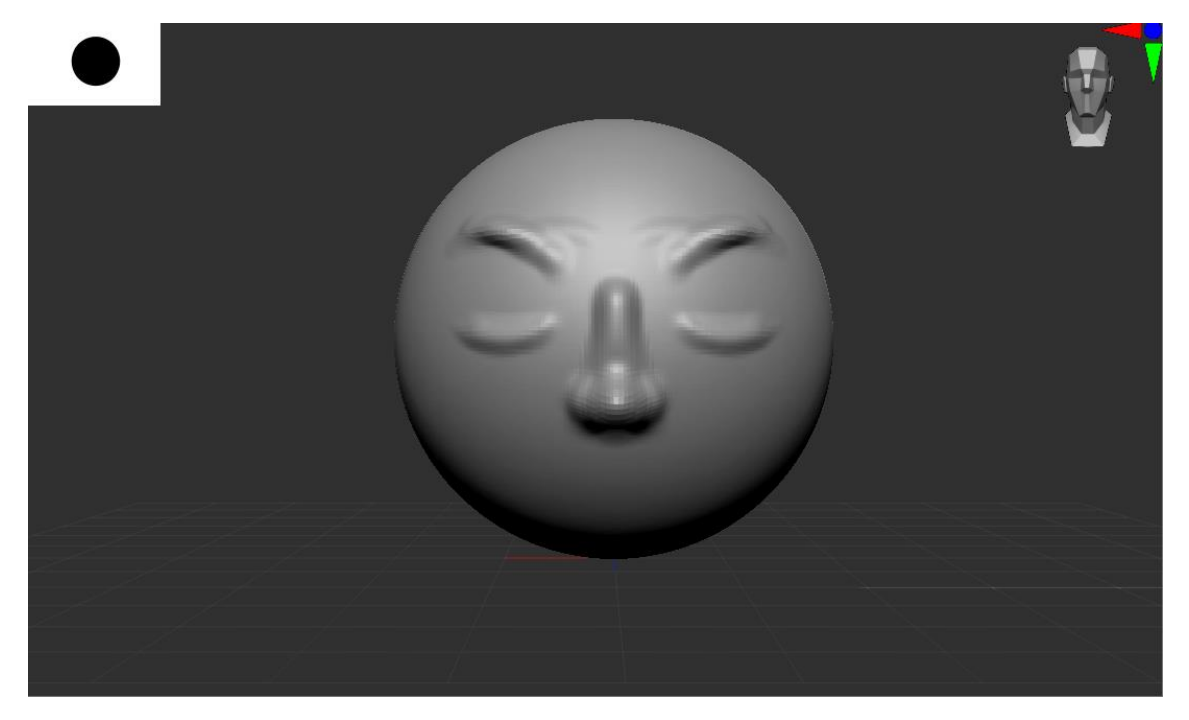

Slika 80. Obris lica

Napravljeni su obrisi očiju i nosa.

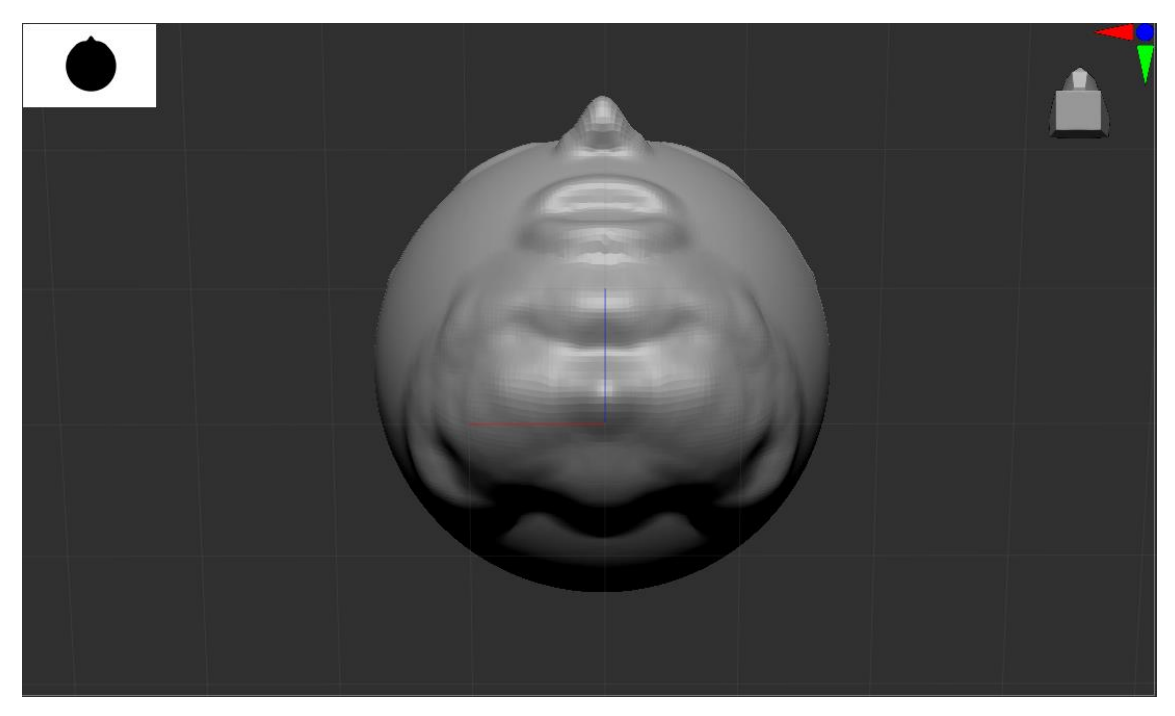

Slika 79. Početak drugog lica

Postavljena je masa za izradu drugog lica i već sada su dva lica povezana sa zajedničkim ustima.

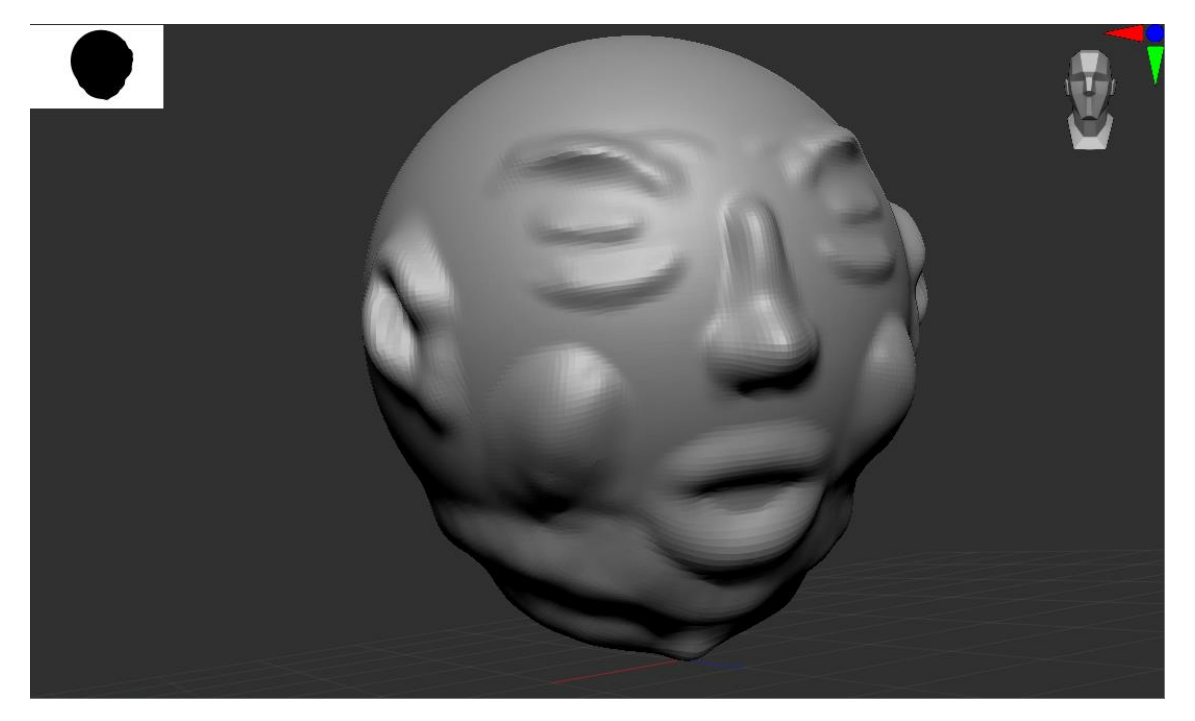

Slika 81. Prvo lice

Prvo lice je dodatno izdefinirano i dodane su uši.

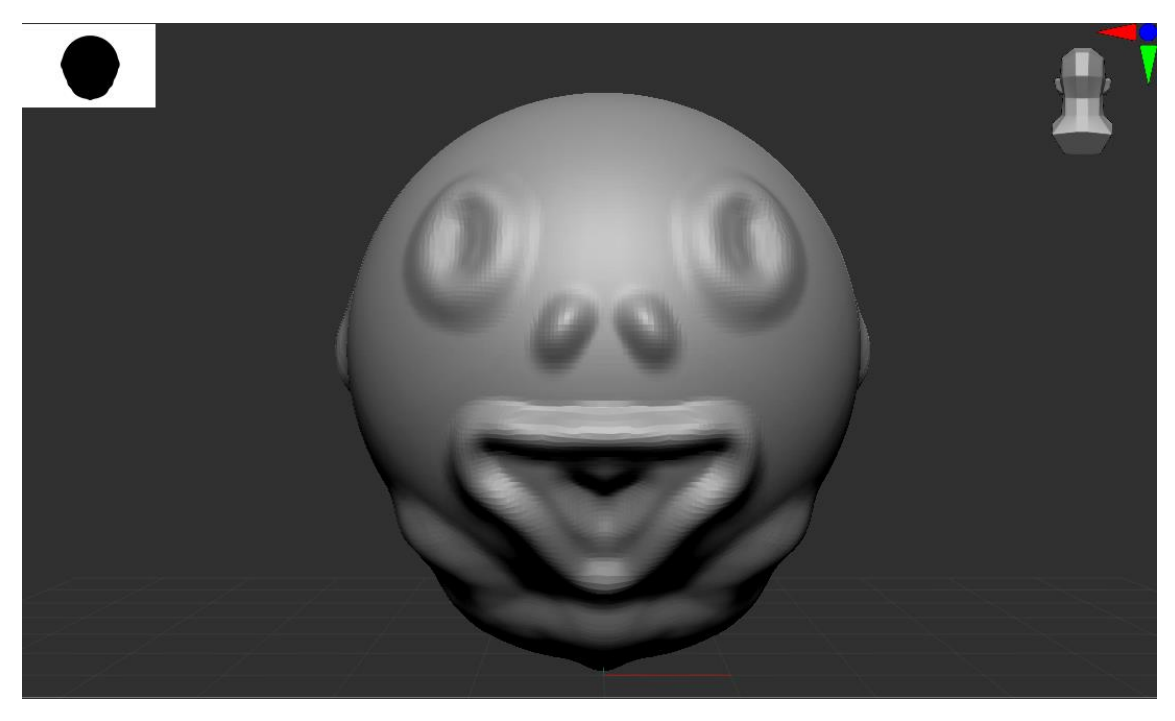

Slika 82. Treće lice 1

Početak izrade očiju, nosa i usta trećeg lica.

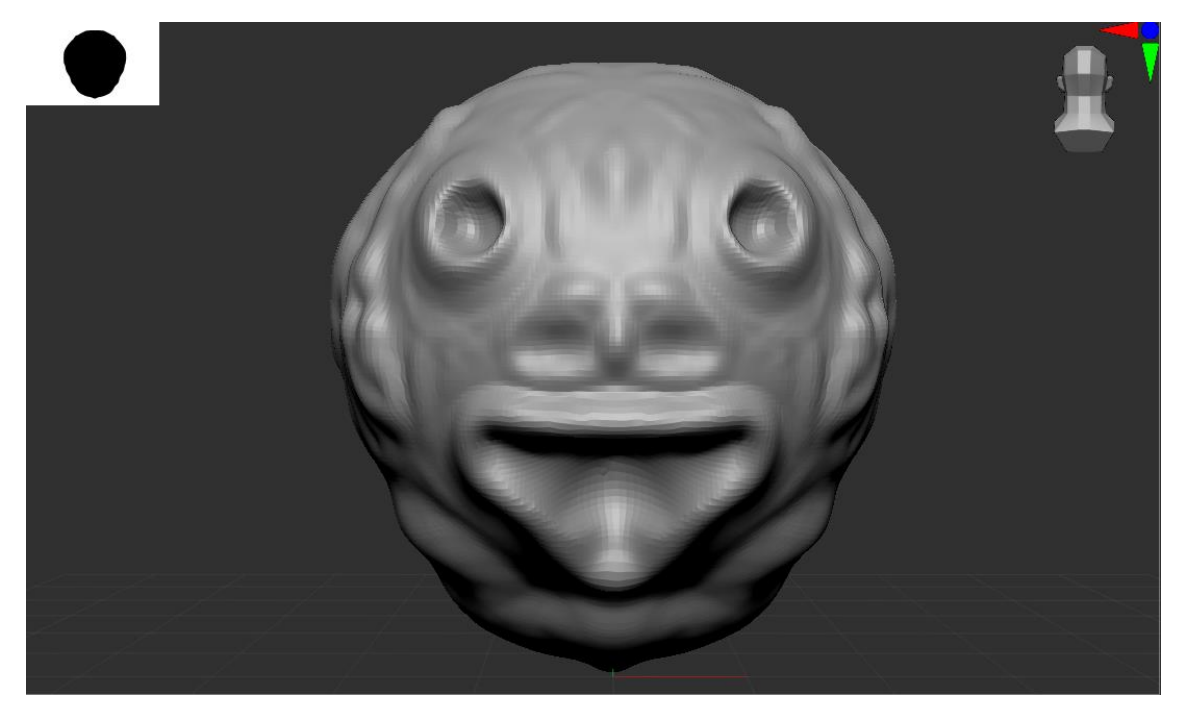

Slika 84. Treće lice 2

Dodavanje nabora i definiranje elemenata lica.

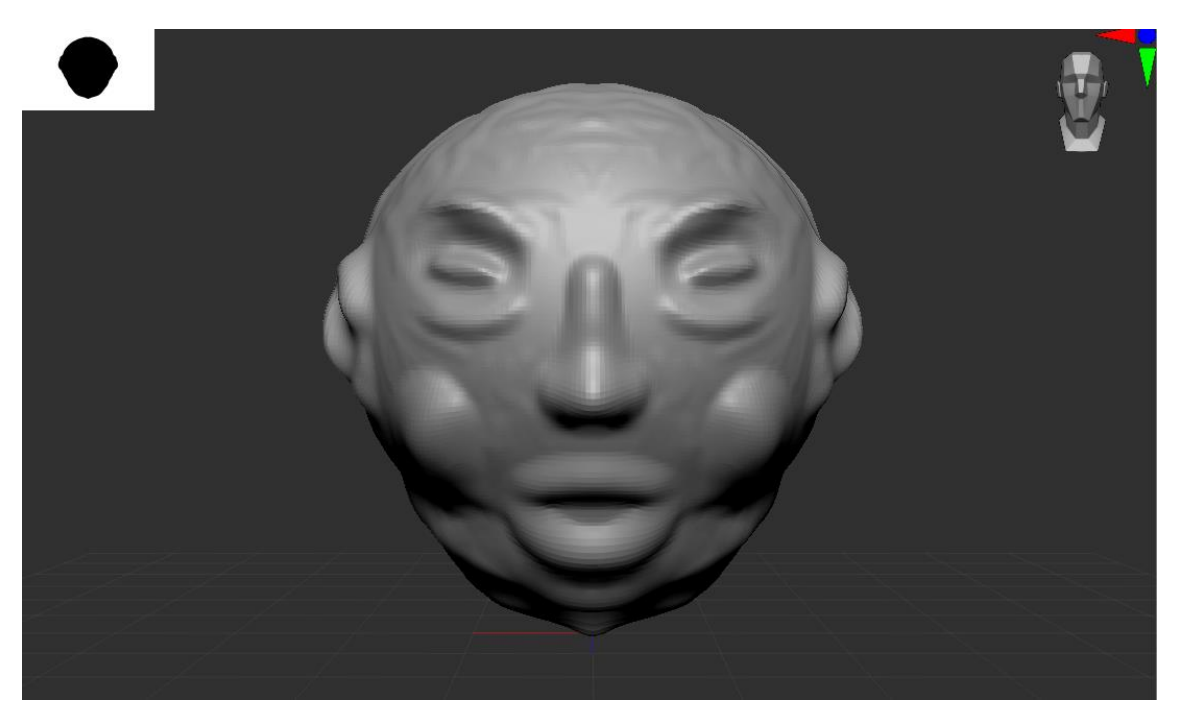

Slika 83. Prvo lice

Dodavanje nabora i detalja na prvo lice

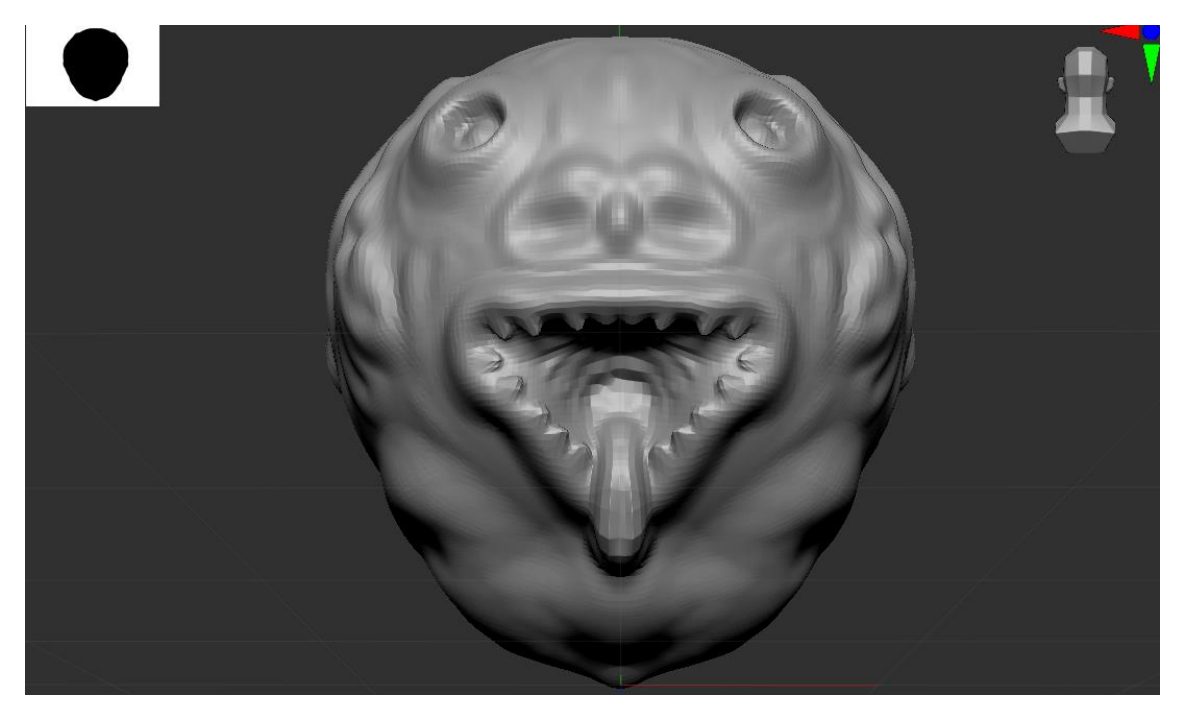

Slika 85. Usta trećeg lica

Dodani su zubi i defnirana je usna šupljina.

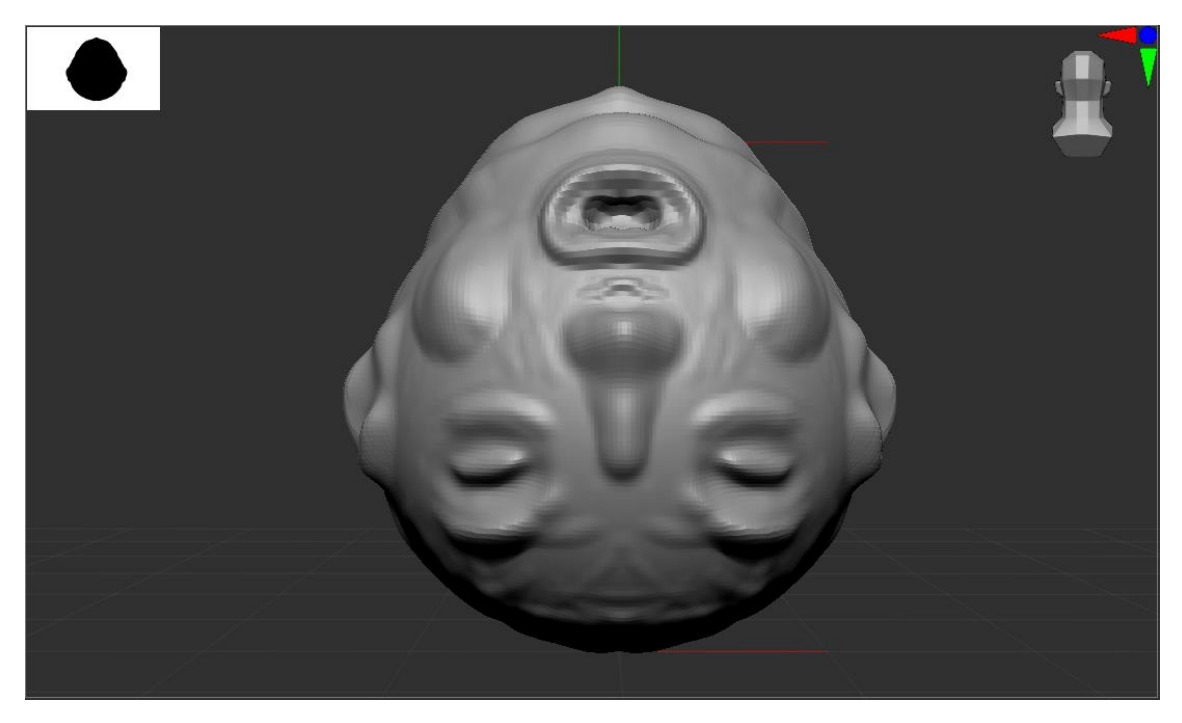

Slika 86. Zaokrenuta glava

Model je zaokrenut i pokrenut je rad na drugom i četvrtom licu. Dorađena su usta.

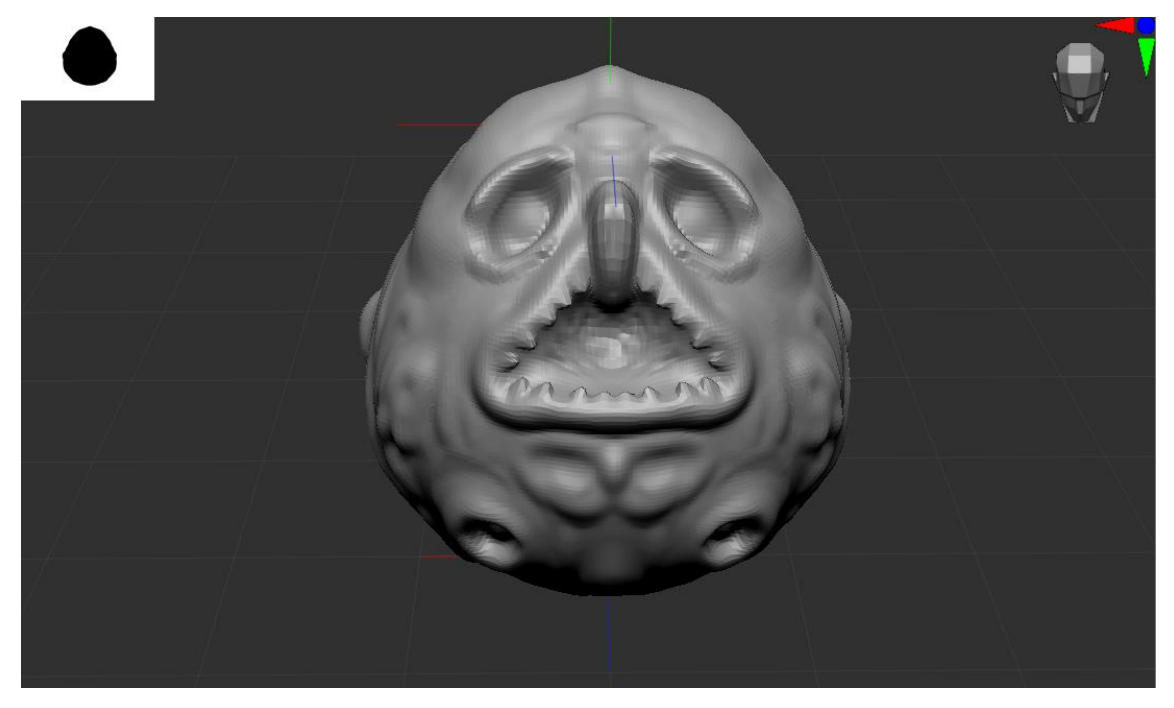

Slika 87. Četvrto lice

Napravljeni su detalji četvrtog lica, a jezik trećeg lica je poslužio kao nos kako bi se povezala ta dva lica.

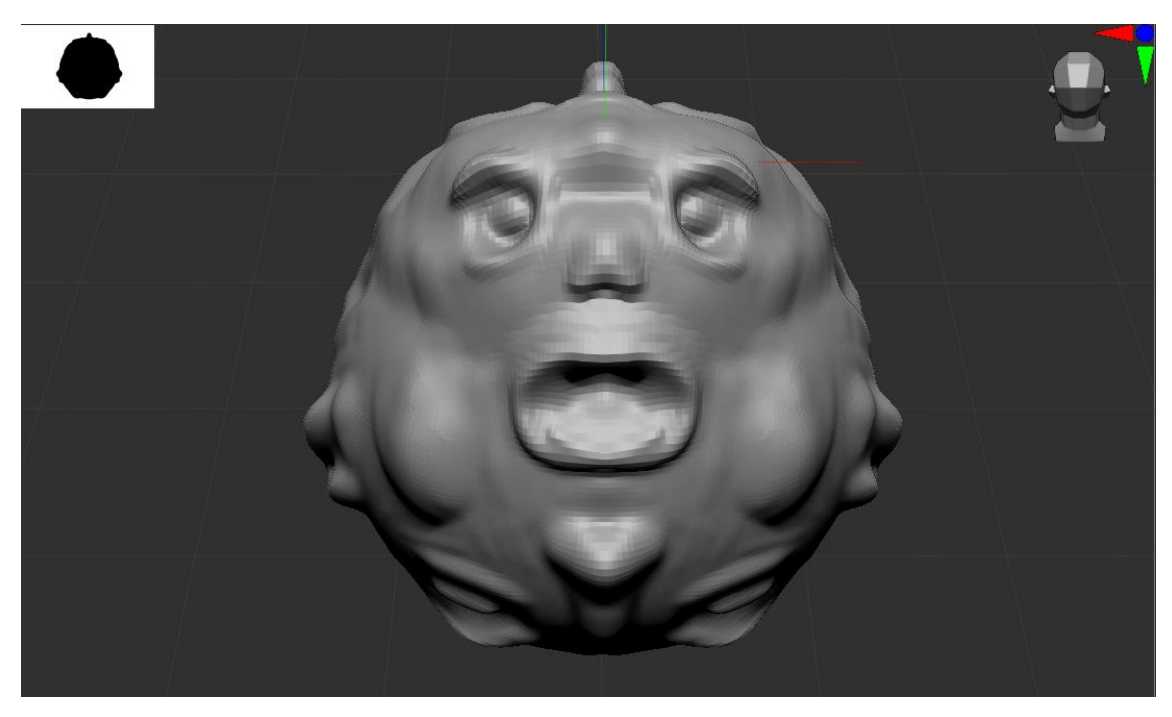

Slika 88. Drugo lice 1

Napravljeni su detalji na drugom licu

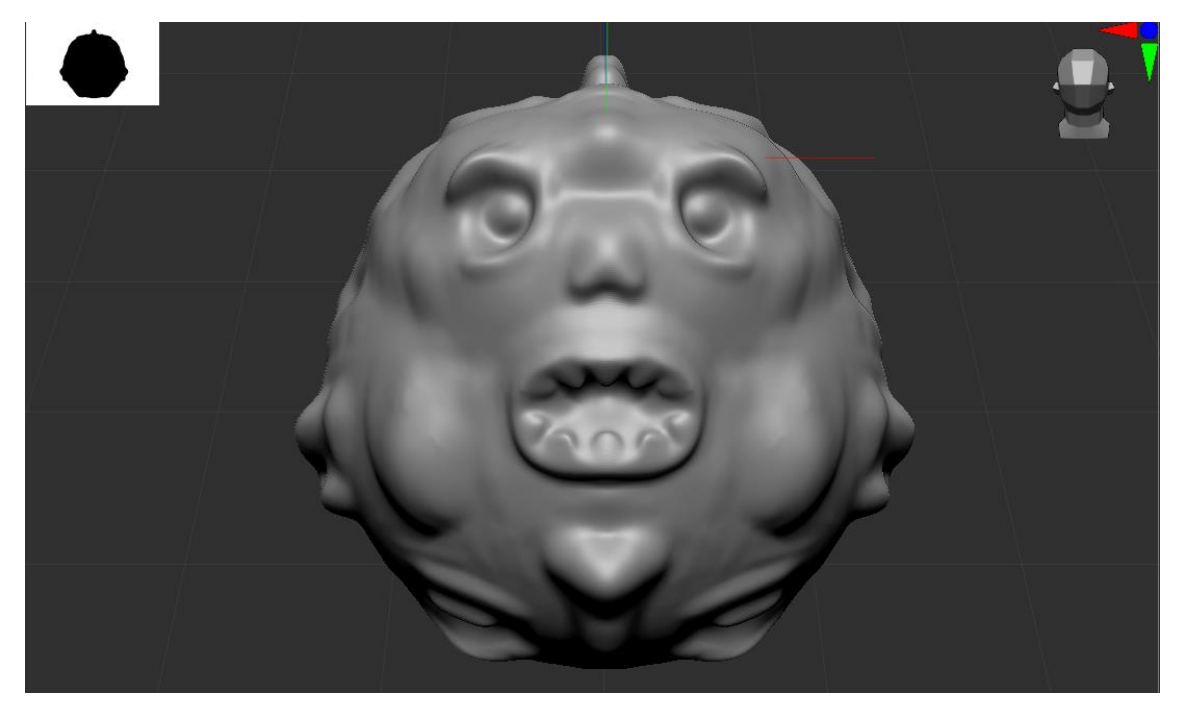

Slika 89. Drugo lice 2

Dovršena su usta i povećan je broj poligona kako bi površine bile glatke.

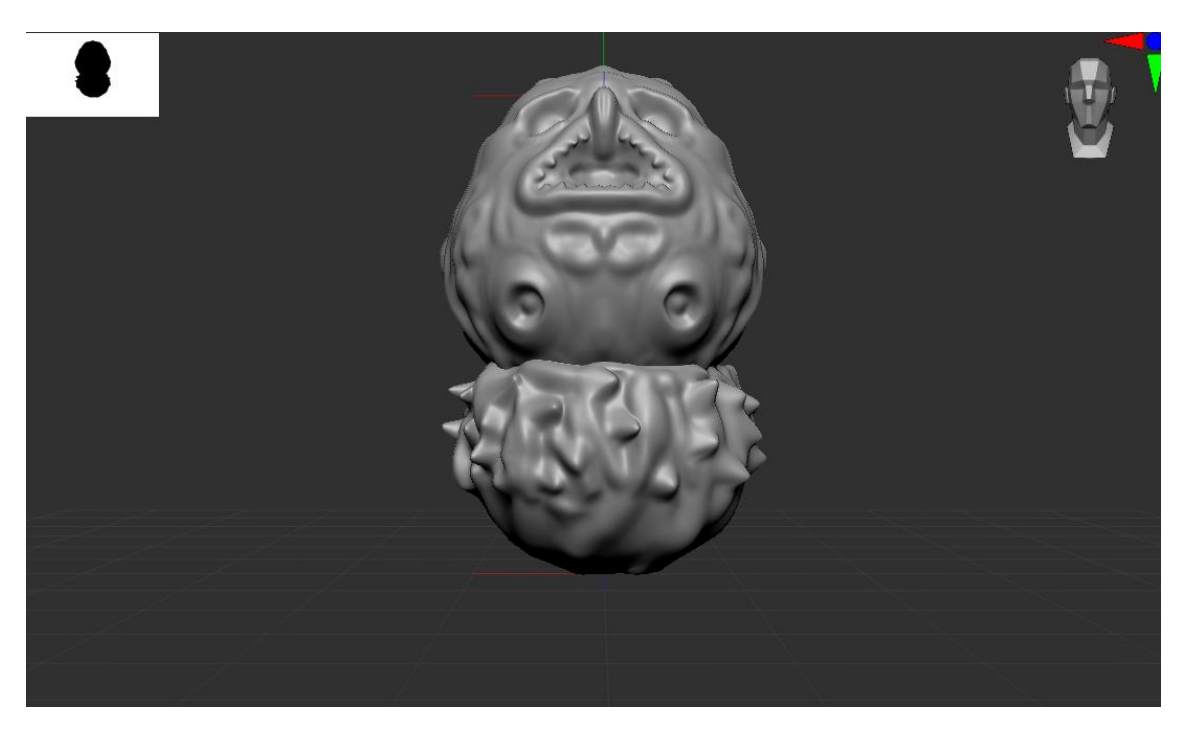

Slika 90. Vrat čudovišta

Dodan je vrat čudovišta. Pomoću alata "Snake Hook", napravljene su bodljice na vratu.

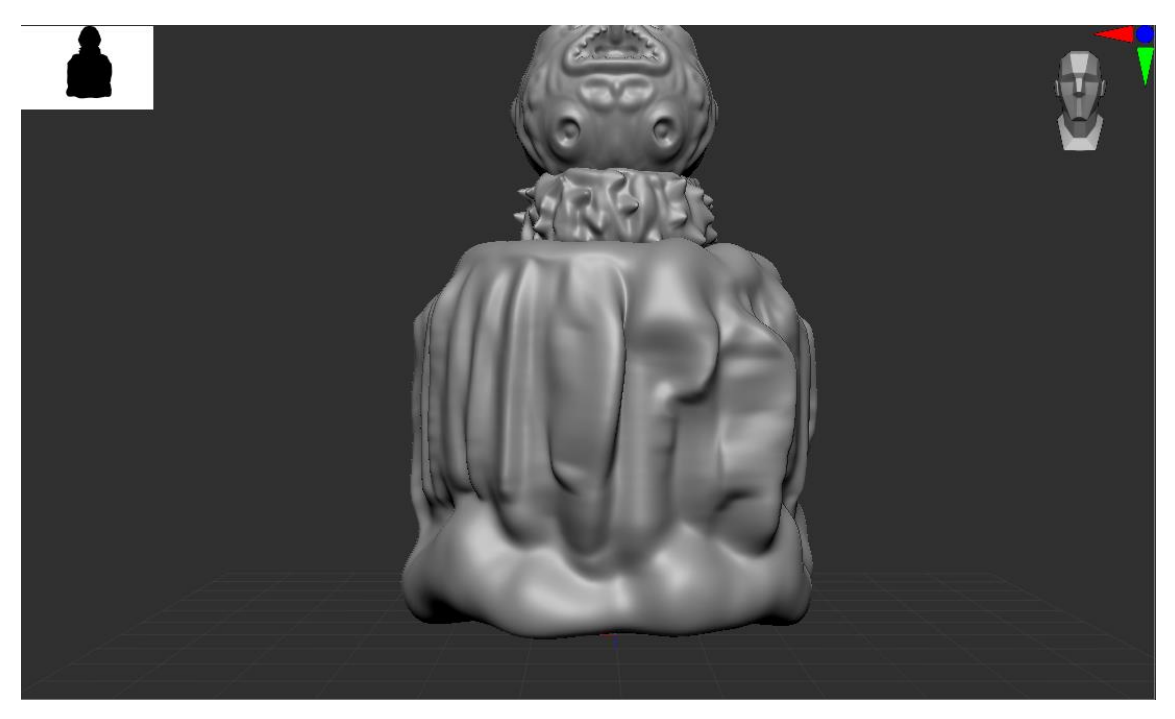

Slika 91. Tijelo čudovišta

Tijelo je napralvjeno iz cilindra, a nabori su napravljeni sa "Pen" alatom ali je intezitet alata bio povećan.

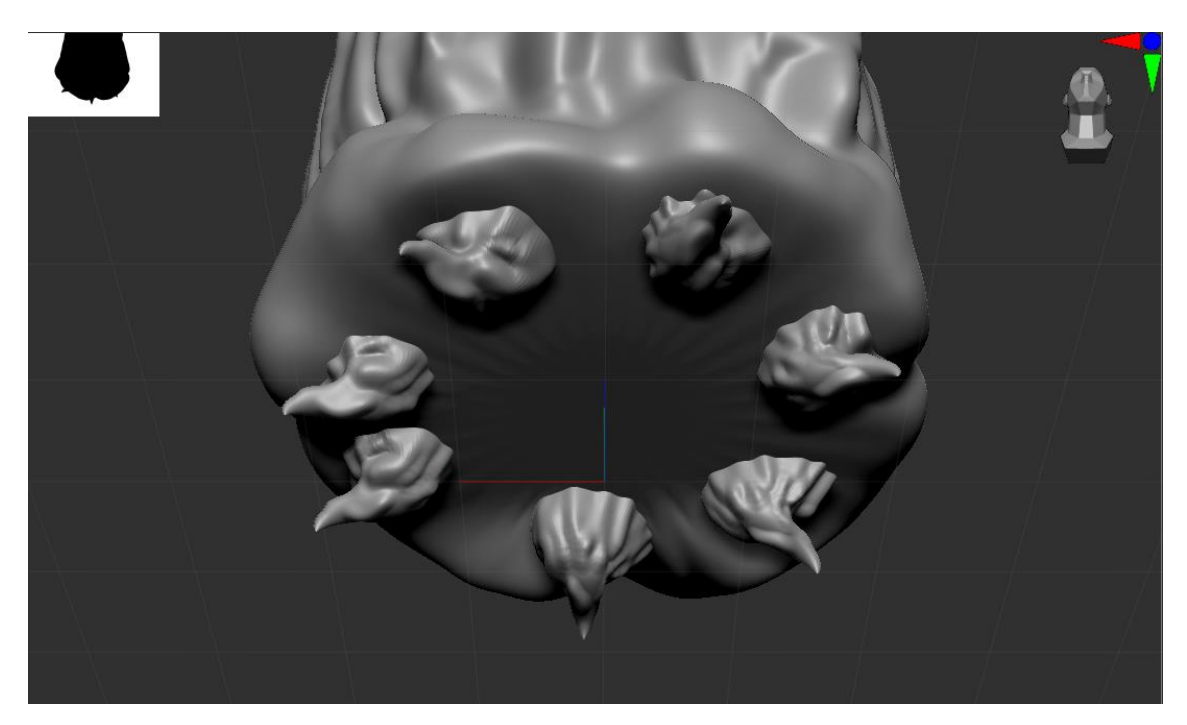

Slika 92. Noge čudovišta

Noge su napravljene po istom principu kao i noge prvog čudovišta, međutim kod ovih nogu su se pomoću "Pen" alata napravili nabori isto kao i po tijelu.

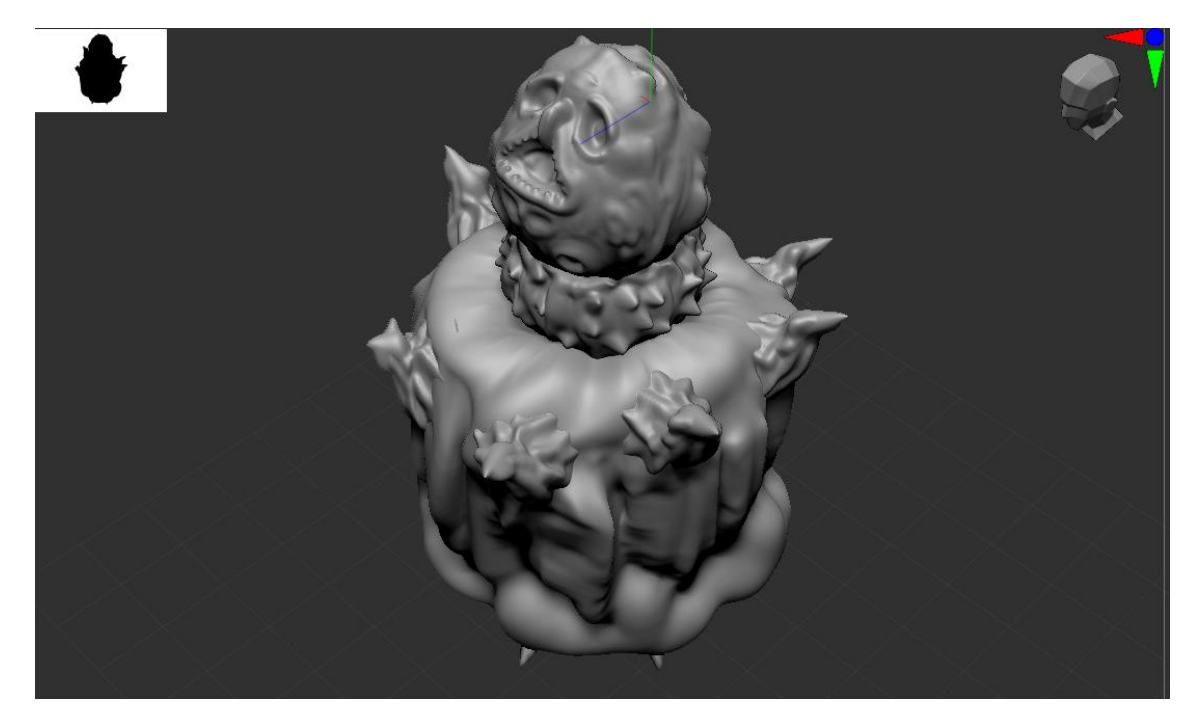

Slika 93. Krakovi čudovišta

Na gornjem dijelu tijela su dodani krakovi koji su napravljeni na isti način kao i noge.

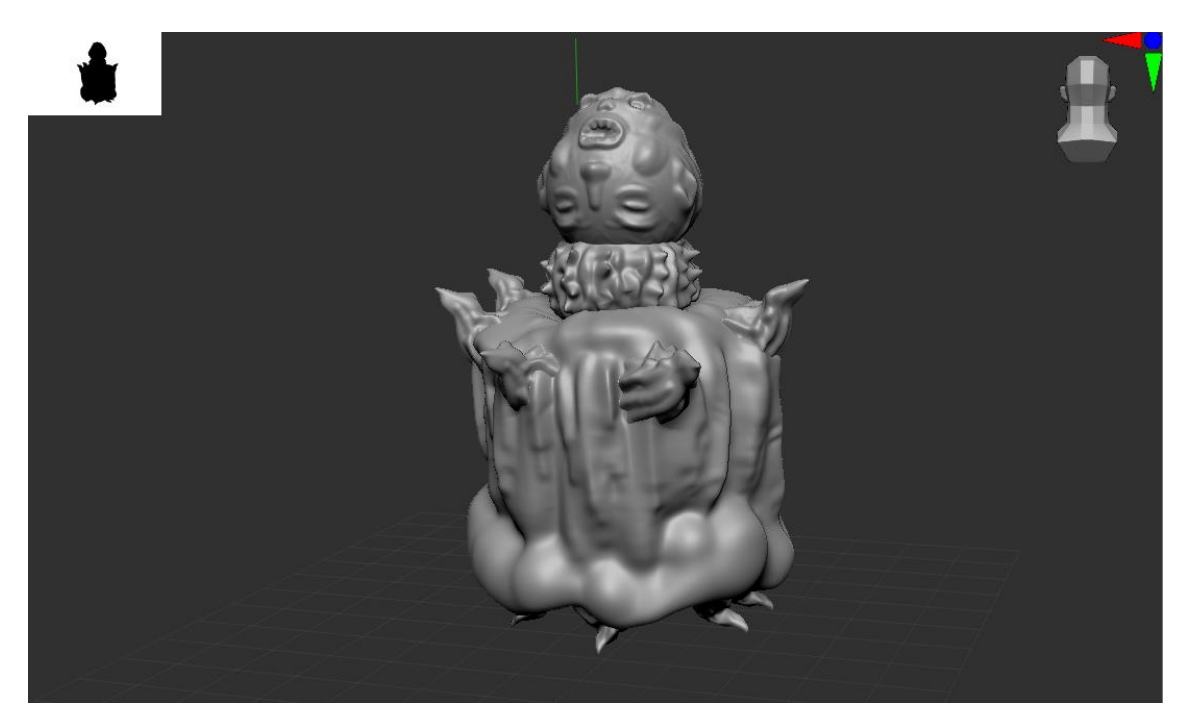

Slika 94. Prednja strana čudovišta

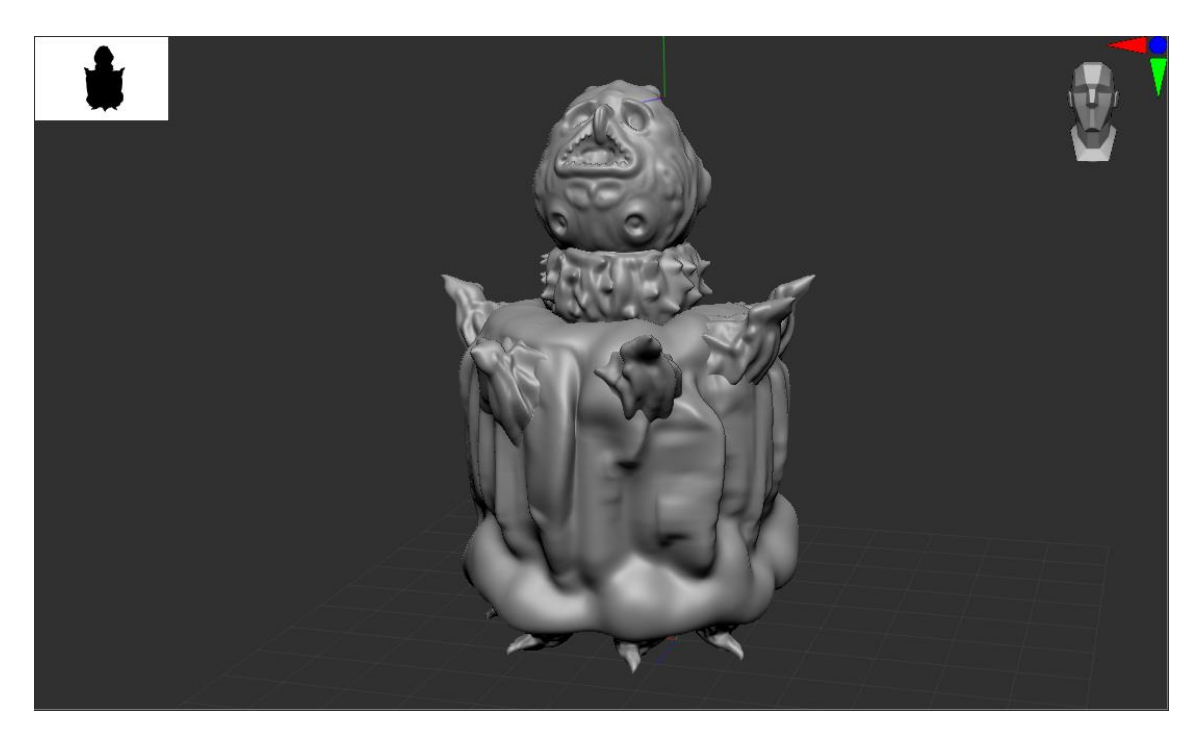

Slika 95. Stražnja strana čudovišta

## <span id="page-55-0"></span>**9. ZAKLJUČAK**

Digitalno skulptiranje je virtualno kiparstvo koje je omogućilo raznim dizajnerima da prikažu svoje ideje prvo u virtualnom obliku, a zatim pomoću 3D printera i u realnom svijetu. Razvijanjem ove tehnologije omogućen je veliki napredak u svijetu 3D modeliranja, a to je utjecalo na sve industrije koje imaju veze sa 3D modeliranjem kao što je industrija minijatura i igara sa minijaturama.

Ovim završnim radom sam htio prikazati i približiti složeni proces izrade minijature ne samo u virtualnom aspektu, već i u realnom uz pomoć 3D printera i dodatne obrade u obliku bojanja i postavljanja na bazu. Završene se minijature mogu koristiti uz većinu minijaturističkih igara dokle god postoje pravila za minijature sa 60mm bazama. Neke od poznatijih takvih igara su: Dungeons and Dragons, Warhammer 40000, Warhammer: Age of Sigmar i Deadzone/Firefight.

### <span id="page-56-0"></span>**10. LITERATURA**

Internet:

1. 3D Model & Drawing Fundamentals (Graphic Communication) – December 2nd, 2011., NASA Ames Robotics Teams

2. Polygonal Modeling – Version 6 – Alias.

[\(https://courses.cs.washington.edu/courses/cse459/06wi/help/mayaguide/Comp](https://courses.cs.washington.edu/courses/cse459/06wi/help/mayaguide/Complete/Polygons.pdf) [lete/Polygons.pdf\)](https://courses.cs.washington.edu/courses/cse459/06wi/help/mayaguide/Complete/Polygons.pdf) 28.8.2022.

[\(https://kipdf.com/3d-model-drawing-fundamentals-graphic](https://kipdf.com/3d-model-drawing-fundamentals-graphic-communication_5aefbe967f8b9a42268b4612.html)[communication\\_5aefbe967f8b9a42268b4612.html\)](https://kipdf.com/3d-model-drawing-fundamentals-graphic-communication_5aefbe967f8b9a42268b4612.html) 28.8.2022.

3. Creaform – An introduction to 3D scanning [\(https://www.creaform3d.com/sites/default/files/assets/technological](https://www.creaform3d.com/sites/default/files/assets/technological-fundamentals/ebook1_an_introduction_to_3d_scanning_en_26082014.pdf)fundamentals/ebook1 an introduction to 3d scanning en 26082014.pdf)

4. NURBS Modeling – Version 6 – Alias

[\(http://academics.wellesley.edu/MAS/313/sp09/mayaguide/Complete/NURBS.p](http://academics.wellesley.edu/MAS/313/sp09/mayaguide/Complete/NURBS.pdf)

[df\)](http://academics.wellesley.edu/MAS/313/sp09/mayaguide/Complete/NURBS.pdf) 28.8.2022.

5. ZBrush - [The all-in-one-digital sculpting solution \(pixologic.com\)](http://pixologic.com/) 28.8.2022.

6. ZBrush - [Wikipedia](https://en.wikipedia.org/wiki/ZBrush) 28.8.2022.

7. [Digital sculpting -](https://en.wikipedia.org/wiki/Digital_sculpting#:~:text=Digital%20sculpting%2C%20also%20known%20as%20sculpt%20modeling%20or,made%20of%20a%20real-life%20substance%20such%20as%20clay.) Wikipedia 28.8.2022.

8. [What is SLA 3D printing? | Hubs](https://www.hubs.com/knowledge-base/what-is-sla-3d-printing/) 28.8.2022.

28.8.2022.

9. Chapter One – ZBrush as a Character Design Tool [\(https://www.oreilly.com/library/view/zbrush-creature-](https://www.oreilly.com/library/view/zbrush-creature-design/9781118236260/9781118236260c01.xhtml)

[design/9781118236260/9781118236260c01.xhtml\)](https://www.oreilly.com/library/view/zbrush-creature-design/9781118236260/9781118236260c01.xhtml) 28.8.2022.